# リファレンス・マニュアル

このマニュアルでは、Oracle Data Integrator の Graphical User Interface について説明します。 対象読者は、Oracle Data Integrator に関する知識を持っていて、さらに活用しようとしてい る、高度な開発者および管理者です。

## このマニュアルの構成

このマニュアルでは次の内容を説明しています。

• 第 **1** 章から第 **4** 章は、Oracle Data Integrator の Graphical User Interface のリファレンス です。

デザイナ

## デザイナの概要

デザイナ・モジュールで操作できるものは次のとおりです。 モデル: データとアプリケーションの構造の説明 プロジェクト: デザイナで作成される開発物 デザイナ・モジュールはこの情報を作業リポジトリに格納します。トポロジおよびセキュリ ティ情報はマスター・リポジトリで定義されているものを使用します。

## デザイナのインタフェース

デザイナの GUI は次のように表示されます。

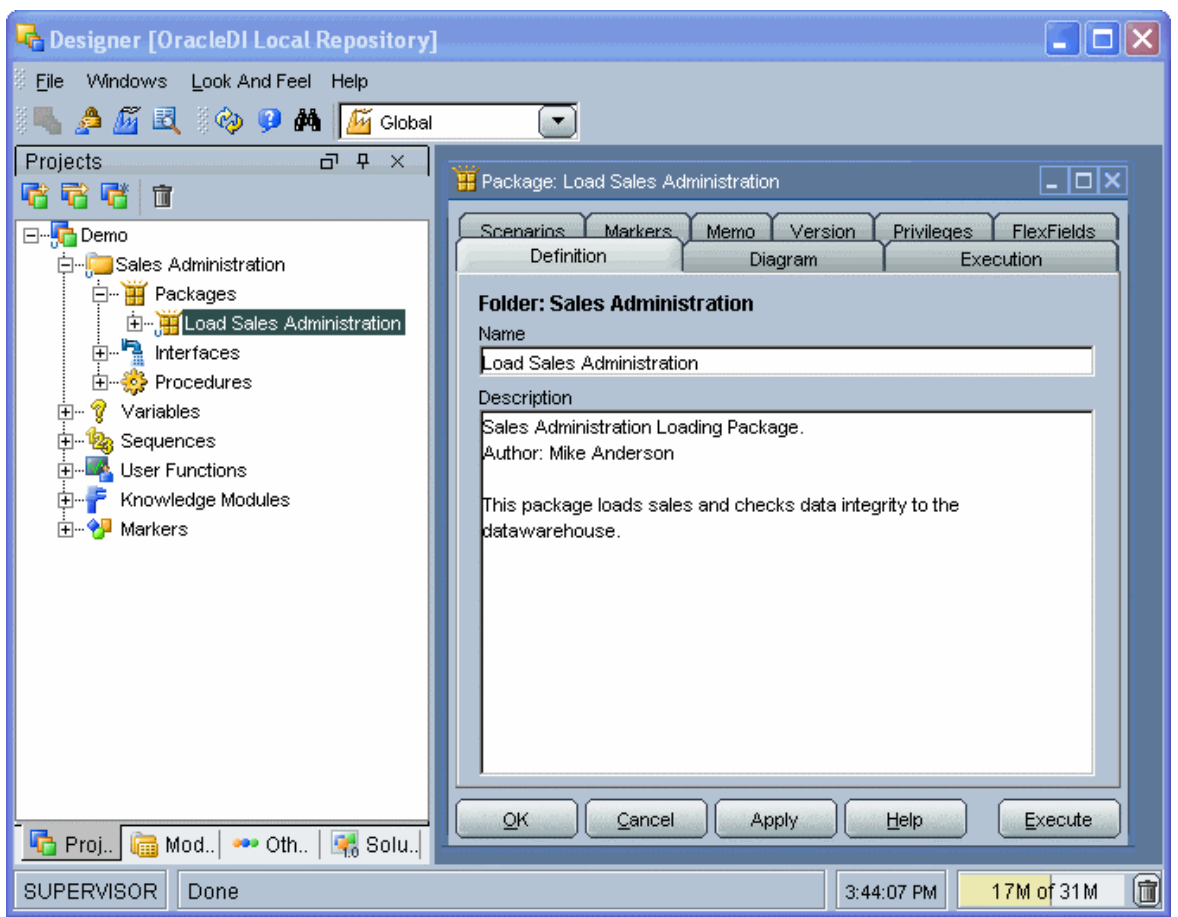

## メニュー

メニューでは、プルダウン・メニューから次の機能にアクセスできます。

- インポート/エクスポート
- ウィザード
- オプションの表示
- モジュールまたはツリー表示のオープン
- ユーザーのパスワードおよびオプションの変更

## ツールバー

ツールバーからは、次の操作を実行できます。

- 他のモジュールの起動
- ツリー表示のリフレッシュ
- オンライン・ヘルプの起動
- デフォルトのコンテキストを選択します。

選択されたコンテキストが、アプリケーション・ウィンドウで選択されるすべてのコンテキ ストのデフォルトとして使用されます。また、データが参照されると(データストアでデー

タを右クリック)、データはツールバーで定義されたコンテキストで表示されます。たとえ ば、コンテキストが「開発」の場合、「開発」コンテキストでデータが参照されます。安全 のため、すべてのコンテキストで認証されている場合でも、不適当な操作をしないように、 コンテキストを変更する際には常に確認のパスワードを求められます。メニューバーには、 許可されているコンテキストのみが表示されます。

## ツリー表示

現行ユーザーが使用できるデザイナ・オブジェクトは、プロジェクト、モデル、ソリューシ ョンおよびその他(ユーザー・ファンクション、グローバル変数および順序)の各ツリー表 示に整理して表示されます。

各ツリー表示は、メイン・ウィンドウの両側にドッキングできるフローティング・フレーム に表示されます。フレームは重ねることもできます。複数のフレームを重ねた場合は、フレ ーム・ウィンドウの下部に表示されるタブから各フレームにアクセスできます。

ツリー表示フレームは、フレームのタイトルまたはタブを選択してドラッグすることにより、 移動したり、ドッキングしたり、重ねたりできます。ツリー表示の位置を固定するには、 「ウィンドウ」メニューから「ビューのロック」を選択します。

ツリー表示フレームがウィンドウに表示されないか、閉じている場合は、「ウィンドウ」→ 「ビューの表示」メニューを使用します。

各ツリー表示では、次の操作が可能です。

- ルート・オブジェクトの挿入またはインポート(フレーム・タイトルで該当するボタン をクリック)
- ノードの展開または折りたたみ(ノードをクリック)
- オブジェクトに関連付けられているメソッド(編集、削除など)のアクティブ化(ポッ プアップ・メニューを使用)
- オブジェクトの編集(オブジェクトをダブルクリック、またはワークベンチにドラッ グ・アンド・ドロップ)

## ワークベンチ

編集または表示されているオブジェクトのウィンドウは、ワークベンチに表示されます。

## 接続

## 作業リポジトリへの接続

このウィンドウを使用すると、デザイナ・モジュールを開く際に、作業リポジトリへの接続 を選択できます。既存の接続の作成、変更または削除を開始することもできます。

注意**:** 作業リポジトリ接続の定義は、ローカルの/bin/snps\_login\_work.xml ファイ ルに格納されています。

## 一般プロパティ

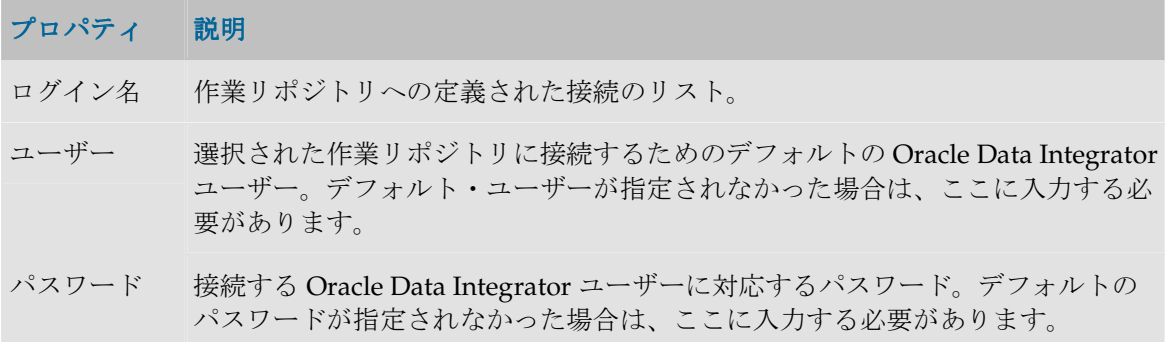

## ツールバー

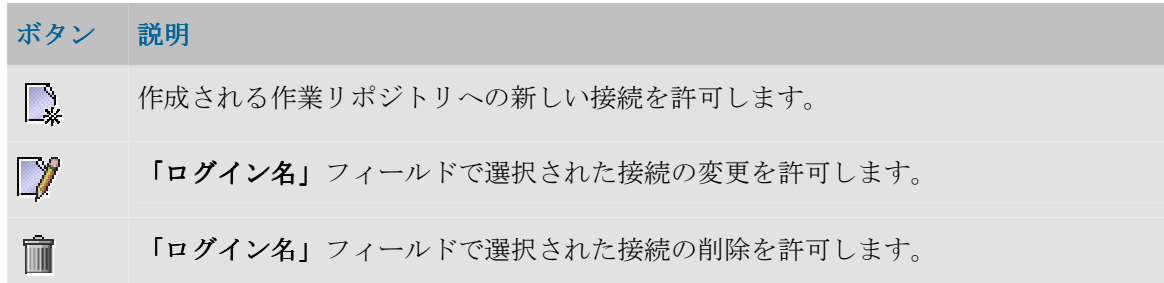

## 作業リポジトリ接続の詳細

このウィンドウを使用すると、作業リポジトリへの接続を定義または変更できます。

注意**:** 各作業リポジトリはマスター・リポジトリにアタッチされているため、作業リポジ トリへの物理的接続についての情報は、アタッチ先のマスター・リポジトリに格納されま す。

作業リポジトリへの接続を定義するとは、マスター・リポジトリへの接続を定義してから、 そのマスター・リポジトリにアタッチされた作業リポジトリの 1 つを選択することです。

注意**:** 作業リポジトリ接続の定義は、ローカルの/bin/snps\_login\_work.xml ファイ ルに格納されています。

## 一般プロパティ

## プロパティ 説明

**Oracle Data Integrator** 接続 することができます。 この情報グループを使用して、接続ウィンドウに表示されるプロパティを定義 ログイン名 Data Integrator モジュールが開いている場合、これがリストに表示される名前 です。 ユーザー 作業リポジトリに接続するためのデフォルトの Oracle Data Integrator ユーザ

ー。デフォルト・ユーザーが指定されなかった場合、この接続を使用するユー ザーは毎回これを入力する必要があります。

パスワード Oracle Data Integrator ユーザーに対応しているパスワード。デフォルトのパス ワードが指定されなかった場合、この接続を使用するユーザーは毎回これを入 力する必要があります。

データベース接 この情報グループは、マスター・リポジトリをホストするリレーショナル・デ 続**(**マスター・ ータベースの接続パラメータを示します。

リポジトリ**)** 

- ユーザー 作業リポジトリがアタッチされているマスター・リポジトリが含まれているデ ータベースのスキーマへの接続を許可するユーザー。
- パスワード そのデータベース・ユーザーのデータ・サーバー・パスワード。

ドライバ・リス マスター・リポジトリが基づいているテクノロジのタイプ。 ト

ボタン ※ をクリックすると、使用されるテクノロジとドライバに関する詳細 情報を表示できます。詳細は、「ドライバの詳細」を参照してください。

ドライバ名 マスター・リポジトリのデータ・サーバーに接続するために使用する JDBC ド ライバの名前。テクノロジを選択すると、そのテクノロジで最もよく使用され るドライバが表示されます。他のドライバを使用することもできます。その場 合、そのドライバが適切にインストールされている必要があります。詳細は、 インストレーション・ガイドの「JDBC および JMS ドライバのインストール」 を参照してください。

URL マスター・リポジトリのデータ・サーバーに接続するための URL。ボタン をクリックすると、使用するドライバの URL モデルを選択することができま す。詳細は、「URL サンプル」を参照してください。 ドライバと URL の詳細は、「JDBC URL のサンプル」を参照してください。

作業リポジトリ この情報グループには、接続に使用されるマスター・リポジトリにアタッチさ れた作業リポジトリが表示されます。

リポジトリ名 作業リポジトリの名前。

マスター・リポジトリ接続を正しく指定すると、ボタン <sup>257</sup>を使用して、この マスター・リポジトリにアタッチされた作業リポジトリの 1 つを選択するため のリストにアクセスすることができます。

デフォルトの接 このボックスを選択すると、Oracle Data Integrator グラフィック・モジュール 続 の起動時に、デフォルトで、現在の接続が提案されます。

## ドライバの詳細

このウィンドウには、使用するドライバとテクノロジに関する情報が表示されます。

## 一般プロパティ

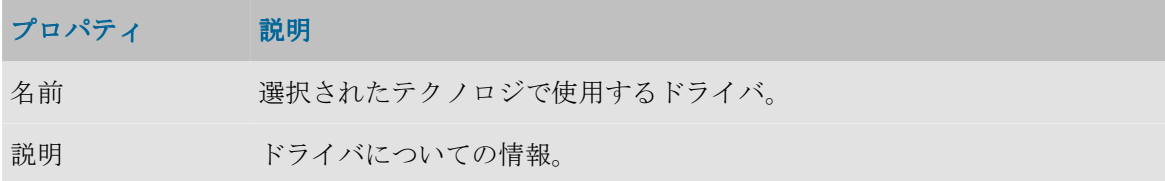

ドライバと URL の詳細は、「JDBC URL のサンプル」を参照してください。

## **URL** サンプル

このウィンドウには、ドライバの URL モデルが表示されます。

## 一般プロパティ

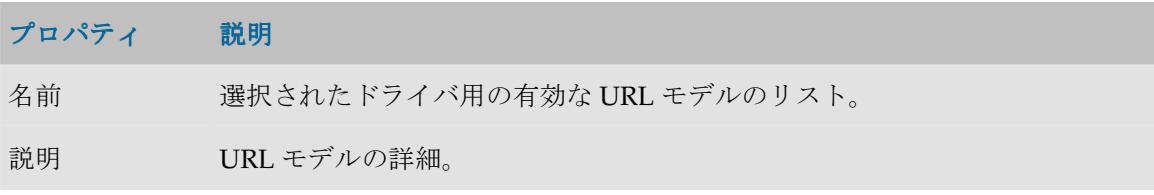

ドライバと URL の詳細は、「JDBC URL のサンプル」を参照してください。

## プロジェクト

## プロジェクトの概要

プロジェクトは、Oracle Data Integrator を使用して開発されたオブジェクトのグループです。

• プロジェクトの管理

## **Oracle Data Integrator** プロジェクト・コンポーネント

ツリー表示のプロジェクトの配下に、次のコンポーネントが格納されます。

## フォルダ

プロジェクト内の一部のオブジェクトは、フォルダとサブフォルダに整理されます。

## パッケージ

パッケージは、Oracle Data Integrator で最大の実行単位です。パッケージは、実行ダイアグ ラムに整理された一連の手順で構成されています。

- パッケージの詳細情報
- パッケージの作成

#### インタフェース

インタフェースは、1 つ以上のソース・データストアから、データストアまたは一時ターゲ ット構造をロードする方法を定義した一連のルールで構成されます。

- インタフェースの詳細情報
- インタフェースの作成

#### プロシージャ

固有プロシージャは、インタフェース・フレームワークにそぐわない操作をグループ化した、 再利用可能なコンポーネントで、1 つ以上のソースからターゲットデータストアをロードし ます。

プロシージャの例:

- 待機してファイルを unzip する
- FTP を介してファイルを一括送信する
- 電子メールを受信する
- データベースをパージする

プロシージャは、トポロジで定義された論理スキーマで、コマンドを起動することができま すが、OS コマンドや Oracle Data Integrator ツールを使用することもできます。

#### 変数

変数の値は Oracle Data Integrator に格納されます。この値は、実行中に変化することもあり ます。

値には次の性質があります。

- 作成時に定義されたデフォルト値を持ちます。
- 変数を使用したシナリオの実行時にパラメータとして渡すことができます。
- 変数のリフレッシュ、設定および増分ステップで変更できます。
- パッケージで条件を作成して評価できます。
- インタフェース、プロシージャ、ステップなどで使用できます。

変数をプロジェクトの外部(グローバル・スコープ)で定義することにより、すべてのプロ ジェクトで使用されるようにすることもできます。

#### 順序

順序は、使用時に自動的に増分される変数です。その値は、1 回使用されてから次に使用さ れるまで持続します。

順序は、インタフェース、プロシージャ、ステップなどで変数と同じように使用できます。 変数と同様に、プロジェクトの外部(グローバル・スコープ)で順序を定義すれば、すべて のプロジェクトで使用されるようにできます。

### ユーザー関数

ユーザー関数を使用すると、テクノロジ依存の実装を定義する場合に、カスタマイズされた 関数や関数の別名を定義できます。ユーザー関数は、インタフェースとプロシージャで使用 できます。

#### ナレッジ・モジュール

Oracle Data Integrator は、指定されたテクノロジに関連するメソッドを定義するためにナレ ッジ・モジュールを使用します。これらのモジュールでは、専用の機能に特化したテクノロ ジ用のプロセスを生成できます。

注意: デフォルトのナレッジ・モジュールは Oracle Data Integrator に付属しており、使用 前にプロジェクトにインポートする必要があります。

#### マーカー

開発の方法論または組織を反映するために、プロジェクトの要素にフラグを設定することが あります。

フラグはマーカーを使用して定義されます。このマーカーはグループに整理され、プロジェ クト内で大部分のオブジェクトに適用できます。

#### シナリオ

パッケージ、インタフェース、プロシージャまたは変数コンポーネントが終了すると、それ はシナリオにコンパイルされます。シナリオは、スケジュール可能な本番環境用の実行単位 です。

## プロジェクト

## 定義

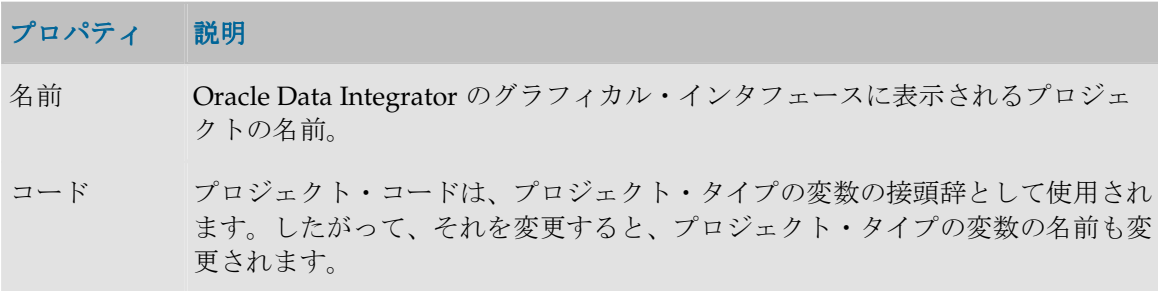

## フォルダ

フォルダは、パッケージ、インタフェースおよび固有プロシージャのグループです。フォル ダとサブフォルダを使用すると、プロジェクト特有の基準に応じてオブジェクトをグループ 化して整理することができます。作成できるサブフォルダのレベル数に制限はありません。

注意**:** サブフォルダを作成するには、フォルダを作成し、親フォルダの中にドラッグ・ア ンド・ドロップします。

定義

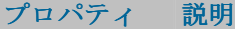

名前 Oracle Data Integrator のグラフィカル・インタフェースに表示されるフォルダま たはサブフォルダの名前

## パッケージ

## パッケージの概要

パッケージは、Oracle Data Integrator で最大の実行単位です。パッケージは、実行ダイアグ ラム内に編成された一連のステップで構成されます。

● パッケージの作成

#### 手順

手順にはいくつかのタイプがあります。それらは、次の手順群にグループ化することができ ます。

- フロー(インタフェース): インタフェースを実行します。
- プロシージャ: プロシージャを実行します。
- **変数:** 変数の値の宣言、設定、リフレッシュ、または評価を行います。
- **Oracle Data Integrator Tools**: ツールボックスから使用可能なこれらのツールは、すべて の Oracle Data Integrator の API コマンドへのアクセスや、オペレーティング・システ ム・コールを可能にします。
- モデル、サブモデルおよびデータストア: これらのオブジェクトに対してジャーナル化、 静的管理またはリバース・エンジニアリング操作を行います。

たとえば、「Populate Sales Datamart」パッケージを、次のジョブで構成することができま す。

- 1. プロシージャ「System Backup」
- 2. インタフェース「Customer Group」
- 3. インタフェース「Customer」
- 4. インタフェース「Product」
- 5. 変数「Last Invoice ID」のリフレッシュ
- 6. インタフェース「Invoice Header」
- 7. インタフェース「Invoice Lines」

## パッケージ

## 定義

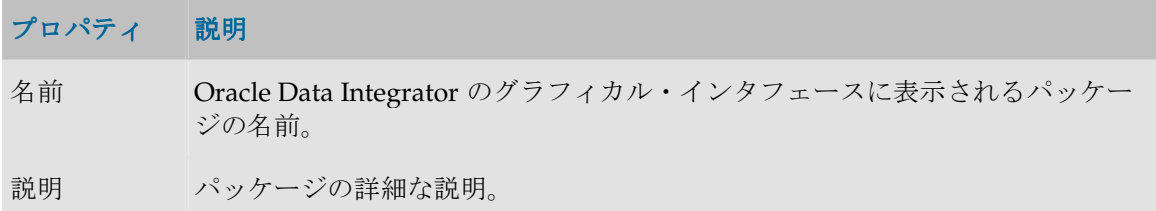

## ダイアグラム

パッケージ・ダイアグラムの詳細は、ダイアグラムの項を参照してください。

## 実行

パッケージは、シナリオを生成しないで直接実行することができます。パッケージを実行す ることによって、パッケージを構成する一連の手順がスムーズに実行されるかどうかテスト することができます。実行するには「実行」ボタンを使用します。実行オプションを選択す るウィンドウが開きます。

「実行」タブに、前回の実行結果が、次の要素を含むグラフで示されます。

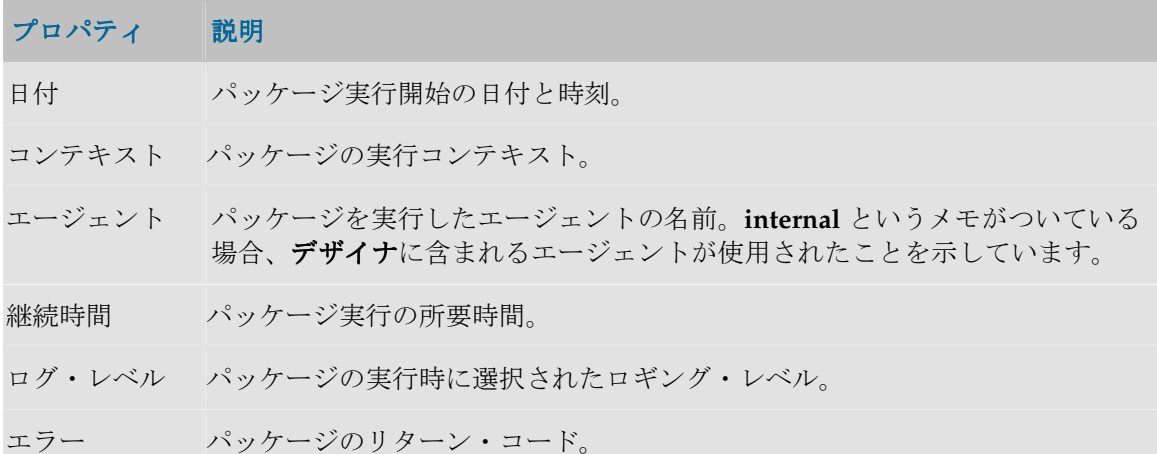

注意: パッケージは、デザイナ・モジュール・ツリーでパッケージのコンテキスト・メニ ューから「実行」を選択することによっても起動できます。

#### シナリオ

このタブには、このコンポーネント用に生成されたシナリオが、スケジュールとともに、表 形式で示されます。プロパティを表示するには、シナリオまたはスケジュールをダブルクリ ックします。

シナリオの作成および削除は、 日 「生成」および ■ 「削除」ボタンをクリックすることに よって行うことができます。

このタブでは、シナリオおよびスケジュールのポップアップ・メニューも使用できます。

## ダイアグラム

「パッケージ・ダイアグラム」タブは、パッケージに含まれる一連の手順をグラフィカルな 手段で定義するために使用されます。

「ダイアグラム」タブは、次の 3 つのペインに分かれます。

- ツールバー
- 手順および手順シーケンスのグラフィカル表示が含まれる、パッケージのダイアグラ ム・ペイン
- 選択した手順の情報が表示されるプロパティ・ペイン

パッケージでは、手順の次には常に、成功か失敗かに対応する別の手順(緑または赤のリン クで表示)、またはパッケージ末尾(表示されません)が追随します。

#### ツールバー

ツールバーに含まれるツールでは次の操作を行うことができます。

- リンクまたは手順の選択
- 手順成功時の次の手順の定義
- 手順失敗時の次の手順の定義
- プロパティ・ペインの表示/非表示
- 選択された手順の複製
- 選択された手順やリンクの削除
- ダイアグラムの再編成
- 選択された手順にリンクしたオブジェクトの編集
- 選択された手順の実行
- パッケージ全体の実行

パッケージ組織にエラーがあると(たとえば未リンクの手順)、「エラー」ボタンの色が変 わります。エラーの詳細を表示するにはボタンをクリックします。ボタンが選択できない場 合、パッケージにエラーはありません。

#### ダイアグラム・ペイン

パッケージに手順を追加するには、ツリー表示からダイアグラム・ペインへオブジェクト (インタフェース、変数、特定の処理)をドラッグ・アンド・ドロップします。

ダイアグラム・ペインでは、それぞれの手順が手順タイプ固有のアイコンで表示されます。 手順シーケンスは、緑の矢印(成功時)と赤い矢印(失敗時)で表示されます。変数評価手 順では、どちらの矢印も緑で、その条件が真または偽の場合に次の手順が実行されるかどう かを示すマーカーが付けられます。

また、手順やリンクのドラッグ・アンド・ドロップを使用して、手順のコンテキスト・メニ ューのオプションを並べ替えたり、「**再編成」**ボタンを使用して手順の位置を自動で並べ替 えたりすることができます。

手順のプロパティ・ペインを開くには、そのアイコンをクリックします。リンクされたオブ ジェクト(フロー手順の場合はインタフェース、変数評価手順の場合は変数)を開くには、 手順のアイコンをダブルクリックします。

手順を右クリックしてコンテキスト・メニューからそれぞれのオプションを選択することで、 手順を実行、複製、編集または削除できます。

## プロパティ・ペイン

### 「一般」タブ

このタブには、手順に関する情報が表示されます。このタブのプロパティは、選択された手 順タイプにより異なります。

#### 一般的なプロパティ

次のプロパティは、大部分の手順タイプで表示されます。

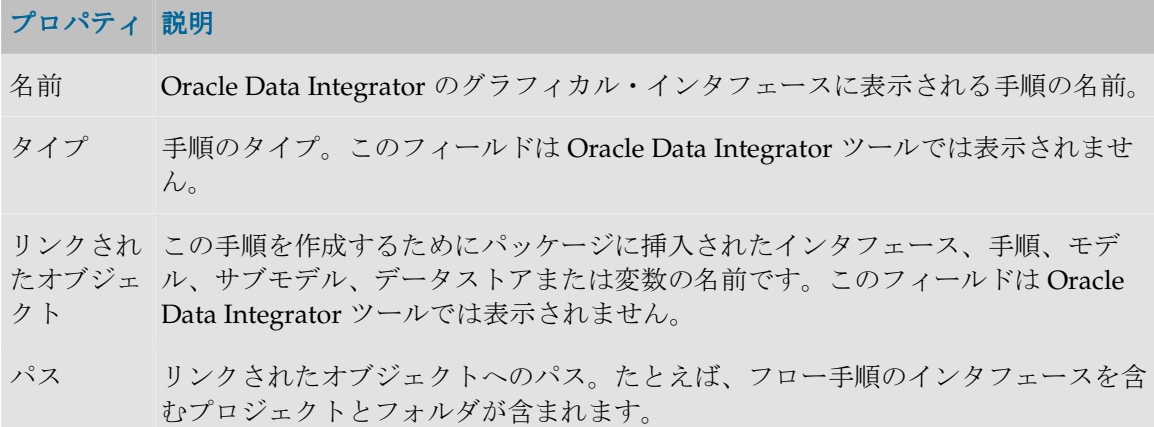

### 固有プロパティ

次に、それぞれのタイプの手順に固有のプロパティについて詳しく説明します。次に示され ていない手順には固有プロパティはありません。

#### 変数の設定

変数設定手順では、次のプロパティが表示されます。

### プロパティ 説明

- 値を割当て このオプションを選択すると、変数は、「変数」タブの「値」フィールドで指定 された値をとります。
- 値を増加さ このオプションは、数値タイプの変数でのみ表示されます。**「変数」**値を、「**増** せます 分」フィールドで定義された値だけ増分します。
- 値、増分 変数に割り当てられた値(割当ての場合)、または変数に加えられる増分(数値 変数の増分の場合)。

### 変数の評価

変数評価手順では、次のプロパティが表示されます。

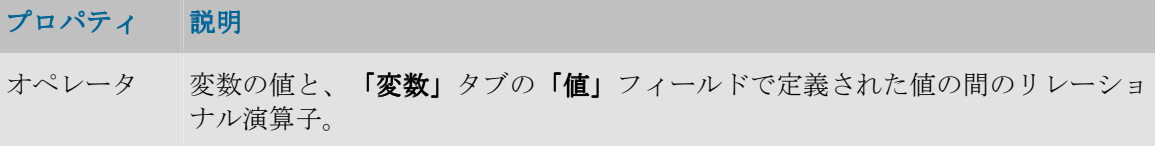

値 変数の値と比較する値。

注釈**: value** フィールドに比較先の変数名を入力することで、2 つの変数を比較することが 可能です。変数名には、GLOBAL か、この変数が含まれるプロジェクトの名前を接頭辞 として付ける必要があります。

注意**:** IN 演算子を使用する場合、変数値の検索対象となる値リストは、AB;AC;AA;AE ま たは 66;33;88;11;22;92 などのセミコロンで区切られたリストです。

#### ジャーナル化手順

このプロパティは、ジャーナル化タイプの手順でのみ表示されます。次に示すフィールドは、 処理されるオブジェクト(データストア、モデル)やジャーナル化モードのタイプ(一貫性 セットまたは簡易)に関係なく表示されます。

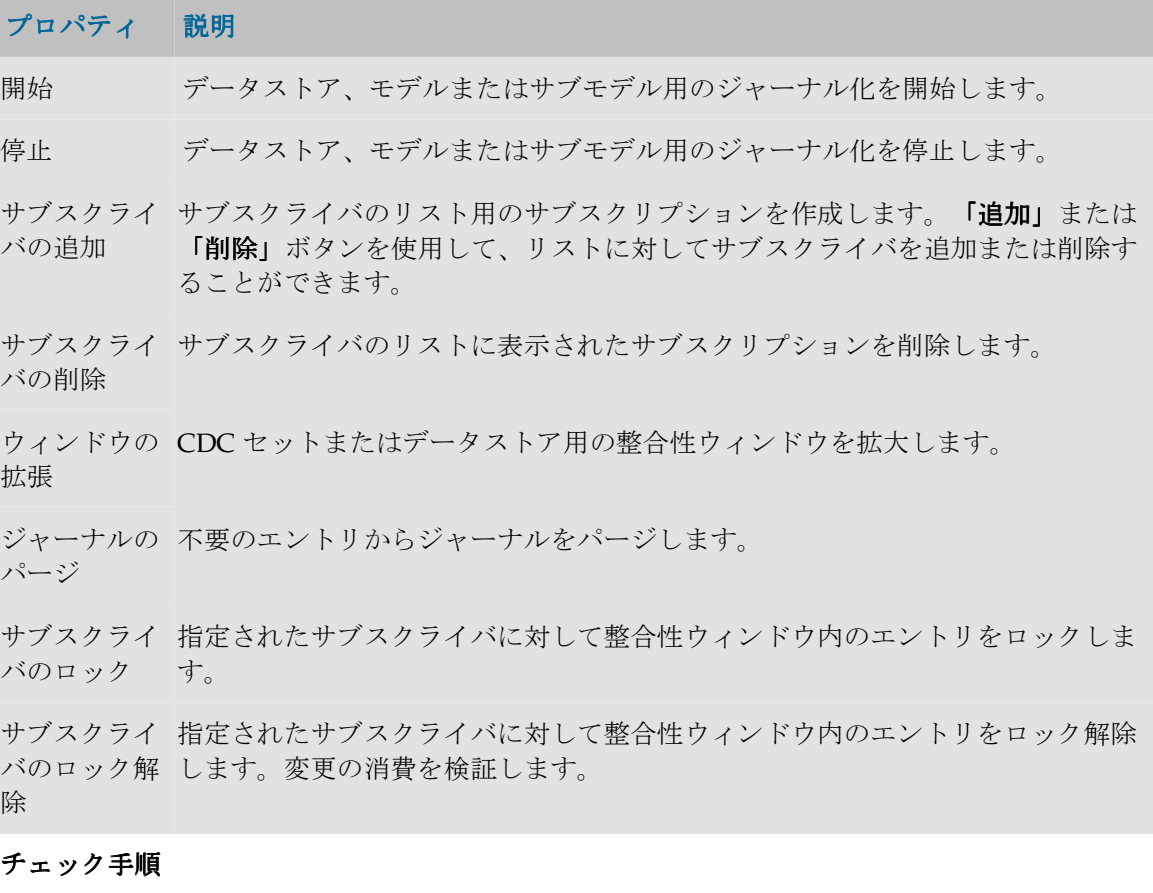

このプロパティは、チェック・タイプの手順でのみ表示されます。

#### プロパティ 説明

チェック済表からのエラ チェックされたデータストア、モデルまたはサブモデルから、誤って ーの削除 いるデータを削除します。

#### **OS** コマンド実行手順

このプロパティは、OS コマンド実行タイプの手順でのみ表示されます。

## プロパティ 説明

順序 エージェントにより、OS Order または Oracle Data Integrator Tool が起動されま した。Oracle Data Integrator ツールの詳細は、Data Integrator ツールの構文を参 照してください。

注意**:** OS コマンドと Oracle Data Integrator ツールは、指定された環境(OS、マシンな ど)でエージェントによって起動されるため、環境の特徴を考慮に入れる必要があります (ファイル・アクセス・パス、OS 命令の構文など)。

#### その他の変数

このタブは、SnpsStartScen ツールの使用時に表示されます。このタブでは、このシナリオの 起動変数のリストを指定することができます。

### 「コマンド」タブ

このタブは、Oracle Data Integrator ツールの使用時に表示されます。「一般」タブで指定さ れたパラメータを使用して呼び出されたツールに対応するコマンドが含まれます。

### 「拡張」タブ

このタブでは、手順が成功するか、失敗するかどうかに応じて、パッケージの動作を指定す ることができます。

### 成功または失敗の条件

- フロー(インタフェース)、プロシージャ フロー(インタフェース)、プロシージャ、 フロー(インタフェース)、プロシージャ**OS** コマンド実行または **Oracle Data**  Integrator ツール実行タイプの手順が成功するとは、プロシージャ、インタフェースま たはコマンドが適切に実行されることです(リターン・コード 0)。それ以外の場合は失 敗です。
- 変数設定タイプの手順が成功するとは、割当てが正しく実行されることです。割当てが できない場合(たとえば、数値に連鎖を割り当てた場合)は、手順は失敗です。
- 変数リフレッシュ・タイプの手順が成功するとは、変数の値の計算を可能にする選択順 位が実行コンテキストで正しく実行され、このタイプの変数に対して値が適切であると いうことです。それ以外の場合は手順は失敗です。
- 変数評価タイプの手順が成功するとは、条件<variable> <operator> <value> が真である ということです。それ以外の場合は失敗です。
- ジャーナル化、リバースまたはチェック・タイプの手順が成功するとは、操作が適切に 実行されることです(リターン・コード0)。それ以外の場合は失敗です。

#### 成功または失敗の後に続く動作

次のパラメータを指定することによって、成功または失敗の後に続く動作を定義することが できます。

#### プロパティ 説明

## 成功時 手順が成功した場合に実行する動作を記述します。

- 終了 イックージの実行が停止し、すべてのトランザクションがロールバックに従いま す。
- ステップの このフィールドを使用すると、パッケージ手順を選択できます。特殊な手順 **<<Next Step>>**を使用すると、パッケージ内で現在の手順の後に続く手順を実行

実行 できます。

失敗時 手順が失敗した場合に実行する動作を記述します。

試行回数 手順が失敗した場合に再試行する回数を定義します。

各試行の間 手順の再試行間隔(単位は秒)。

隔

終了 イッケージの実行が停止し、すべてのトランザクションがロールバックに従いま す。この動作は再試行後に実行されます。

ステップの 実行 このフィールドを使用すると、パッケージ手順を選択できます。特殊な手順 **<<Next Step>>**を使用すると、パッケージ内で現在の手順の後に続く手順を実行 できます。この動作は再試行後に実行されます。

ジャーナル へのステッ プのログ 手順の実行が完了したときに、手順情報をどのようにジャーナルに記録するかを 記載します。

ジャーナル 手順は、実行前と実行中に実行ログに表示されます。このドロップ・ボックスで へのステッ プのログ は、手順の実行が終了した後も手順をジャーナルに維持するかどうかを示しま す。

- なし: 手順はジャーナルから削除されます。
- 常時: 常に手順がジャーナルに維持されます。
- エラー: 失敗した場合に限り、手順がジャーナルに維持されます。それ以外の 場合は削除されます。

### デフォルトの動作

パッケージ内の手順のデフォルト動作は次のとおりです。

- 手順が成功した場合は、パッケージ内の分類順序における次の手順に移ります。
- 手順が異常終了すると、パッケージの実行が停止し、すべてのトランザクションがロー ルバックに従います。

標準シリーズおよび繰り返しループの一部のモデルが「シリーズの例」に記載されています。

#### 「オプション」タブ

このタブを使用すると、プロシージャまたはナレッジ・モジュールのオプションの値(ジャ ーナル化、チェックまたはリバース・エンジニアリング用の)を設定できます。それはプロ シージャタイプの手順またはジャーナル化、リバースまたはチェック手順でのみ使用されま す。オプションの詳細は、「オプション」の項を参照してください。

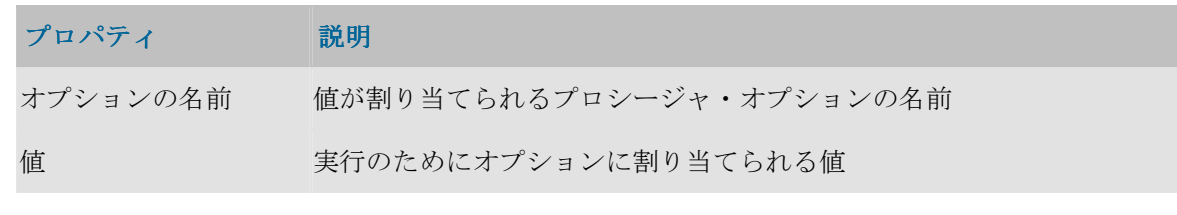

注意: **KM** オプションの値は、KM を使用するインタフェースで指定されます。

## 実行パラメータ

パッケージまたは手順の起動時に、実行パラメータを指定する必要があります。この情報は リポジトリに保存されないため、毎回指定する必要があります。

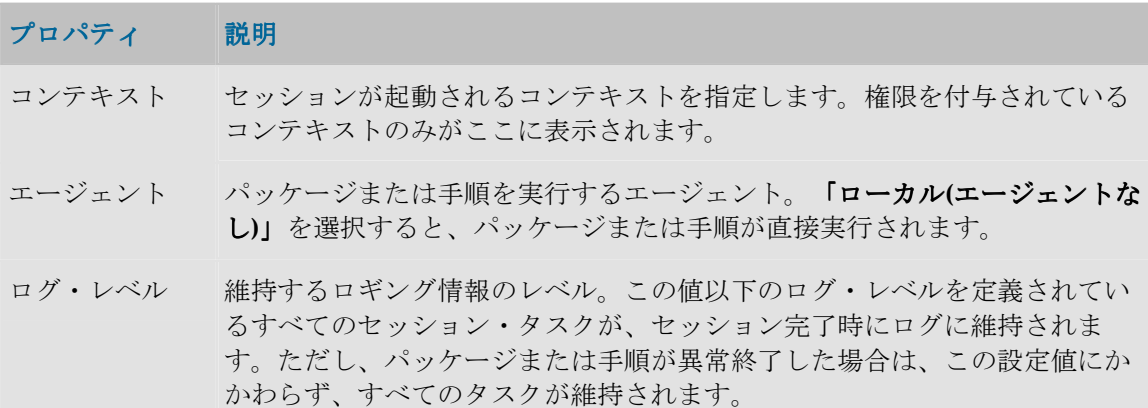

## 例

## 繰返しループの定義 繰返しループの定義

10 回繰り返すループを作成するには、増分を含む数値変数 snp\_increment を作成してか ら、次の 3 つの手順を挿入します。

- 手順 1 (初期化ループ): snp\_increment に「0」を割り当てる**変数設定**タイプの手順。
- 手順2 (増分ループ): snp\_increment を「1」だけ増分する変数設定タイプの手順。
- 手順 3~n: ループ内で n 回実行するアクション。snp\_increment 変数は、次のプロシ ージャで使用できます。
- 手順 n+1(ループ終了テスト): snp\_increment<=10 をテストする**変数評価**タイプの 手順。成功した場合に実行するタスク: 手順 2。失敗した場合に実行するタスク: <<next step>>
- 手順 n+2: .... 次のアクション。

## シナリオ

## シナリオ

シナリオは、ソース・コンポーネント(インタフェース、パッケージ、プロシージャ、変 数)を実使用に投入するように設計されます。シナリオは、このコンポーネント用のコード (SQL、シェルなど)生成の結果として生じます。

注意: 生成されたシナリオは作業リポジトリに格納されます。シナリオは、エクスポート して別のリポジトリ(リモートまたは非リモート)にインポートし、異なるコンテキスト で使用することができます。

注意: シナリオ・コード(生成された言語)は変更不能で、シナリオの作成に関係したコ ンポーネントがそれ以降に変更されても、シナリオは変更されません。

シナリオのプロパティはデザイナ・モジュールのシナリオ・ウィンドウの「定義」タブに表 示されるか、オペレータ・モジュールを介して表示されます。シナリオの操作は、同一のウ ィンドウまたはオペレーティング・システムのコマンド・ウィンドウで行われます。デザイ ナ・モジュールでは、シナリオはそれぞれのソース・コンポーネントの配下にグループ化さ れます。

## プロパティ

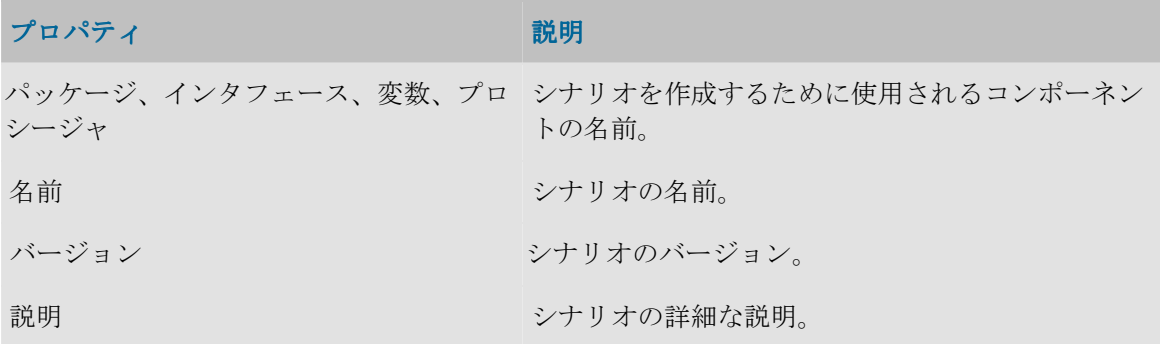

### 実行

このタブでは、「実行」ボタンを使用してシナリオを起動することができます。実行オプシ ョンを選択するウィンドウが開きます。

#### 変数

このタブを使用すると、シナリオ変数を選択できます。シナリオ変数は、Metadata Navigator を使用してシナリオを起動する場合やスケジュールを作成する場合にパラメータ として表示されます。ここでパラメータ変数を選択すると、パラメータ化できないユーザー 変数を非表示にすることができます。

すべてを使用値を選択すると、すべての変数がパラメータとみなされます。選択的使用値を 選択すると、パラメータとして使用する変数を選択することができます。

#### シナリオの操作

シナリオは、それが格納される作業リポジトリから運用されます。同一の作業リポジトリに ある同一のシナリオを、いくつかのコンテキストで実行することができます。

シナリオでは次の操作が可能です。

- デザイナまたはオペレータから起動できます。
- Data Integrator のスケジューラでスケジュールできます。
- オペレーティング・システムのコマンド・ライン・インタフェースから、Web サービス または HTTP URL を使用して起動できます。
- 任意のスケジューラを使用してスケジュールできます。
- 別の作業リポジトリにエクスポートして、類似の方法で起動またはスケジュールできま す。「別のリポジトリでの操作」を参照してください。
- シナリオを実使用でインポートできます。

## スケジュール

「**Scheduler**」オプションがあると、シナリオの実行をスケジュールできます。 」 「**Scheduler**」オプションを使用すると、エージェントは事前に定義されたスケジューラに応 」 じてシナリオを自動的にアクティブ化します。

スケジュールが関係するシナリオは 1 つだけですが、1 つのシナリオを複数の方法でスケジ ュールしたり、複数のスケジュールを設定することができます。各スケジュールで、開始日 付と繰り返しサイクルを指定できます。

#### 例**:**

- スケジュール 1: 毎週木曜日午後 9 時、1 回のみ
- スケジュール 2: 毎日午前8時~12時、5秒ごとに繰返し
- スケジュール 3: 毎日午後 2 時~6 時、5 秒ごとに繰返し、最大サイクル期間 5 時間

スケジュールは、シナリオのコンテキスト・メニューにある「スケジュールの挿入」オプシ ョンを使用して作成します。

#### 一般パラメータ

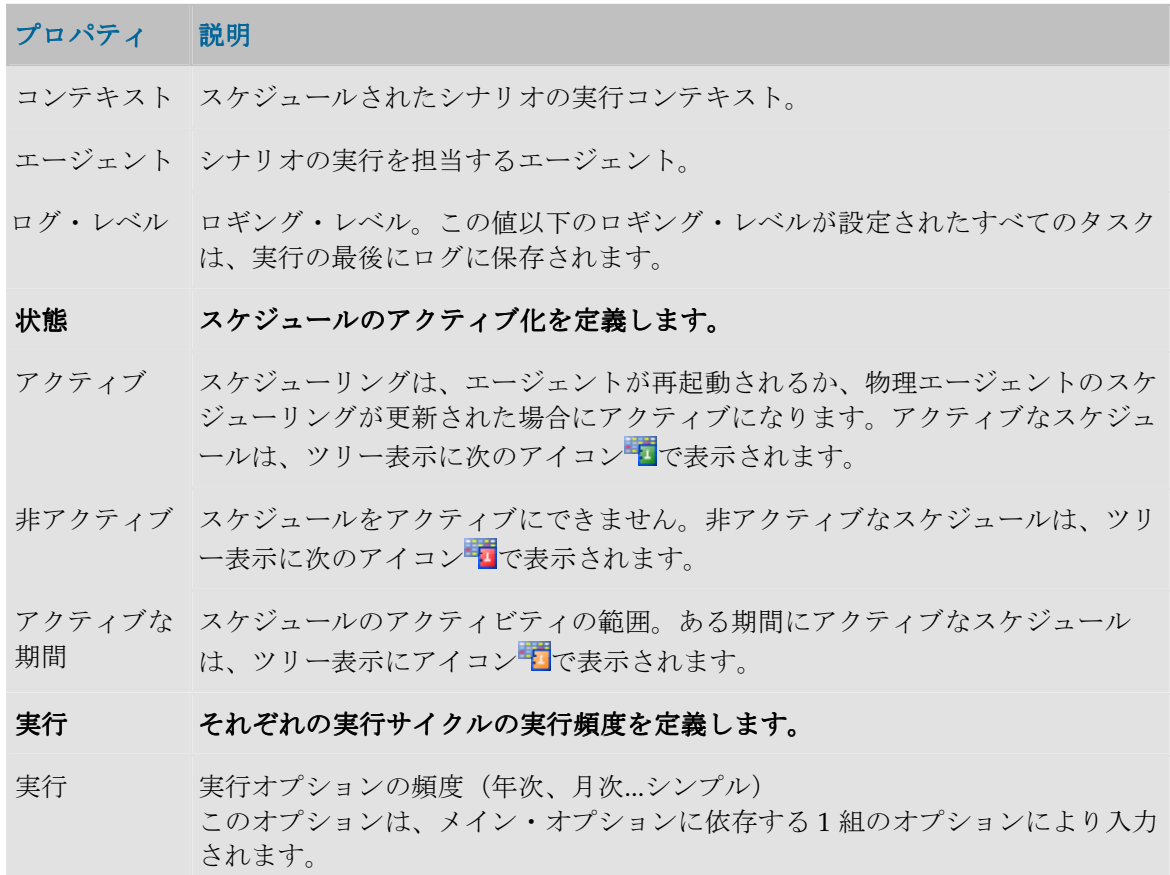

## 実行サイクル

実行サイクルはシナリオの繰返しモードを示します。

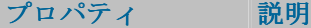

1回 マナリオは1回のみ実行されます。

複数回 シナリオは数回繰り返されます。

最大反復数 サイクルの間にシナリオが繰り返される回数の最大値。

- 最大サイクル継続 最大回数に到達すると、シナリオはそれ以降再開されず、サイクルが停止 時間 します。
- 反復間隔 シナリオの各回の実行の間のダウンタイム。

制約 実行時に問題が発生した場合に、サイクルに対して適用される限界を設定 実行時に問題が発生した場合に、サイクルに対して適用される限界を設定 できます。

失敗時の試行回数 連続してエラーを返す実行回数の最大値。

実行停止期限 最大サイクル・タイム。この回数に到達すると、シナリオは自動的に停止 します。

注意: エージェント・スケジューラが予期せず停止した後、進行中(実行サイクルの途 中)であって再起動できるスケジュールは、エージェントが再起動する際に自動的に回復 されます。

### 変数

シナリオのスケジュールを作成する場合、スケジュールされた実行のためにパラメータ変数 がとる値を定義することができます。

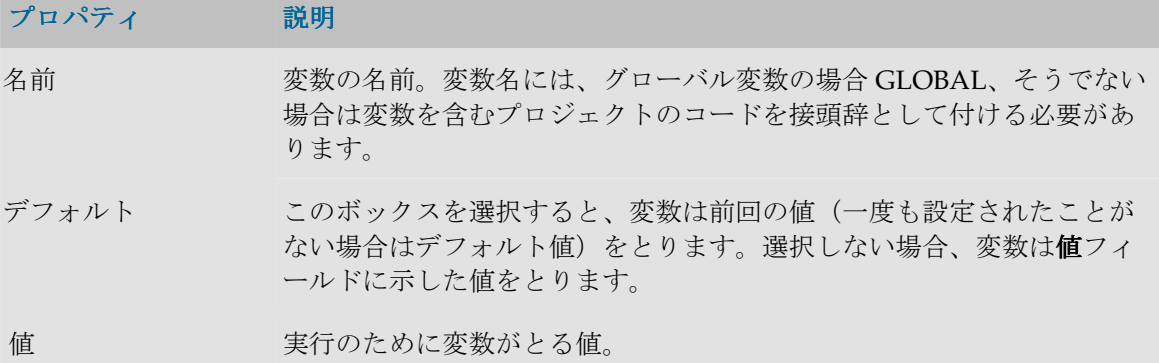

## シナリオ・レポート

シナリオ実行レポートは、シナリオの一般的な実行に関する情報を提供します。

## 定義

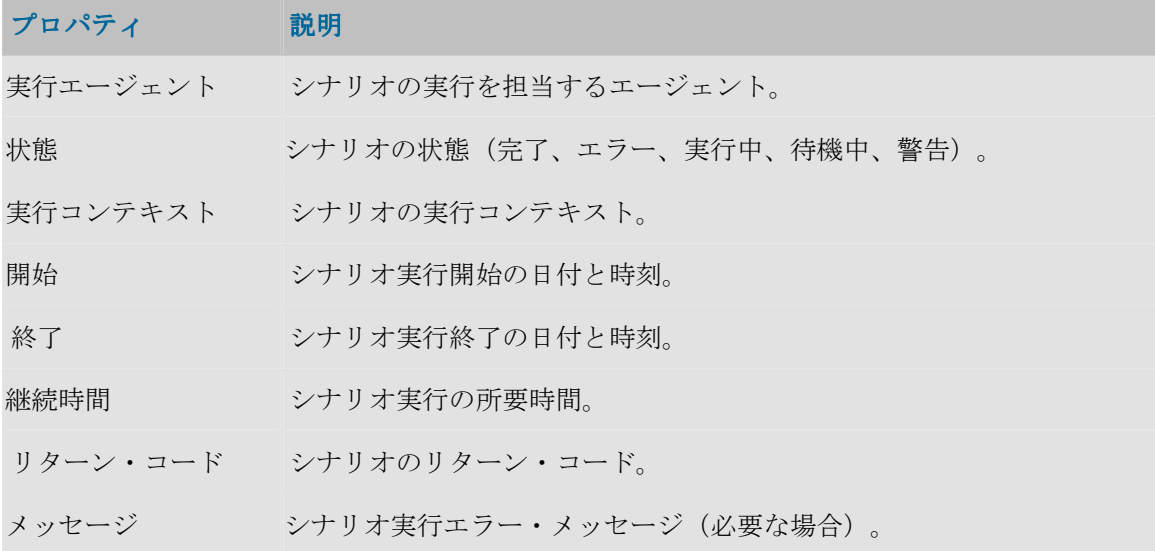

## 詳細

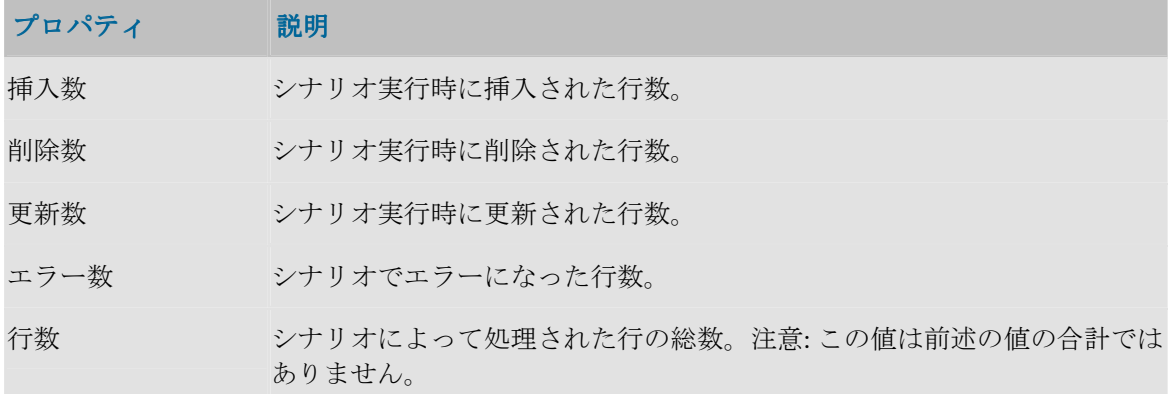

## 手順レポート

手順実行レポートは、シナリオ実行レポートにリンクされています。

## 定義

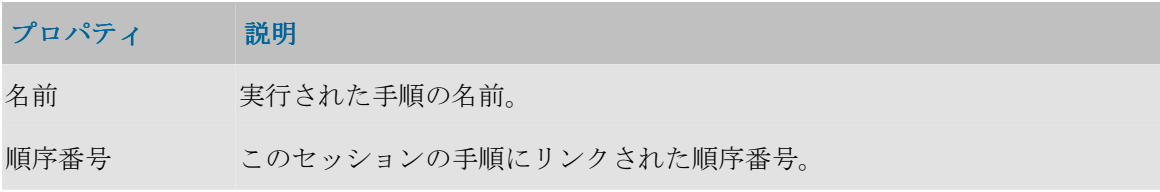

## 実行

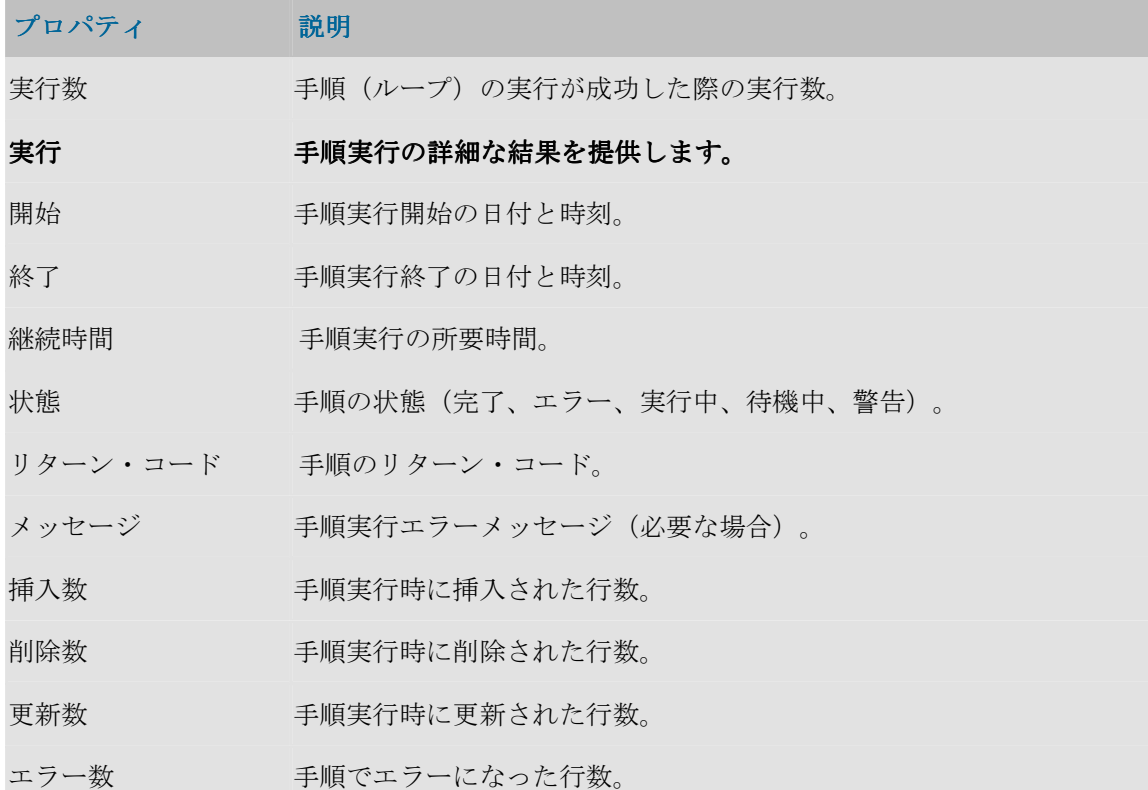

## インタフェース

## インタフェースの概要

インタフェースは、1 つ以上のソース・データストアからのデータストアまたは一時ターゲ ット構造のロードを定義する 1 組のルールで構成されています。

● インタフェースの作成

## インタフェースのコンポーネント

## ターゲット・データストア

ターゲット・データストアは、インタフェースによってロードされる要素です。永続データ ストア(モデル内で定義される)と、一時データストア(インタフェースによってステージ ング領域に作成される)があります。

## ソース・データストア

ソース・データストアとは、ターゲット・データストアをロードするために使用されるデー タが含まれます。モデルからのデータストアと、インタフェースの一時データストア・ター ゲットの、2 タイプのデータストアをインタフェースのソースとして使用することができま す。

インタフェースのソース・データストアは、ロード処理時にフィルタでき、結合を使用して リレーション内に置かれる必要があります。結合とフィルタはモデル定義から回復でき、ま たインタフェースで定義することもできます。

### マッピング

マッピングはソースにあるトランスフォーメーション・ルールで、ターゲットをロードする ためのデータの生成を可能にします。

フロー

フローは、マップされるデータのロードと統合に関する1組の戦略で、ナレッジ・モジュー ル上にあります。 ル

#### コントロール戦略

フロー・コントロール戦略では、ターゲットに挿入する前にフローをチェックするために使 用されるメソッドを定義できます。コントロール戦略はチェック・ナレッジ・モジュール (CKM)によって定義されます。

インタフェースは次のコンポーネントを使用します。

- モデル内で、ソースとターゲット、またはロード処理として定義されたデータストア。
- 適切なプロセスを生成するためのナレッジ・モジュール。
- 式の値またはカウンタを格納するための変数とシーケンス。
- トランスフォーメーション・ルールのコーディングを容易にするユーザー・ファンクシ ョン。

## 「定義」タブ

このタブでは、インタフェースの一般的なプロパティを定義します。

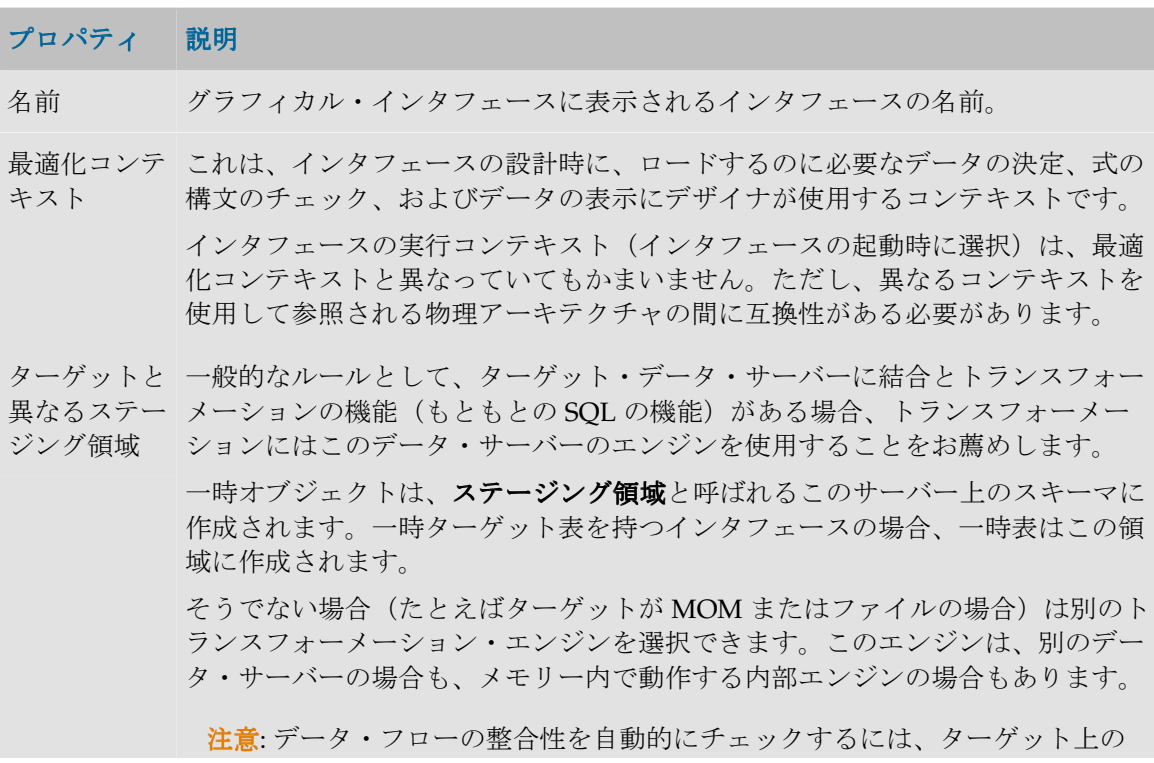

トランスフォーメーション・エンジンを選択する必要があります。

説明 インタフェースの詳細な説明。

## 「ダイアグラム」タブ

## 「ダイアグラム」タブ

ソース、ターゲット、およびトランスフォーメーションとマッピングのルールは「インタフ ェース」ウィンドウの「ダイアグラム」タブで定義されます。

このタブを使用して、次のものを定義できます。

- エンティティ・リレーション・ダイアグラム形式のソース・データ・モデル(SQL 問合 せエディタと同様)。ウィンドウ左側のコンポジション・パネルに表示されます。デー タ・モデルはソース・データストア(永続的あるいは一時的)、結合およびフィルタで 構成されています。
	- ターゲット・データストア。
	- マッピング、つまりソースとターゲットのデータの間の対応ルールのセット。

#### ダイアグラムのオプション

ダイアグラム上に表示されるオプションは次のとおりです。

## プロパティ 説明

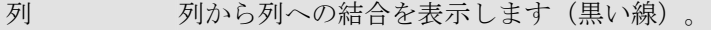

- データストア 表間の結合を表示します(青い線)。多くの結合がある場合に便利です。
- セット 結合の結果生じた集合の構築順序を表す緑の矢印を描画します。結合のプロパテ ィに表示される順序番号を使用すると、集合構築順序を変更できます。この表示 はそれに応じて変更されます。(1 に近い順序番号を持つ結合が先に構築されま す)。
- エラー インタフェース上で検出されたエラーを表示できるようにします。エラーが検出 されると、ボタンのテキストが赤字になります。警告がある場合に黄色で表示さ れることもあります。
- プロパティ 結合または表のプロパティを表示します(一番下のパネル)。

#### ソース・データストア

インタフェースは、次の 2 つのタイプのデータストアをソースとして使用することができま す。

- モデルから生じる永続的データストア
- 別のインタフェースによって作成された一時データストア

エイリアスが異なっていれば、同一のデータストアをソースとして複数回使用することがで きます。

ソース・データストアのプロパティを編集するには、ダイアグラム内でそれを表しているエ ンティティを 1 度だけクリックします。コンポジション・パネルの最下部にプロパティが表 示されます。

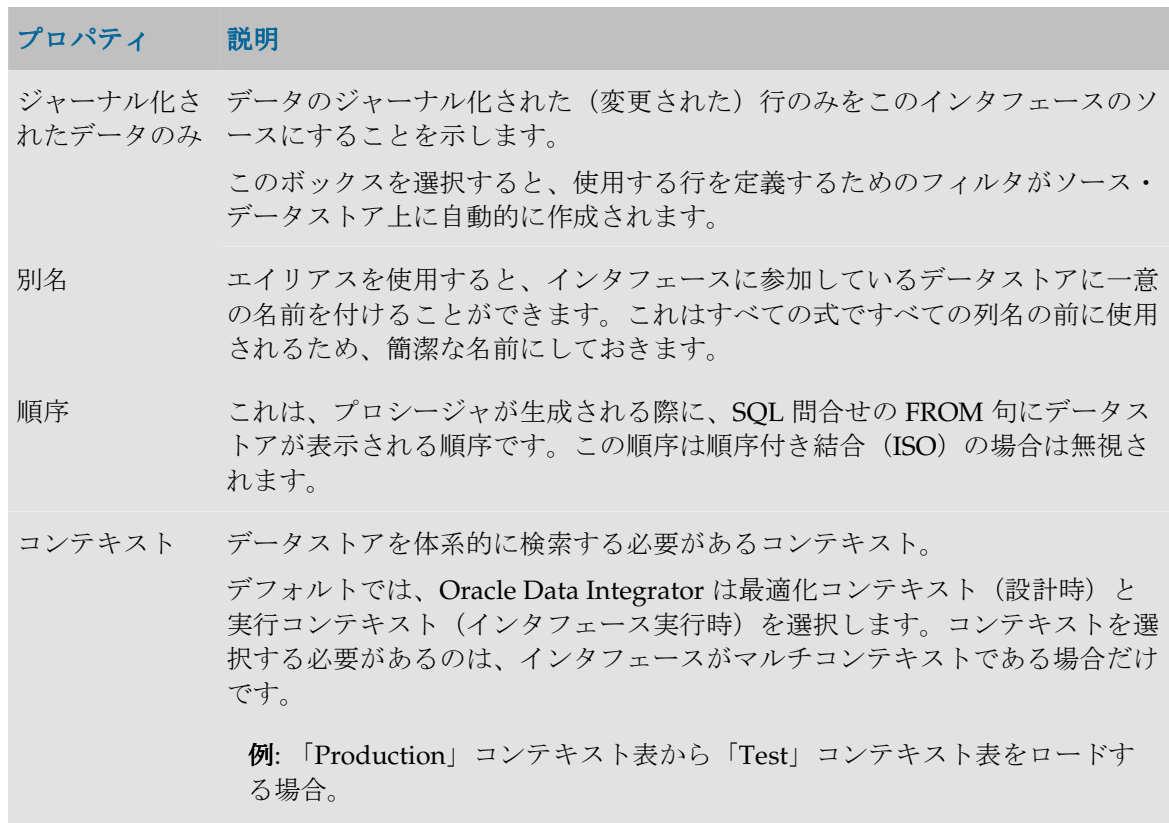

## ビジュアル・インジケータ

ソース・データストア列の一部のプロパティは、ビジュアル・インジケータで表示されます。

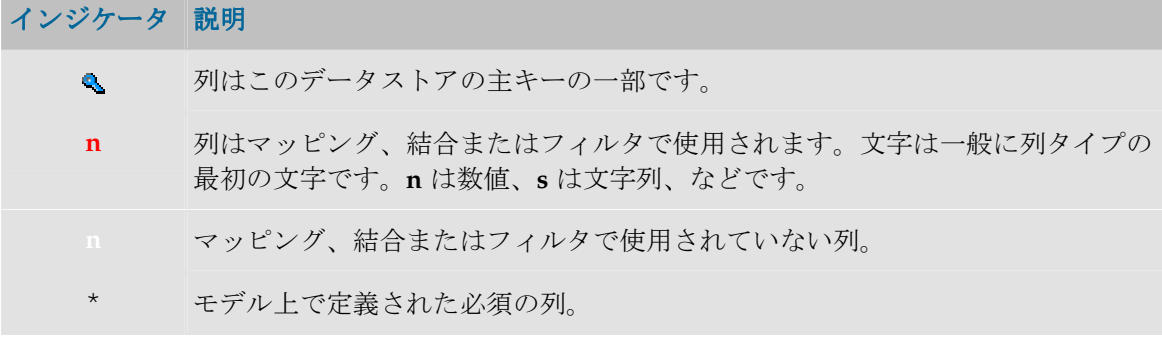

## 結合

インタフェースに複数のソース・データストアが含まれる場合、それらは結合によって相互 リンクされる必要があります。ソース・データストア上の結合の数は、ソース・データスト アの数から 1 を引いた数未満にはなれません。

結合のプロパティを編集するには、ダイアグラム内でそれを表しているリレーションをクリ ックします。

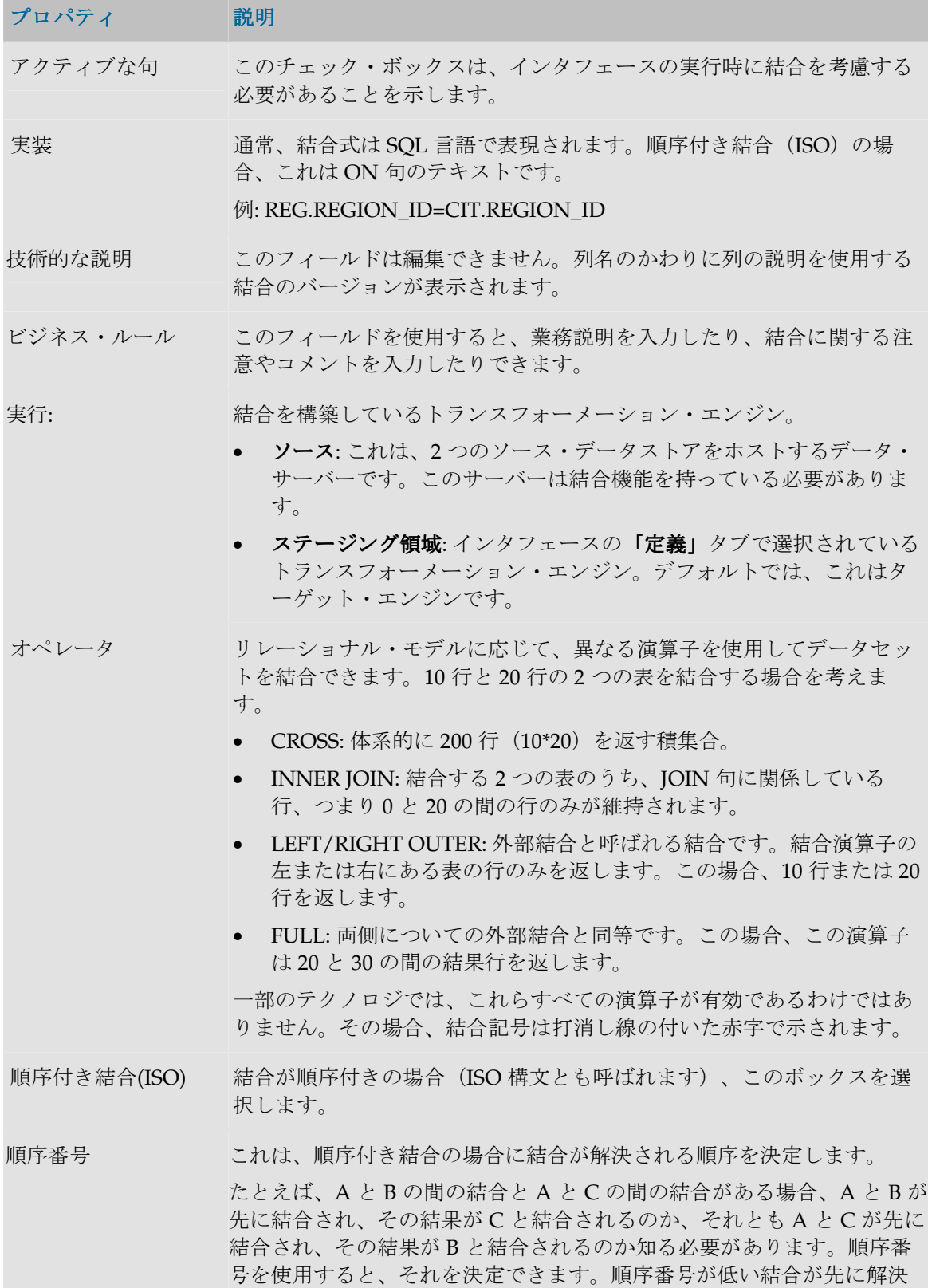

されます。

データストアの計算 このボタンは、Oracle Data Integrator に結合を強制的に再計算させま す。結合のコードを評価し、使用されるデータストアを指定します。特 定の場合にエラーが発生することがあります(データストアがない場合 や権限が無効にされた)。

#### フィルタ

インタフェースがソースとみなすデータを制限するために、インタフェースのソース・デー タストアにフィルタを設定することができます。

フィルタのプロパティを編集するには、ダイアグラムのフィルタ記号をクリックします。

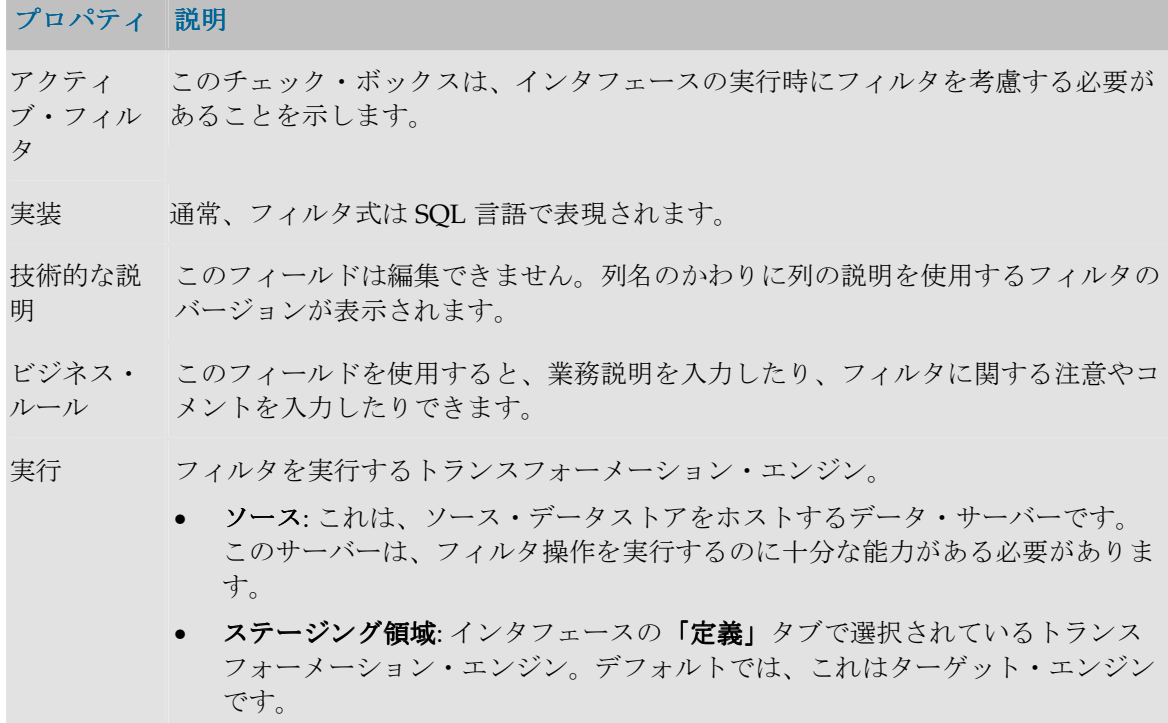

#### ターゲット・データストア

インタフェースが持てるターゲット・データストアは 1 つだけです。このデータストアには 2つの可能性があります。

- モデル内にすでに存在するデータストアに対応する永続的データストア。
- まだモデルに存在せず、インタフェースの「定義」タブで指定されたステージング領域 の論理スキーマの作業スキーマまたはデータ・スキーマに、インタフェースによって動 的に作成される一時データストア。

各列にマッピングがあるターゲット・データストアは「ダイアグラム」タブの右側に表示さ れます。

ターゲット・データストアのプロパティを編集するには、データストアのタイトルをクリッ クします。プロパティ・パネルがウィンドウの一番下に表示されます。

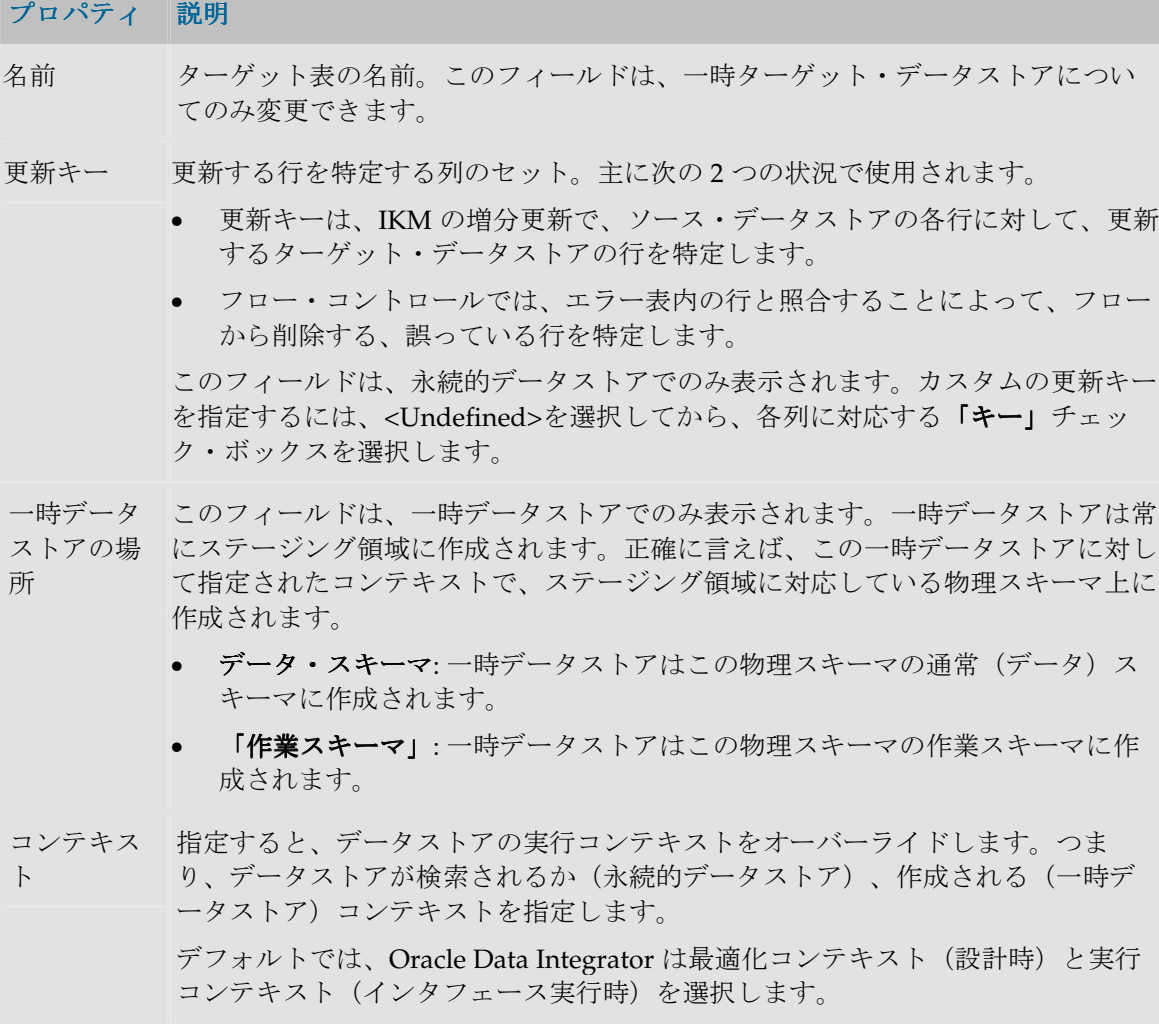

## ビジュアル・インジケータ

ターゲット・データストア列の一部のプロパティは、ビジュアル・インジケータで表示され ます。

インジケータ 説明

- $\mathbf{e}_\mathrm{L}$ 列は更新キーの一部です。
- **n** データ型: 文字は一般に列タイプの最初の文字です。**n** は数値、**s** は文字列、など です。
- ソース上でマッピングが実行されました。 游
- $\overline{\mathbf{T}}$ ステージング領域上でマッピングが実行されました。
- ターゲット上でマッピングが実行されました。  $\bigcirc$
- ◉ マッピングに関連付けられた警告。問題を参照するにはマウス・カーソルを警告 に重ねます。

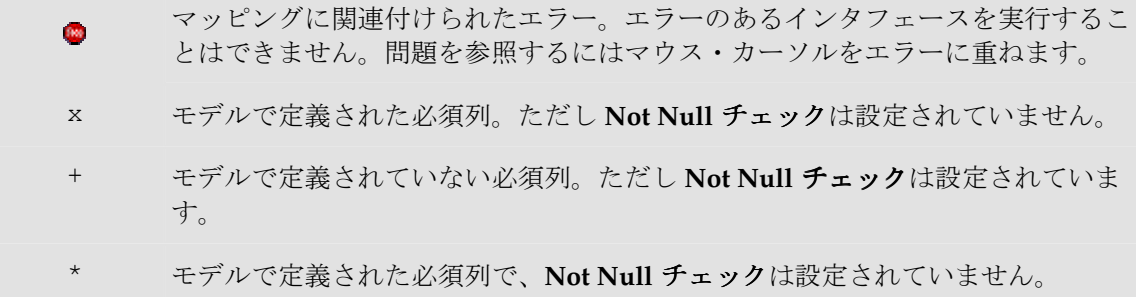

## マッピング

マッピングは、ターゲット・データストア列と、それをソース・データストア列にリンクす るトランスフォーメーション・ルールのセットです。

ターゲット列とそのマッピングのプロパティを編集するには、ターゲット・データストアで ターゲット列名(「ダイアグラム」タブの右側)をクリックします。列とマッピングのプロ パティが合成パネルの一番下に表示されます。

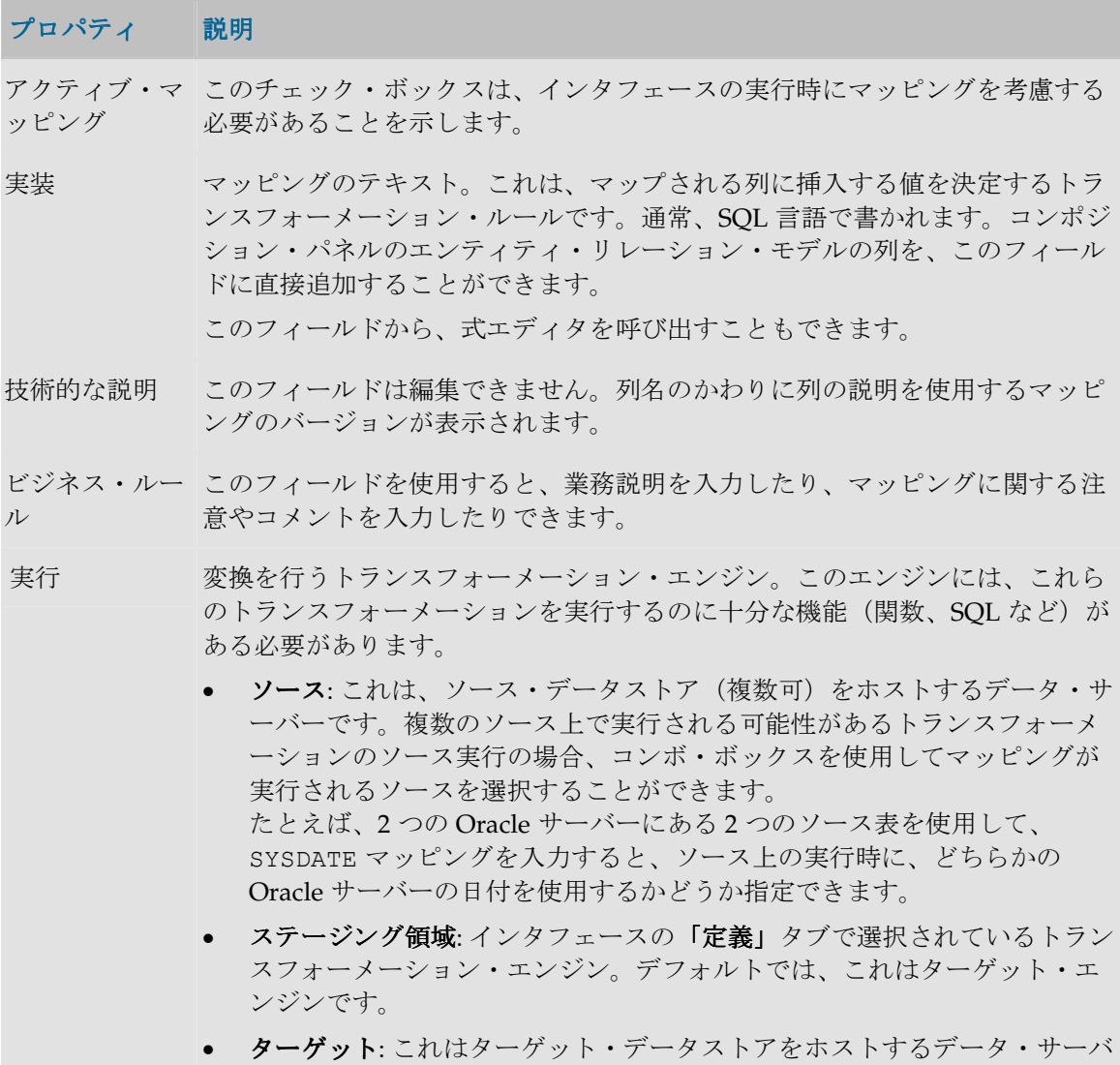

ーです。ターゲット上のマッピングはソース列を参照できず、集約関数を 含むこともできません。

- 更新 ナレッジ・モジュールに対して、挿入および更新オプションとユーザー固有の オプション(ユーザー定義)を定義します。
	- 挿入: このマッピング列がターゲット表での挿入操作に関与することを示し ます。
	- 更新: このマッピング列がターゲット表での更新操作に関与することを示し ます。
	- UD1 UD5: このマッピング列が、ユーザー定義 1~5 にリンクされている 操作に関与していることを示します。詳細は、使用する KM を参照してく ださい。

ターゲット列 この項ではターゲット列を説明します(一時ターゲット・データストアの み)。

- 名前 ターゲット列の名前(一時ターゲット・データストアでのみ変更可能)。
- データ型 ターゲット列のタイプ(一時ターゲット・データストアでのみ変更可能)。
- 長さ ターゲット列の長さ(一時ターゲット・データストアでのみ変更可能)。
- スケール ターゲット列の小数点以下の桁数(一時ターゲット・データストアでのみ変更 可能)。
- キー 列がインタフェースの更新キーに関与していることを示します。データストア が永続的である場合、ターゲット・データストアのプロパティ・レベルでは更 新キーを未選択のままにしておく必要があります。
- Not Null チェッ フロー・コントロール時に、この列のすべての非 NULL 値を検証する必要があ ク ることを示します。

## 「フロー」タブ

インタフェースの「フロー」タブでは、インタフェースからコードを生成するために使用す るナレッジ・モジュールを指定します。

「フロー」タブには、処理が行われる様々なスペース(ソース、ステージング領域およびタ ーゲット)、含まれるデータストア、およびそこに作成される一時表が表示されます。

これらのスペースは、情報システムの物理サーバーを表します。

KM を指定する必要があるスペースは、左上隅に赤い十字が表示されます。

物理サーバーを表すウィンドウのタイトルをクリックすることによって、適切な KM を指定 することができます。

## **LKM** のプロパティ

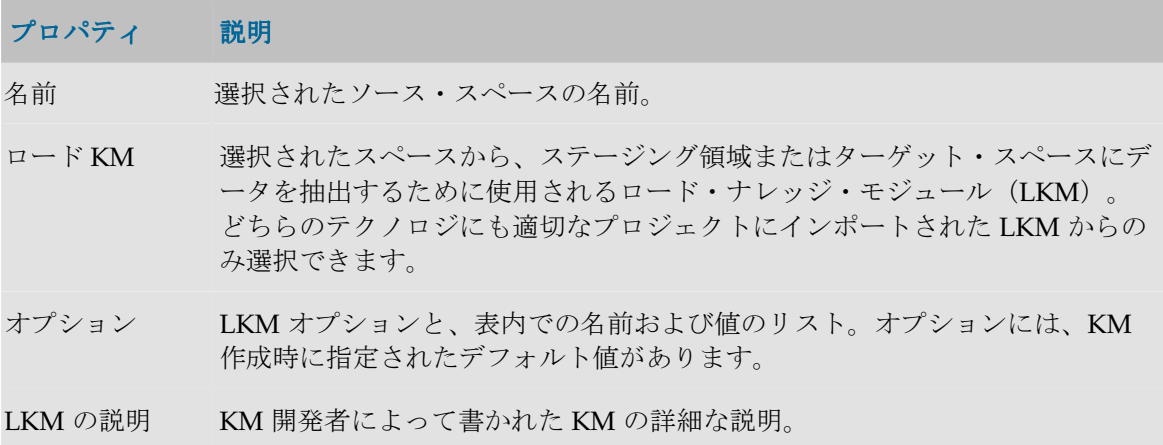

## **IKM** のプロパティ

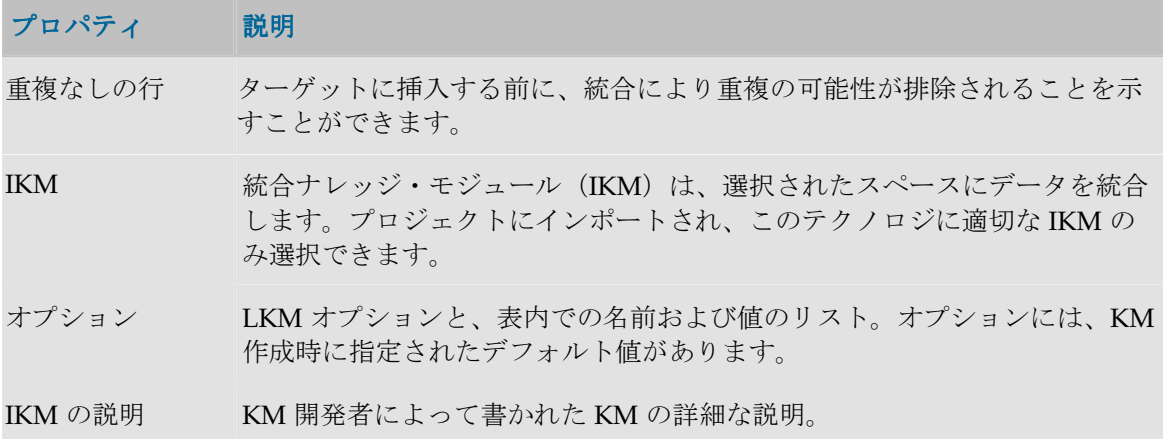

## 「制御」タブ

インタフェース・フロー・コントロール戦略は、「制御」タブで定義されます。この戦略は CKM(チェック・ナレッジ・モジュール)に集中します。

注意: インタフェースのフロー・コントロールを実行できない場合(ターゲットが一時デ ータストアの場合など)、このタブには最大許容エラー数と関係があるフィールドのみが 含まれます。

## プロパティ 説明

許容されて このオプションは、ソース・ファイル・データストアからデータを抽出する際に検 いるエラー 出されたエラーと、フロー・コントロール処理によって検出されたエラーにのみ適 の最大数 用されます。エラーがこの数または割合を超えると、インタフェースはエラー状態 になります。 「**%**」ボックスを選択しない場合、次のいずれかの条件が真だと、インタフェース 」 はエラーになります。

- 1つのファイルからデータを抽出する際に検出されたエラーの数が、許容エラ ー数を超えています。
- フロー・コントロール時に検出されたエラーの数が、許容エラー数を超えてい ます。

「**%**」ボックスを選択した場合、次のいずれかの条件が真だと、インタフェースは 」 エラーになります。

- 1つのファイルからデータを抽出する際に検出されたエラーの数が、許容エラ ー率を超えています。割合は、ファイルから抽出された行数から計算されま す。
- フロー・コントロール時に検出されたエラーの数が、許容エラー割合を超えて います。この割合は、ターゲット・データストアに統合されたレコードの件数 から計算されます(挿入および更新)。

注意: このフィールドが空のままの場合、許容エラー数は無限です。

注意: エラーの総数がインタフェースの行数を超えることがあります。これは、 1 行が複数の制約を侵害したり、複数のエラーを含んだりすることがあるためで す。この場合、エラーは合計されます。

- **CKM** フロー・コントロール戦略を定義します。
- CKM データをチェックするために使用されるチェック・ナレッジ・モジュール (CKM)。チェックが行われるテクノロジ(ステージング領域)に適切なプロジ ェクト CKM のみが選択できます。
- オプション CKM オプションと、表内での名前および値のリスト。

CKM の説明 KM 開発者によって書かれた KM の詳細な説明。

#### 制約 チェックする制約を表示します。

- 制約の名前 関係している制約の名前。
- 値 指定された制約がチェック対象かどうかを示します(yes/no)。

## 実行パラメータ

インタフェースの起動時に、実行パラメータを指定する必要があります。この情報はリポジ トリに保存されないため、毎回指定する必要があります。

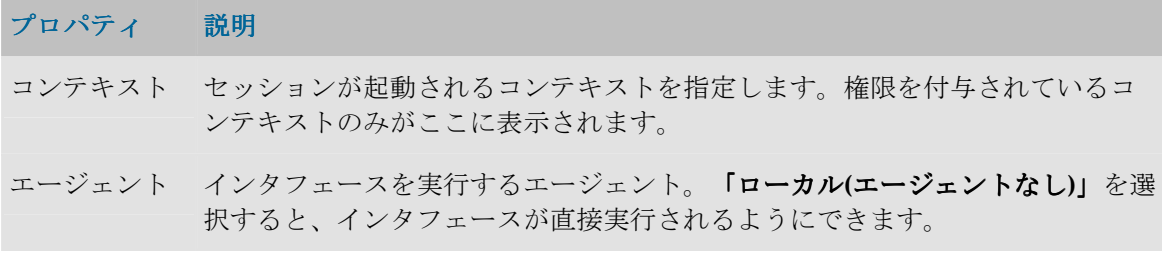

ログ・レベル 維持するロギング情報のレベル。この値以下のログ・レベルを定義されている すべてのセッション・タスクが、セッション完了時にログに維持されます。た だし、インタフェースが異常終了した場合は、この設定値にかかわらず、すべ てのタスクが維持されます。

## 「シナリオ」タブ

インタフェース上のこのタブには、このコンポーネント用に生成されたシナリオが、スケジ ュールとともに、表形式で示されます。プロパティを表示するには、シナリオまたはスケジ ュールをダブルクリックします。

シナリオの作成および削除は、 日 「生成」および I 「削除」ボタンをクリックすることに よって行うことができます。

このタブでは、シナリオおよびスケジュールのポップアップ・メニューも使用できます。

## プロシージャ

## プロシージャ

プロシージャとは、エージェントが実行できるコマンドのセットです。これらのコマンドは、 Oracle Data Integrator でアクセスできるすべてのテクノロジに関係します (OS、JDBC、 JMS コマンドなど)。

プロシージャのプロパティは、デザイナ・モジュールのプロシージャ・ウィンドウの「定 **義」**タブに表示されます。テストの実行も同じウィンドウから実行されます。

プロシージャを暗号化して、貴重な開発物をユーザーが読めないように保護することができ ます。

プロシージャはプロジェクト内のフォルダにあります。別のプロジェクトからはアクセスで きません。

#### 定義

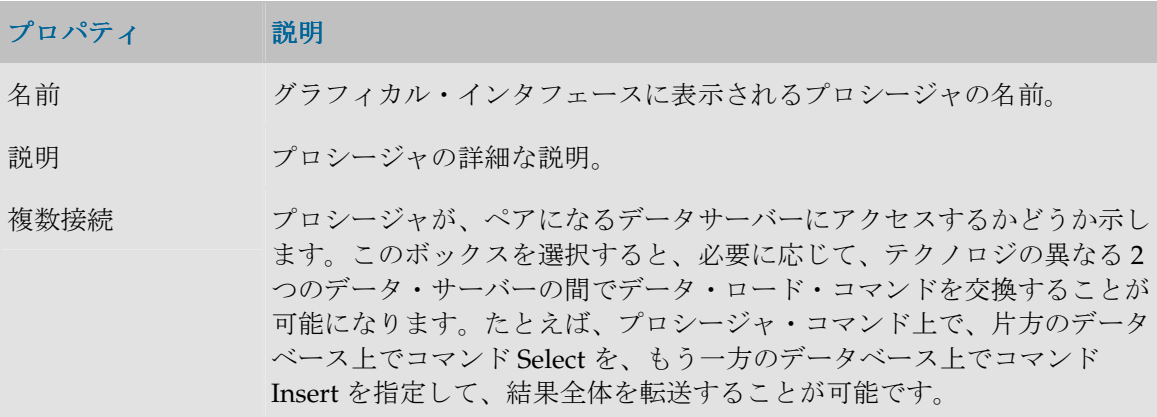

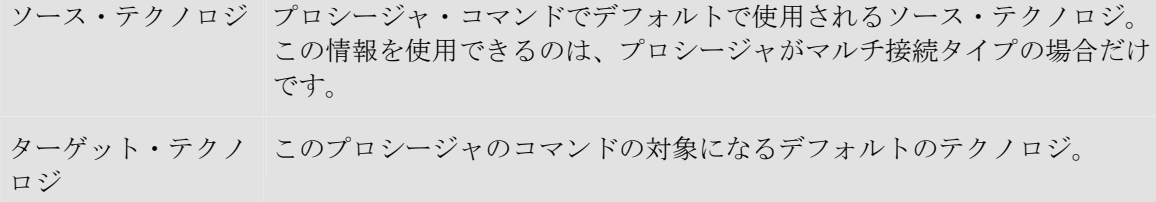

### プロシージャの詳細

プロシージャはいくつかのコマンドで構成されています。「詳細」タブにはそのコマンドの リストが表示されます。このリストは、グリッドの横や下のボタンを使用して、作成、削除 および配置することができます。既存のコマンド行を編集するには、編集する行をダブルク リックします。

### オプション

オプションを使用すると、実行時にプロシージャをパラメータ化することができます。「オ プション」タブには、すべてのオブジェクトとそのデフォルト値が表示されます。このタブ で指定されるオプション値は、プロシージャの実行時のみ使用されます。

#### プロシージャの実行

「実行」タブでは、コンテキストとエージェントを指定してプロシージャを実行するテスト を行えます。

#### シナリオ

このタブには、このコンポーネント用に生成されたシナリオが、スケジュールとともに、表 形式で示されます。プロパティを表示するには、シナリオまたはスケジュールをダブルクリ ックします。

シナリオの作成および削除は、 日 「生成」および ■ 「削除」ボタンをクリックすることに よって行うことができます。

このタブでは、シナリオおよびスケジュールのポップアップ・メニューも使用できます。

#### プロシージャ・コマンド

プロシージャ・コマンドは、プロシージャの実行単位です。

#### 定義

このタブを使用すると、コマンド行を定義できます。

#### プロパティ 説明

名前 グラフィカル・インタフェースに表示されるコマンドの名前。

ログ・カウンタ このコマンドによって処理される行の数をどのカウンタ (Insert、Update、

Delete または Errors)が記録するかを示します。

- ログ・レベル コマンドの重要性レベル。実行ログの参照はこのレベルに応じて行われま す。
- エラーの無視 無効なリターン・コードの場合にもプロシージャを中断しないことを示しま す。このボックスを選択すると、プロシージャ・コマンドは error でなく warning に数えられ、プロシージャが停止しません。
- コマンド データ・サーバー上で起動されたコマンド。類似した 2 つのタブ(「コマン ド・ソース」および「コマンド宛先」)は、マルチ接続プロシージャの場合 に表示されます。
- テクノロジ コマンドが実行されるテクノロジ。

注意: 1 つまたは複数の KM プロシージャ・コマンドで Oracle Data Integrator Tools コマンドを使用するには、テクノロジを Sunopsis API に設定する必要があります。 OS コマンドを使用したり外部プログラムを実行したりするには、オペレ ーティング・システムにテクノロジを設定する必要があります。

トランザクショ ン分離 Select 命令のトランザクション分離レベル。表示される分離レベルは SQL ISO のものです。すべてのデータ・サーバーによってサポートされているわ けではありません。

分離レベルは次のとおりです。

- デフォルト:トランザクションは接続の分離レベルを保持します。
- 非コミット読取り: トランザクションは、別のトランザクションがコミッ トしていないデータを読み取れます。
- コミット読取り: トランザクションは、他のトランザクションがコミット したデータのみを読み取れます(一般には、これが多くのデータ・サー バーのデフォルトのモードです)。
- 反復可能読取り: トランザクションが同一の SQL 問合せを複数回実行す る場合、実行と実行の間にその行が別のトランザクションによって変更 およびコミットされていても、必ず同一の情報を読み取ります。
- シリアル化可能: トランザクションが同一の SQL 問合せを複数回実行す る場合、実行と実行の間にその行が別のトランザクションによって変 更、削除、作成およびコミットされていても、必ず同一の情報を読み取 ります。
- コンテキスト 問合せの実行コンテキスト。「実行コンテキスト」になっている場合、コマ ンドは、起動時またはその手順で選択された実行コンテキストで実行されま す。
- スキーマ 実行の論理スキーマ。コンテキストにリンクされた論理スキーマを使用する と、物理実行スキーマを定義できます。
- トランザクショ ン 複数の同時トランザクション(0から9まで番号が付けられます)上でコマ ンドを実行したり、オプション「自動コミット」を選択しておき、トランザ

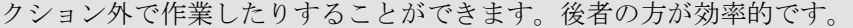

- コミット トランザクション (0から9までのいずれかの番号が付けられています)で コマンドが実行される場合に、継続するか現在のトランザクションをコミッ トするかを、次のモードに応じて決定できます。
	- コミットなし: トランザクションはコミットされません。この場合、後の コマンドでコミットすることができます。セッションが正常終了する と、デフォルトで、すべてのトランザクションがコミットされます。
	- コミット: トランザクションはコミットされます。
	- 1000 行をコミット: 1000 件のレコードを処理するたびに、Oracle Data Integrator によってコミットされます。これを選択できるのは、ローディ ング・プロシージャ・コマンド、つまり結果セットを返すソース・コマ ンドと、Insert を実行する宛先コマンドが含まれているコマンドに対し てだけです。
- コマンド ネイティブ言語または標準言語(SQL、PL/SQL、Transact-SQL、シェルな ど)で表現されたコマンドのテキスト。テキスト右側のボタンを使用する と、式エディタにアクセスして使用することができます。

警告**:** コマンドがランダムな文字から作成されているように表示されてい る場合、プロシージャが暗号化されています。暗号化と復号化の詳細は、 KM やプロシージャの暗号化を参照してください。また、プロシージャの 提供者にも問い合せてください。

#### オプション

このタブを使用すると、プロシージャ・オプションの値に応じて、プロシージャ・コマンド を実行するかどうかを指定できます。

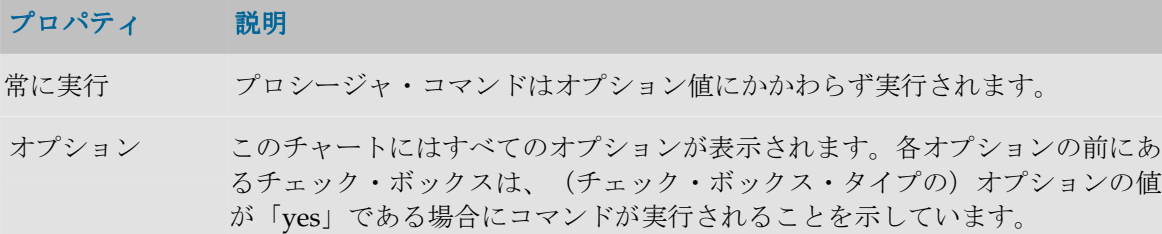

## オプション

オプションはプロシージャまたはナレッジ・モジュール(KM)にアタッチされていて、2 つ の機能があります。

- 使用時に指定される、プロシージャまたは KM の内部のテキスト変数(**text** 型または **value** 型) を定義します。
- プロシージャまたは KM のタスクを実行するかどうかを決定する、**checkbox** 型のオプシ ョンを定義します。

たとえば KM の場合、オプションは、「UPDATE」(レコード更新に関連するアクションを 考慮するかどうかを決定)、「TRUNCATE」(ターゲット・データをアンロードするかどう か)、「INSERT」(データをターゲットに挿入するかどうか)のいずれかです。

## 定義

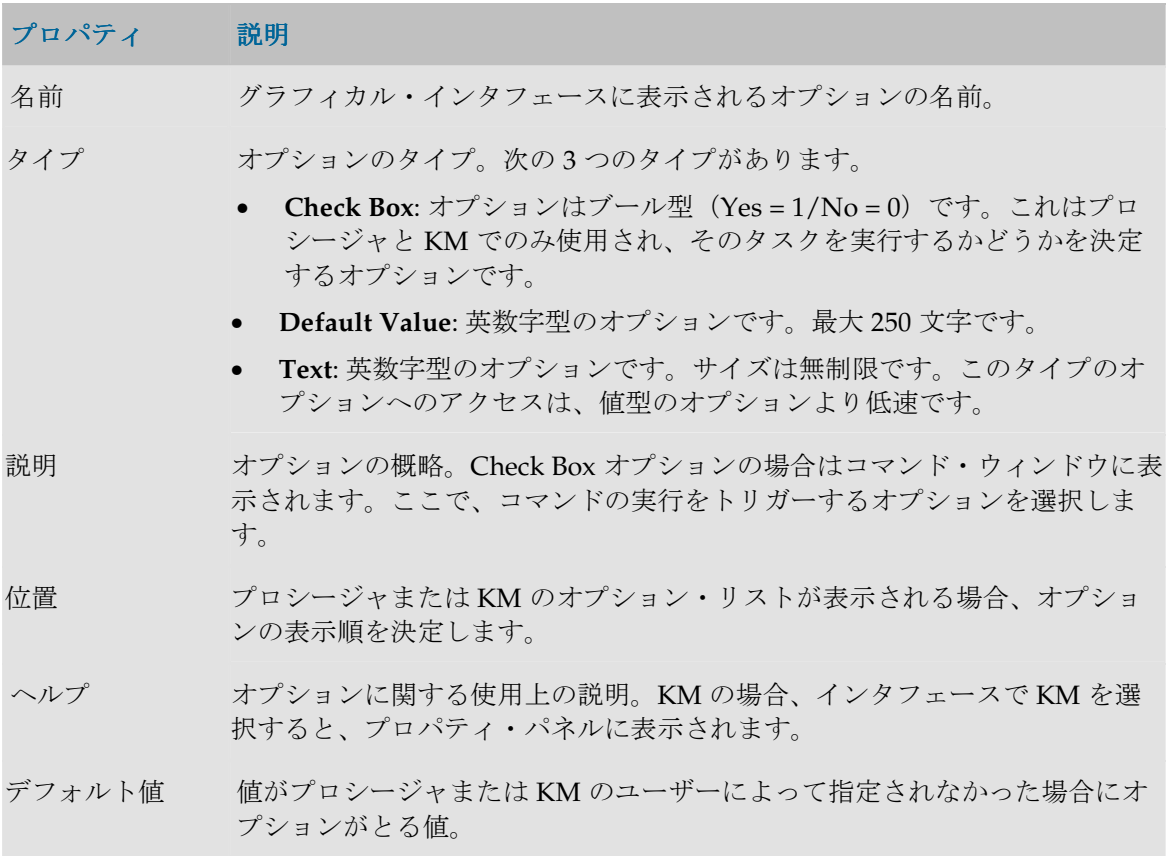

## 変数

変数は、任意の式(SQL またはそれ以外)、およびリポジトリのメタデータ内で使用できま す。変数は、それが含まれているコマンドがエージェントまたはグラフィカル・インタフェ ースによって実行される際に解決されます。

変数のプロパティはデザイナ・モジュールの変数ウィンドウの「定義」タブおよび「リフレ ッシュ」タブに表示されます。グローバル変数はプロジェクトと同じレベルのツリーにあり、 プロジェクト変数はプロジェクト内にあります。

## 定義

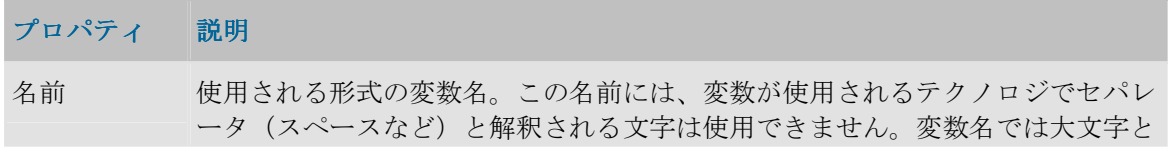
小文字が区別されます。したがって、「YEAR」と「year」は 2 つの異なった変 数とみなされます。

変数の有効範 変数の有効範囲。「Global」と「Project」のいずれか。変数には、すべてのプロ 囲 ジェクトで有効な変数(グローバル変数)と、現在のプロジェクトのみでは有効 な変数があります。Oracle Data Integrator では、先に Project レベルの変数を評 価してから Global レベルの変数を評価します。このため、プロジェクト・レベ ルとグローバル・レベルの両方に変数 YEAR が存在する場合、プロジェクト・ レベルの変数のみが評価されます。

説明 変数の詳細な説明。

- データ型 変数のタイプ: 英数字 (255 文字)、日付、数値(最大 10 桁)またはテキスト (長さ無制限)。
- アクション このパラメータは変数の値が保持される時間の長さを示します。
	- 非永続: 変数の値はセッションを通じてメモリーに保持されます。
	- 最後の値: 変数が最後にとった値が Oracle Data Integrator のリポジトリに格 納されます。
	- 履歴化: この変数の履歴と、変数がとったすべての値が保持されます。

デフォルト値 デフォルトで変数に割り当てられた値。

## リフレッシュ

変数をリフレッシュすると、SQL タイプの問合せの結果に基づいて新しい値を変数に割り当 てることができます。新しいリフレッシュが実行されるまで、この変数を使用するすべての 式が新しい値で実行されます。

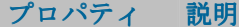

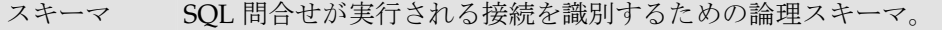

問合せの選択 ある行と列について、結果配列を返すことを可能にする Select タイプの SQL 問 合せまたは任意のコマンド(ストアド・プロシージャの実行)。

例: Select max(order\_no) from crm.order

注意: 接続パラメータは正しい物理スキーマに配置できないので、表名は完全 名(カタログ、スキーマなど)で指定する必要があります。

リフレッシュ 上で入力された問合せを実行している間に変数の最新の値を計算するには「リフ レッシュ」ボタンをクリックします。コンテキストおよび実行エージェントを入 力するウィンドウが表示されます。実行はログでチェックします。

注意: この変数が永続的でない場合、計算された値を表示できません。

## 履歴

このウィンドウには、変数の値の履歴が、log アクションの変数のコンテキスト、または last value アクションの変数の最後の値とともに表示されます。

注意: それぞれの値はセッションが実行されたコンテキストにアタッチされています。

- ボタンを使用すると、履歴を 1 行削除できます。
- 「コンテキスト・フィルタ」フィールドを使用すると、指定されたコンテキストでエン トリをフィルタできます。

### シナリオ

このタブには、このコンポーネント用に生成されたシナリオが、スケジュールとともに、表 形式で示されます。プロパティを表示するには、シナリオまたはスケジュールをダブルクリ ックします。

シナリオの作成および削除は、 日 「生成」および ■ 「削除」ボタンをクリックすることに よって行うことができます。

このタブでは、シナリオおよびスケジュールのポップアップ・メニューも使用できます。

注意**:** 変数用に生成されたシナリオには、変数のリフレッシュ操作を実行する単一のステ ップが含まれます。

# シーケンス

シーケンスは、使用されるたびに自分自身を増分する変数です。使用と使用の間、値はリポ ジトリに格納されるか、外部 RDBMS 表内で管理されます。

Oracle Data Integrator では、2 つのタイプのシーケンスがサポートされています。

- 標準シーケンス。最後の値がリポジトリに格納されます。
- 固有シーケンス。最後の値が RDBMS 表のセルに格納されます。Oracle Data Integrator は、値の読取り、行のロック(同時更新時)、最後の増分後の行の更新を行います。

## 一般プロパティ

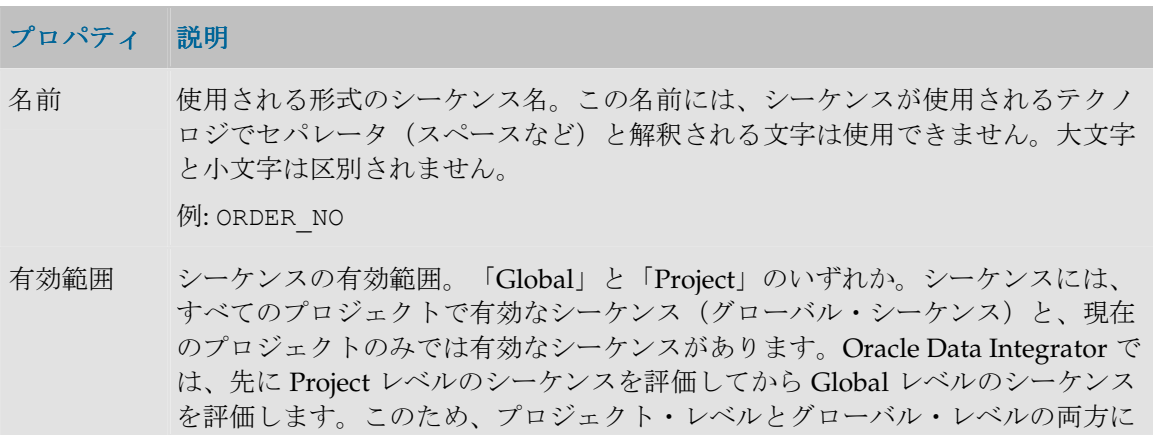

シーケンス ORDER NO が存在する場合、プロジェクト・レベルのシーケンス値 のみが評価されます。

増分 増分の値。正または負です。

### 標準順序

位置 標準シーケンスに最後に割り当てられた値。

#### 特定の順序

スキーマ シーケンス表が含まれている論理スキーマ。

表 シーケンス値が含まれる表。

列 シーケンス値が含まれているシーケンスの名前。

単一行を取 後の表に複数の行が含まれる場合、表でのこの行の位置を定めるにはフィルタを 得するフィ 指定する必要があります。このフィルタはデータ・サーバーの SQL 構文を取り出 ルタ します。

 $M:$  CODE TAB = '3'

# ユーザー関数

ユーザー関数を使用すると、カスタマイズされた関数を定義して、インタフェースまたはプ ロシージャで使用できます。 これらの関数は1つ以上のテクノロジで実装されます。

## ユーザー関数ウィンドウ

### 定義

このタブでは、ユーザー関数の一般プロパティを宣言できます。

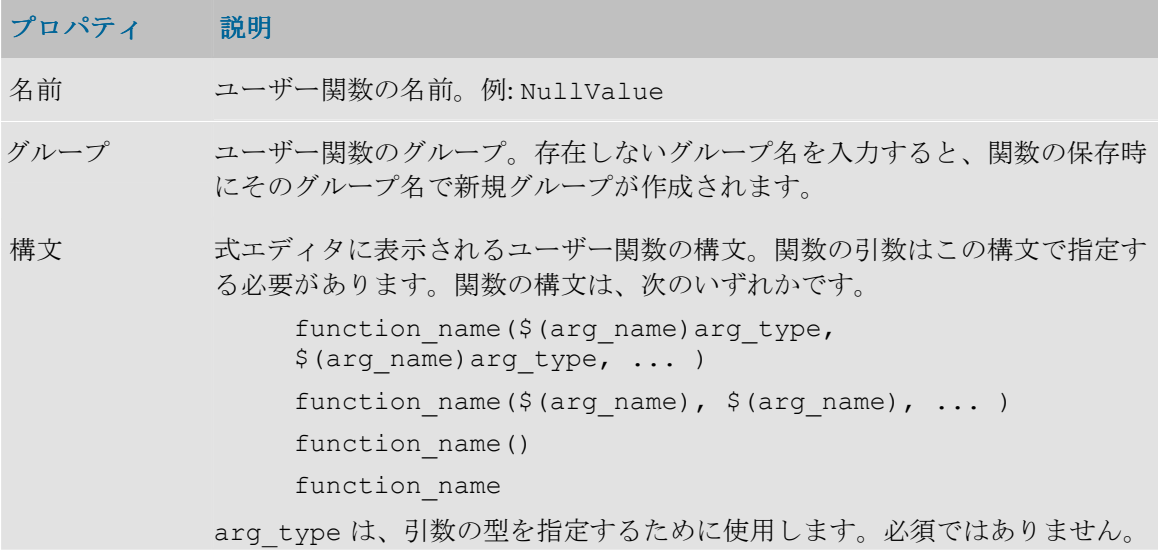

s (文字列)、n(数)または d(日付)のいずれかです。 たとえば、関数 NullValue を宣言する場合、次の構文を使用します。 NullValue(\$(variable), \$(default))

説明 関数の詳細な説明。

### 実装

このタブでは、各テクノロジまたはテクノロジのグループに対する関数の実装を定義します。

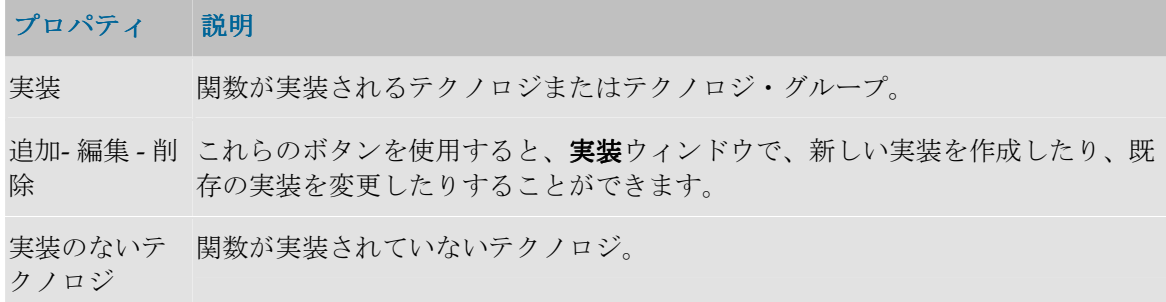

## 実装ウィンドウ

このウィンドウは、実装を変更または作成する場合に表示されます。

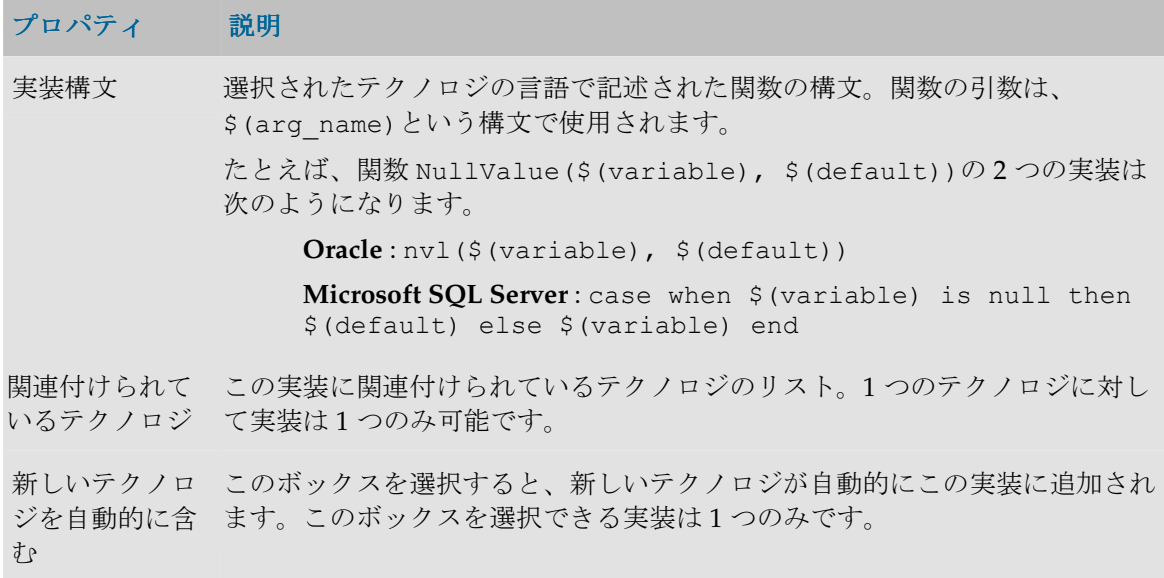

# ナレッジ・モジュール

## ナレッジ・モジュール

Oracle Data Integrator は、指定されたテクノロジに関連するメソッドを定義するためにナレ ッジ・モジュールを使用します。これらのモジュールでは、専用の機能に特化したテクノロ ジ用のプロセスを生成できます。

ナレッジ・モジュール (KM) を暗号化して、貴重な開発物をユーザーが読めないように保 護することができます。

**LKM -** ローディング

LKM (ロード・ナレッジ・モジュール)は、1つのデータ・サーバーから別のデータ・サー バーにデータをロード(または抽出)します。

次のような命名規則に従います。

### • **LKM <source server technology> to <target server technology> (<module specificity>)**

注意: 一部の KM は、汎用の ISO (SQL または JMS) を使用してデータ・サーバー(たと えばソース、ターゲットまたはステージング領域では)に到達します。ISO テクノロジで 示された KM は、標準をサポートするデータ・サーバーとともに動作します。

注意: ナレッジ・モジュールの固有性は、多くの場合、テクノロジに固有なメソッドまた は機能を示します。これはモジュールによって管理されて高速なデータ処理を可能にし、 モジュールで頻繁に使用されます。

### **JKM -** ジャーナル化

JKM(ジャーナル化ナレッジ・モジュール)は、データ・モデル内のデータストアにジャー ナル化を設定します。

次のような命名規則に従います。

• **JKM <**ジャーナル化するテクノロジ**>**

注意: ジャーナル化はトリガーとビューを使用します。このため、これらの関数をサポー トしないテクノロジには、一般に、関連付けられた JKM がありません。

### **IKM -** 統合

IKM (統合ナレッジ・モジュール)は、ステージング領域からターゲット・データ・サーバ ーにデータを統合します。通常、ステージング領域とターゲット領域は、同一データ・サー バー上にあります。IKM では、データ挿入(追加)や更新(増分更新)などのオプションを 管理できます。

次のような命名規則に従います。

- IKM <ステージング領域データ・サーバーのテクノロジ> to <ターゲット・データ・サー バーのテクノロジ**> <**モジュール内で管理されるオプション **> (<**モジュール固有性 **>)**
- IKM <ステージング領域およびターゲットのデータ・サーバーのテクノロジ> <モジュー ルによって管理されるテクノロジ**> (<**モジュール固有性**>)**

注意: モジュールによって管理されるオプションは、多くの場合、このナレッジ・モジュ ールでサポートされている、より複合的なオプションを示します。たとえば、モジュール **Incremental Update**(更新)は、データ挿入のオプション **append** や、ターゲット内のデ ータの抑止も管理できます。

### **CKM -** チェック

CKM(チェック・ナレッジ・モジュール)は、静的データおよびデータ・フロー上の、デー タの品質とクレンジングを管理します。

次のような命名規則に従います。

#### • **CKM <**チェックされるテクノロジ**> (<**モジュール固有性**>)**

#### **RKM -** リバース・エンジニアリング

RKM(リバース・ナレッジ・モジュール)は、指定されたテクノロジに格納されたデータ・ モデルをリバース・エンジニアリングします。デフォルトでは、標準リバースを使用すると、 大部分のモデルで、すべての情報とメタデータをリバースできます。一部のテクノロジ(フ ァイルなど)では、パーソナライズされたリバースを使用する必要があり、そのため RKM も使用します。それらのテクノロジには特別の名前が付けられます。

### **SKM -** サービス

SKM (サービス・ナレッジ・モジュール)は、データ・サービスを作成するために必要なコ ードを生成するために使用されます。このコード(通常は Java)は、自動的にコンパイルし て、Web サービス・コンテナにデプロイすることができます。

### **KM** ウィンドウ

### 「定義」タブ

IKM、RKM、JKM と CKM では、「定義」タブには次のフィールドが表示されます。

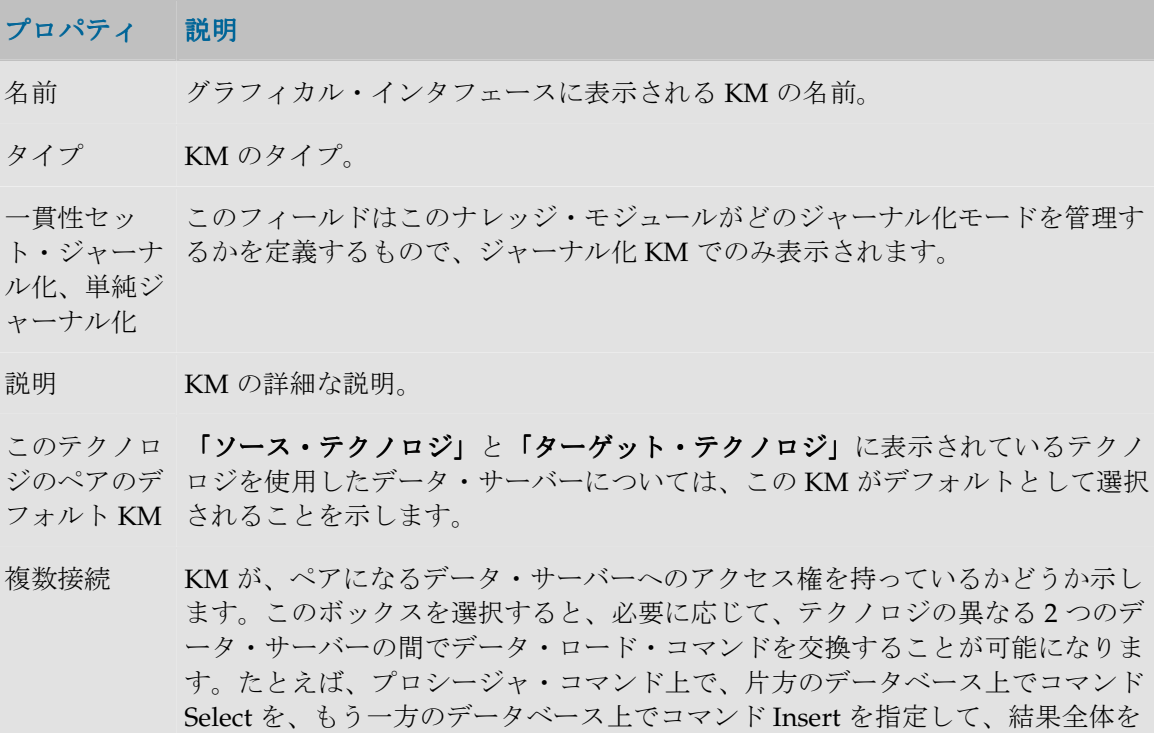

転送することが可能です。

ソース・テク プロシージャ・コマンドでデフォルトで使用されるソース・テクノロジ。この情 ノロジ 報を使用できるのは、プロシージャがマルチ接続タイプの場合だけです。

ターゲット・ このプロシージャのコマンドの対象になるデフォルトのテクノロジ。 テクノロジ

SKM では、タブには次のフィールドが表示されます。

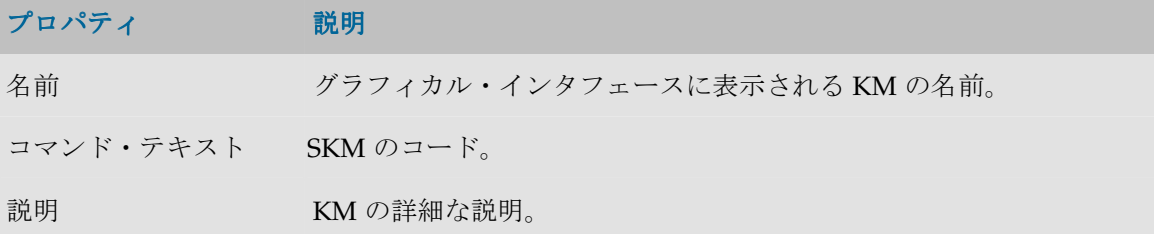

SKM の場合、「詳細」タブと「オプション」タブはありません。

#### 「詳細」タブ

KM はいくつかのプロシージャ・コマンドで構成されています。「詳細」タブには次のコマ ンドのリストが表示されます。このリストは、グリッドの横のボタンを使用して、作成、削 除および整理することができます。既存のプロシージャ・コマンドを編集するには、編集す る行をダブルクリックします。

## 「オプション」タブ

オプションを使用すると、実行時に KM をパラメータ化することができます。「オプショ ン」タブには、すべてのオブジェクトとそのデフォルト値が表示されます。このタブで指定 ン」 されるオプション値は、KM の実行時のみ使用されます。

## **KM** コマンド

KM コマンドはナレッジ・モジュールの実行単位です。

### 定義

このタブを使用すると、コマンド行を定義できます。

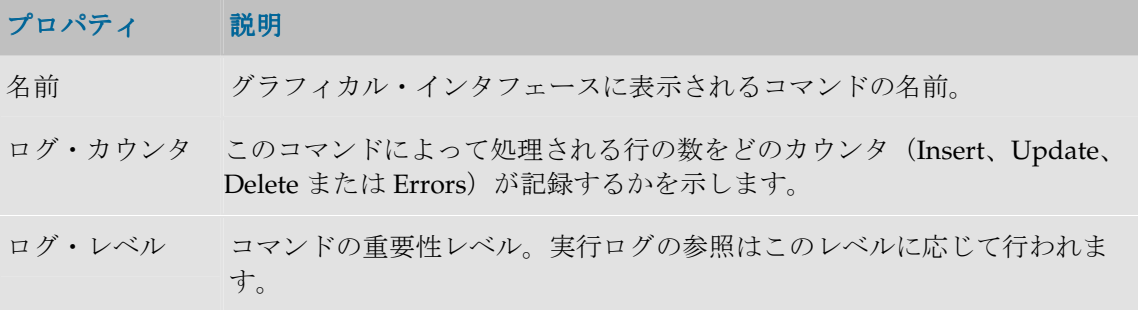

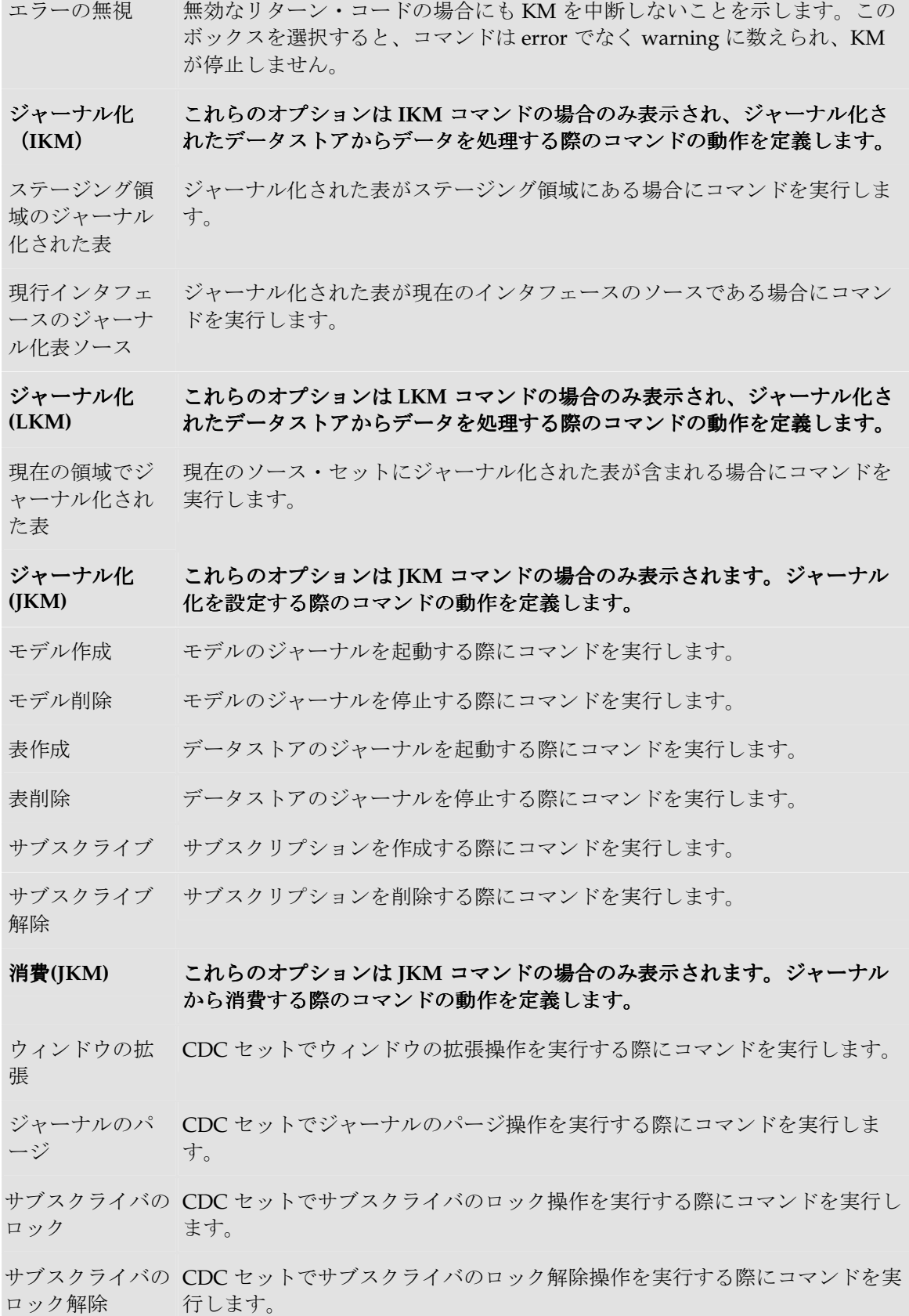

表ごとに反復 **(JKM)**  このオプション・グループは、データストアのグループ(モデルまたは **CDC** セット)上で **CDC** 関連の操作を処理する際に、すべてのデータストアに対 してコマンドを反復するかどうかを定義します。

- いいえ コマンドは繰り返されません。
- 昇順 コマンドは各データストアについて繰り返されます。繰返しは、CDC セット でのデータストアの順序の値の昇順に実行されます。
- 降順 コマンドは各データストアについて繰り返されます。繰返しは、CDC セット でのデータストアの順序の値の降順に実行されます。

チェック**(CKM)** これらのオプションは **CKM** コマンドの場合のみ表示されます。このコマン ドが必須で、実行の必要があるアクションのタイプを示します。

- 主キー 主キー・チェック用のコマンドを実行します。
- 代替キー 代替キー・チェック用のコマンドを実行します。
- 結合 参照または結合のチェック用のコマンドを実行します。
- 条件 条件チェック用のコマンドを実行します。
- 必須 イング レイス (Not Null)のチェック用のコマンドを実行します。
- エラーの削除 エラー削除用のコマンドを実行します。

## ロード**(LKM)** これらのオプションは **LKM** コマンドの場合のみ表示されます。このコマン コマンドの場合のみ表示されます。このコマン ドが必須で、実行の必要がある場合を示します。

- 統合前(IKM) 統合の前にコマンドを実行します。
- 統合後(IKM) 統合の後にコマンドを実行します。
- コマンド データ・サーバー上で起動されたコマンド。マルチ接続の **KM** を扱う場合、 類似した **2** つのタブ(「ソース・コマンド」および「宛先コマンド」)が表 示されます。
- テクノロジ コマンドが実行されるテクノロジ。

注意: KM コマンドまたはプロシージャ・コマンドで Oracle Data Integrator ツールを使用するには、テクノロジを Sunopsis API に設定す る必要があります。 OS コマンドを使用したり外部プログラムを実行したりするには、オペレー ティング・システムにテクノロジを設定する必要があります。

トランザクショ ン分離 Select 命令のトランザクション分離レベル。表示される分離レベルは SQL ISO のものです。すべてのデータ・サーバーによってサポートされているわ けではありません。

分離レベルは次のとおりです。

● 非コミット読取り: トランザクションは、別のトランザクションがコミッ

トしていないデータを読み取れます。

- コミット読取り: トランザクションは、他のトランザクションがコミット したデータのみを読み取れます(一般には、これが多くのデータ・サー バーのデフォルトのモードです)。
- 反復可能読取り: トランザクションが同一の SQL 問合せを複数回実行す る場合、実行と実行の間にその行が別のトランザクションによって変更 およびコミットされていても、必ず同一の情報を読み取ります。
- シリアル化可能: トランザクションが同一の SQL 問合せを複数回実行す る場合、実行と実行の間にその行が別のトランザクションによって変 更、削除、作成およびコミットされていても、必ず同一の情報を読み取 ります。
- コンテキスト 問合せの実行コンテキスト。「実行コンテキスト」になっている場合、コマ ンドは、起動時またはその手順で選択された実行コンテキストで実行されま す。
- スキーマ 実行の論理スキーマ。コンテキストにリンクされた論理スキーマを使用する と、物理実行スキーマを定義できます。
- トランザクショ ン 複数の同時トランザクション(0から9まで番号が付けられます)上でコマ ンドを実行したり、オプション「自動コミット」を選択しておき、トランザ クション外で作業したりすることができます。後者の方が効率的です。
- コミット トランザクション (0 から 9 までのいずれかの番号が付けられています)で コマンドが実行される場合に、継続するか現在のトランザクションをコミッ トするかを、次のモードに応じて決定できます。
	- コミットなし:トランザクションはコミットされません。この場合、後の コマンドでコミットすることができます。セッションが正常終了する と、デフォルトで、すべてのトランザクションがコミットされます。
	- コミット: トランザクションはコミットされます。
	- 1000 行をコミット: 1000 件のレコードを処理するたびに、Oracle Data Integrator によってコミットされます。これを選択できるのは、ローディ ング・コマンド、つまり結果セットを返すソース・コマンドと、Insert を 実行する宛先コマンドが含まれているコマンドに対してだけです。
- コマンド ネイティブ言語または標準言語(SQL、PL/SQL、Transact-SQL、シェルな ど)で表現されたコマンドのテキスト。テキスト右側のボタンを使用する と、式エディタにアクセスして使用することができます。

警告**:** コマンドがランダムな文字から作成されているように表示されている 場合は、KM が暗号化されています。暗号化と復号化の詳細は、KM やプ ロシージャの暗号化を参照してください。また、KM のプロバイダにも問 い合せてください。

### オプション

このタブを使用すると、KM オプションの値に応じて、コマンドを実行するかどうかを指定 できます。

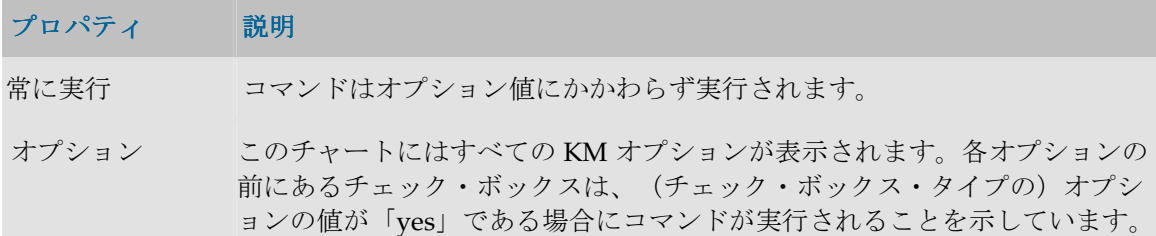

## オプション

オプションはプロシージャまたはナレッジ・モジュール(KM)にアタッチされていて、2 つ の機能があります。

- 使用時に指定される、プロシージャまたは KM の内部のテキスト変数(**text** 型または **value** 型)を定義します。
- プロシージャまたは KM のタスクを実行するかどうかを決定する、**checkbox** 型のオプシ ョンを定義します。

たとえば KM の場合、オプションは、「UPDATE」(レコード更新に関連するアクションを 考慮するかどうかを決定)、「TRUNCATE」(ターゲット・データをアンロードするかどう か)、「INSERT」(データをターゲットに挿入するかどうか)のいずれかです。

## 定義

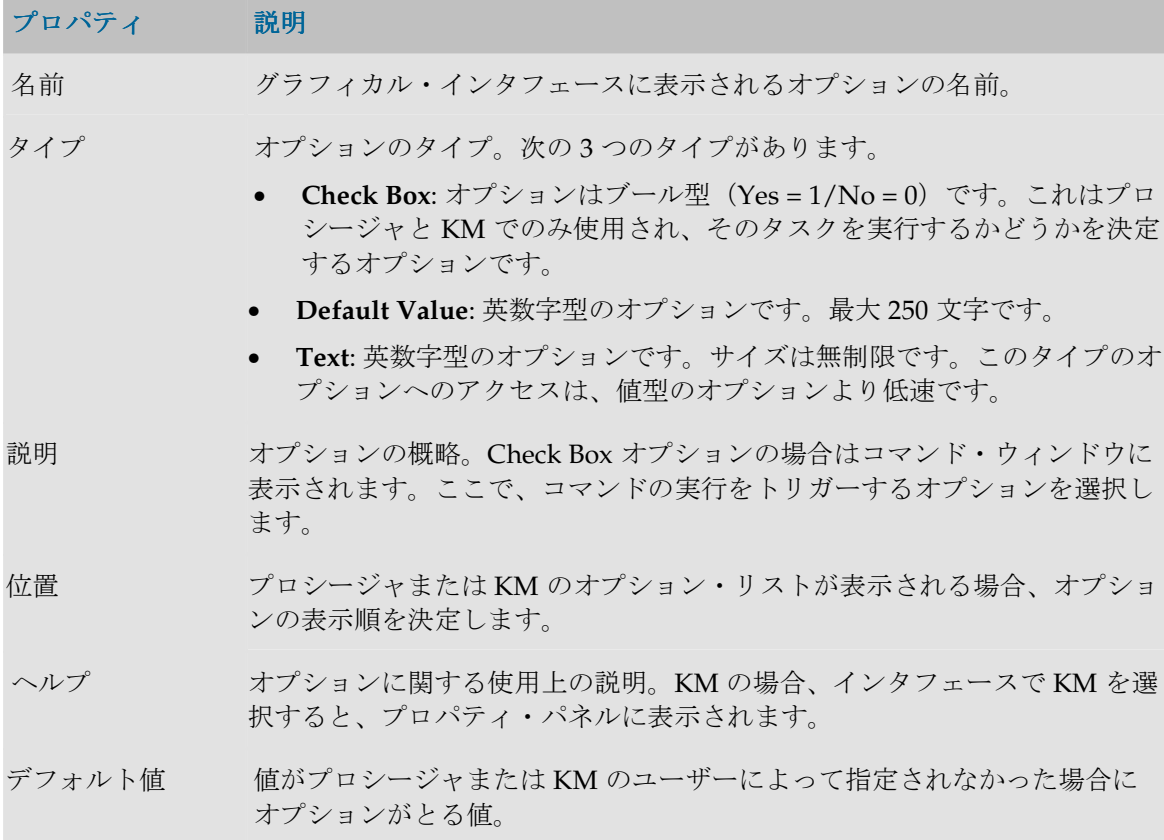

# マーカー・グループ

マーカー・グループは、開発の構成のためにプロジェクトまたはモデルの要素に適用される フラグのセットです。

定義

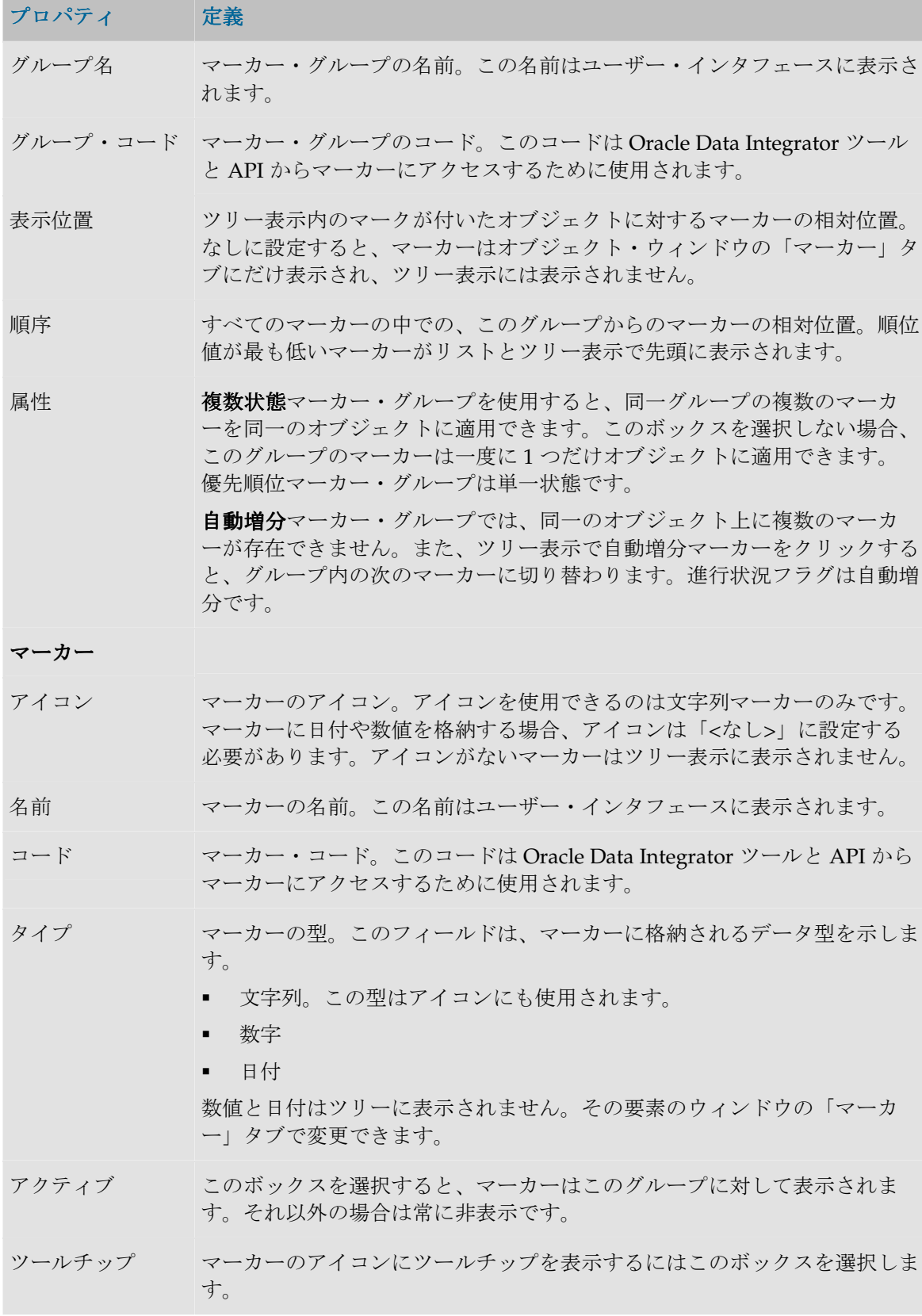

and the control of the control of

# モデル

# モデルの概要

モデルとは、物理スキーマに含まれているデータ構造に対応するデータストアのセットです。 モデルはモデル・フォルダに整理することができます。

• 「モデルの作成およびリバース・エンジニアリング」を参照してください。

### モデル・フォルダ

モデル・フォルダはモデルを集めてグループ化するオブジェクトです。たとえば、特定のテ クノロジに基づくすべてのモデル、特定のサイトにあるすべてのモデルまたは特定のプロジ ェクトで使用するすべてのモデルをグループ化することができます。

### サブモデル

サブモデルは、モデルのデータストアを階層構造に整理および分類するために使用されるオ ブジェクトです。構造のルートはモデル自身です。

## リバース・エンジニアリング

モデルは、内部にデータストアがない状態で作成されます。モデルをリバース·エンジニア リングすると、データ構造を自動的に取得して Oracle Data Integrator でモデルのデータスト アを定義することができます。モデルには次の 2 種類があります。

- 標準リバース・エンジニアリングでは、標準 IDBC 機能を使用してメタデータをリクエ ストします。
- カスタマイズされたリバース・エンジニアリングは、指定されたテクノロジ特有の方法 で指定されたテクノロジ特有のリバース・ナレッジ・モジュール(RKM)を使用してメ タデータを取得します。

## データストア

**データストア**はデータを表構造として説明します。データストアは列で構成されています。

データストアは Oracle Data Integrator のリレーショナル・モデル内で定義されています。こ のため、次の要素をデータストアにアタッチすることが可能です。

キー

キーは、それぞれのデータストア行を一意に識別するデータストア列のセットです。それが 索引でもある場合は、行アクセスも最適化されることがあります。一部のドライバはリバー ス・エンジニアリング時にキーの説明を取得します。リポジトリ内で直接キーを定義するこ とも可能です。

### 参照

参照は 2 つのデータストアの間の機能リンクです。リレーショナル・モデルでは外部キーに 対応します。たとえば INVOICE データストアが顧客番号を使用して CUSTOMER データス トアを参照する場合です。

### 条件とフィルタ

条件またはフィルタは、SOL をサポートする RDBMS に基づいてデータストアにアタッチさ れている WHERE タイプの SQL 式です。データストア内のデータをフィルタまたはチェッ クします。

## ジャーナル化

ジャーナル化は、データに対する変更を追跡することです。ジャーナル化は、Oracle Data Integrator では変更のないデータを転送しないように使用されます。この機能は、データ同 期化とレプリケーションなど、多くの用途があります。

ジャーナル化は、ある特定のタイプのテクノロジに基づいて、モデル、サブモデルまたはデ ータストアに適用できます。

## モデル

定義

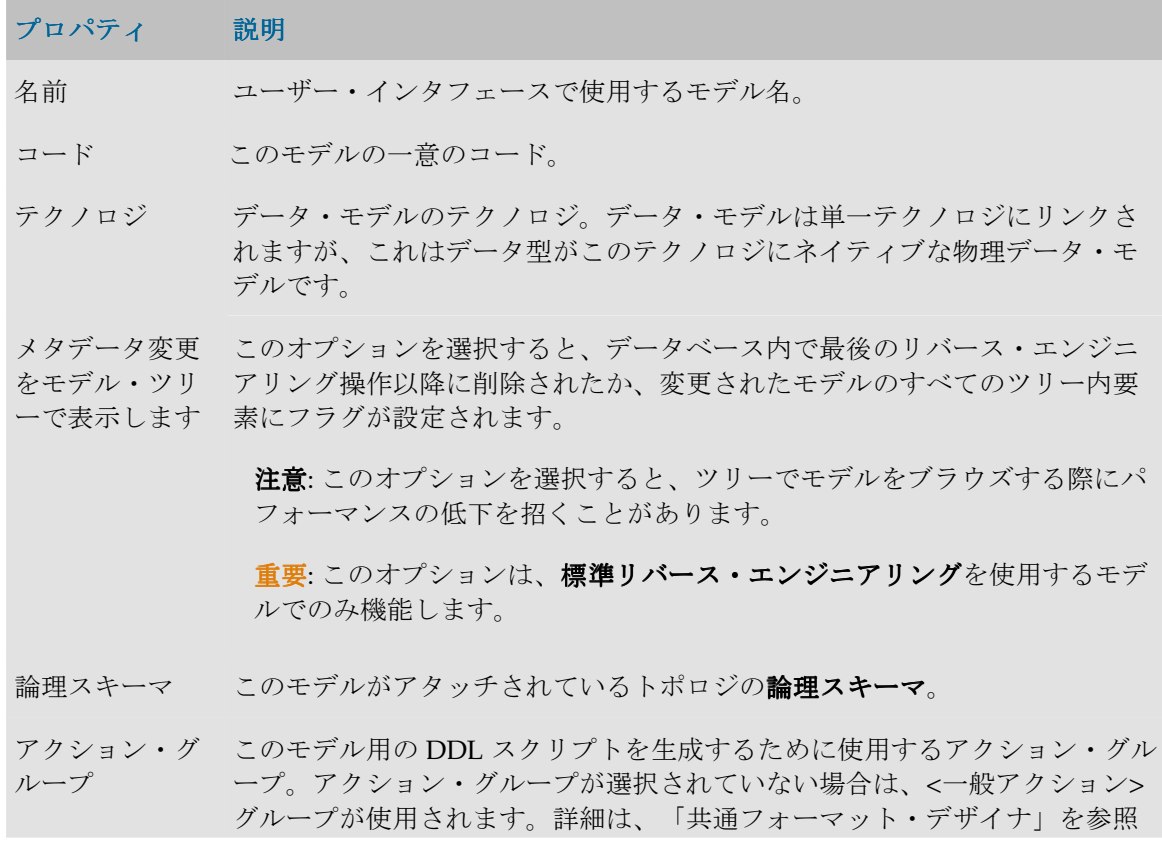

してください。

デフォルト・フォ このモデルの DDL スクリプトが生成されるデフォルト・プロジェクト・フォ ルダ ルダ。詳細は、「共通フォーマット・デザイナ」を参照してください。

説明 モデルの詳細な説明。

## リバース

リバース・エンジニアリングとは、アプリケーションのメタデータ(データ構造の説明)を 格納するテクノロジの辞書からその情報を回復し、Oracle Data Integrator リポジトリに格納 することです。

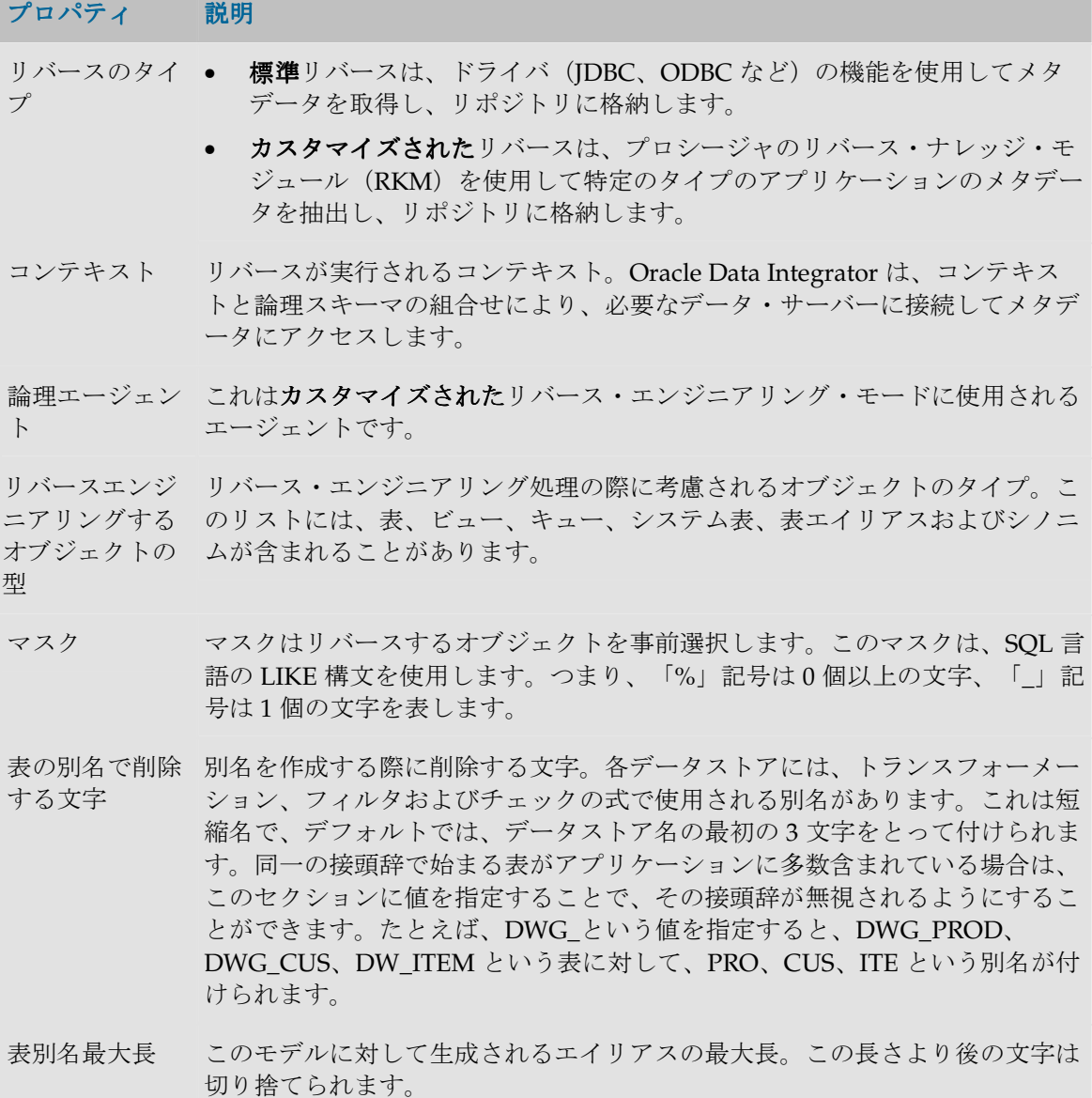

## 選択的リバース

標準リバースに対して選択的リバースを使用すると、「リバース」タブで定義されている、 リバース時に考慮されるマスクとオブジェクトのタイプのリストから、リバースするデータ ストアを選択することができます。

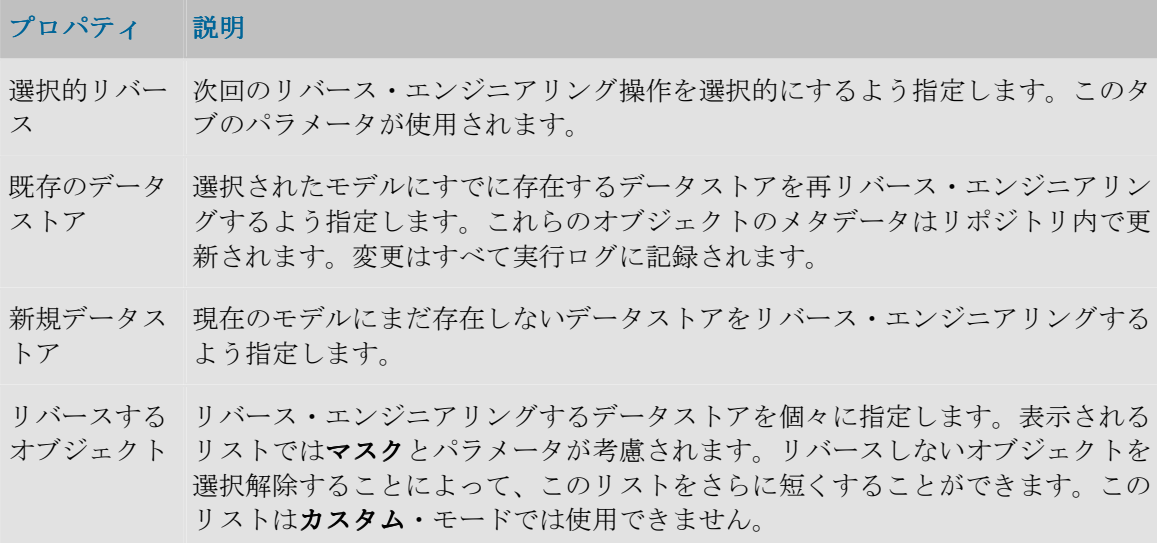

## 管理(データ品質監査)

データ品質監査(静的管理とも呼ばれます)は、モデル内のすべてのデータが、データスト アで定義されている整合性制約に適合しているかどうかをチェックします。これらの制約に は、参照、主キー、代替キー、条件および必須列が含まれます。常にチェック・ナレッジ・ モジュール (CKM) が使用されます。

### プロパティ 説明

チェック・ナ データ品質管理で使用される戦略。ここでは、モデルのテクノロジに対して有効 レッジ・モジ な CKM のみを選択することができます。使用可能な CKM は、少なくとも 1 つ ュール のプロジェクトにインポートされている必要があります。

- オプション CKM によって指定されたパラメータ。
- 説明 CKM の詳細な説明。
- 実行 データ品質エージェントを実行するためにセッションを開始します。エージェン トとコンテキストを選択する必要があります。

## ジャーナル化

ジャーナル化は、モデルのデータストアでのデータ変更(挿入、削除、更新)を追跡します。 このタブでは、このモデルで使用するジャーナル化方法を定義して、構成できます。

## プロパティ 説明

ジャーナル化 このモデルをジャーナル化するために使用されたモード。詳細は、「チェン

モード ジ・データ・キャプチャ」を参照してください。

ジャーナル化 データのジャーナル化で使用される戦略。ここでは、モデルのテクノロジに対 ナレッジ・モ して有効な JKM のみを選択することができます。使用可能な JKM は、少なく ジュール とも 1 つのプロジェクトにインポートされている必要があります。

オプション JKM によって指定されたパラメータ。

説明 IKM の詳細な説明。

サブスクライ このモデルで現在変更を追跡しているサブスクライバのリスト。 バ・リスト

## ジャーナル化される表

この表には、CDC に含まれているモデルからのデータストアが記載されます。データストア を CDC セットに整理することができます。詳細は、「チェンジ・データ・キャプチャ」を 参照してください。

### プロパティ 説明

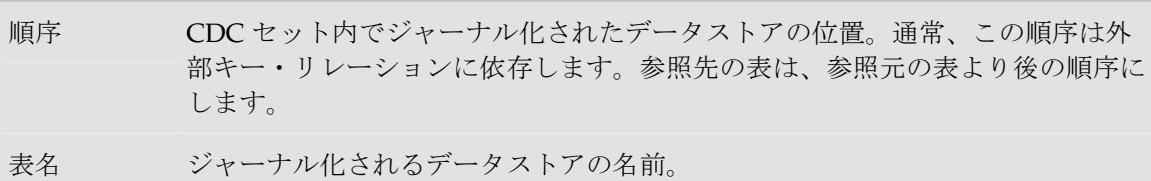

## サービス

このタブには、このモデル用のデータ・サービスを生成、展開するための構成が含まれます。 詳細は、「データ・サービスの設定」を参照してください。

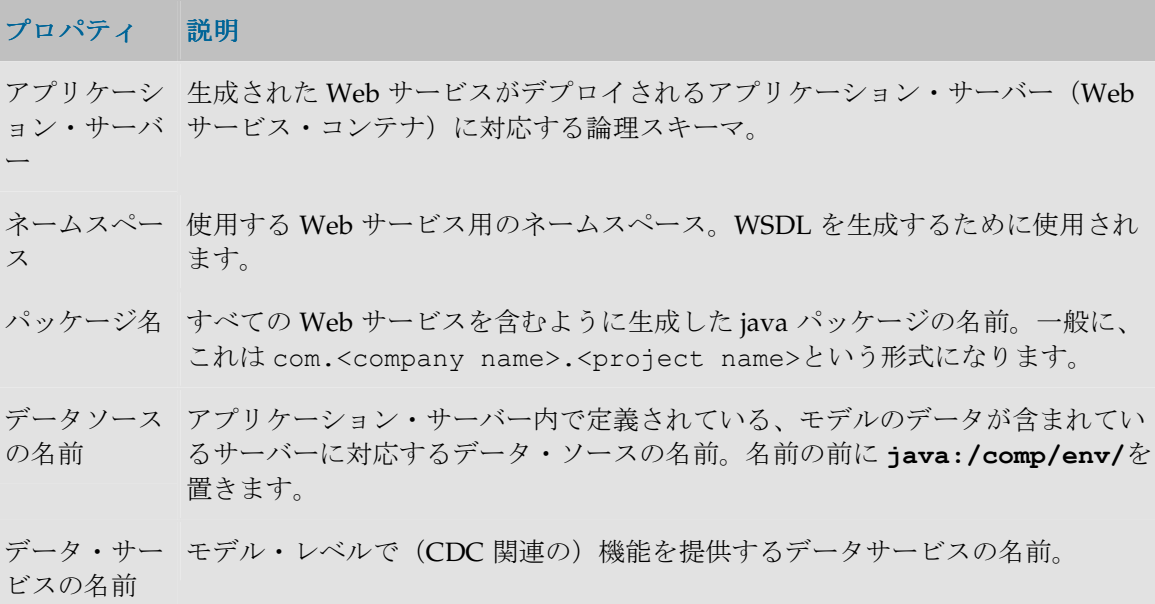

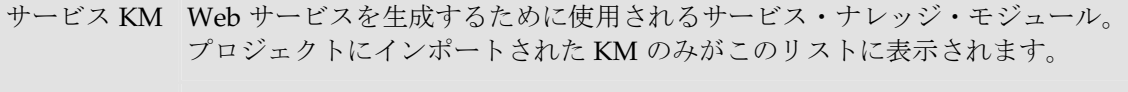

配置済データ データ・サービスとして展開されるデータストアのリスト。各データストアに対 ストア して、データサービス名と公開エンティティ名を付けることができます。

# モデル・フォルダ

フォルダとは、モデルのグループです。フォルダとサブフォルダを使用すると、プロジェク ト特有の基準に応じてモデルをグループ化して整理することができます。作成できるサブフ ォルダのレベル数に制限はありません。

注意**:** サブフォルダを作成するには、フォルダを作成し、親フォルダの中にドラッグ・ア ンド・ドロップします。

### 定義

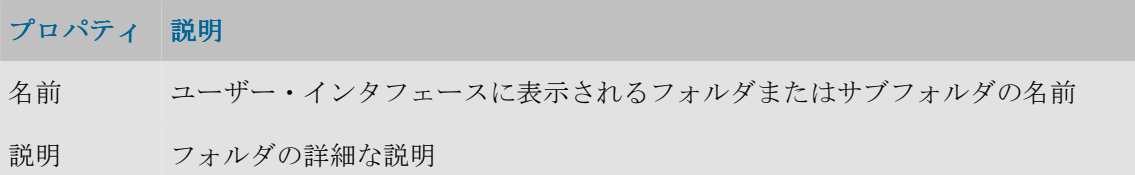

# サブモデル

サブモデルは、モデル内で機能の点で同種のデータストアのグループです。モデルのデータ ストアは、ドラッグ・アンド・ドロップを使用して、または自動配布によりサブモデルに挿 入することができます。

### 定義

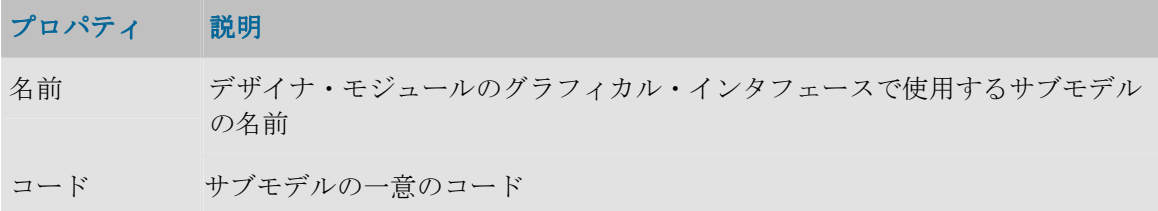

## 管理

この手順を使用すると、サブモデル・データストアに格納されたデータをすぐに静的管理す ることができます。この手順はチェックの開始時に指定されたコンテキストで実行されます。 このチェックは、モデル・レベルで表示されるチェック・ナレッジ・モジュールを使用しま す。

## 配布

配布を使用すると、サブモデル内のデータストアの自動配布を定義できます。

データストアは、それぞれのサブモデルのデータストア配布ルールに応じて、自動割当てマ スクと比較されます。データストアがこのパターンと一致すると、このモデル内に移動され ます。

2 つの分類方法があります。

- サブモデルの「配布」ボタンをクリックすることによって、現在の規則がデータストア に適用されます。
- リバース完了時に、「リバース後のマスク適用順序」内のすべてのルールが適用されま す。

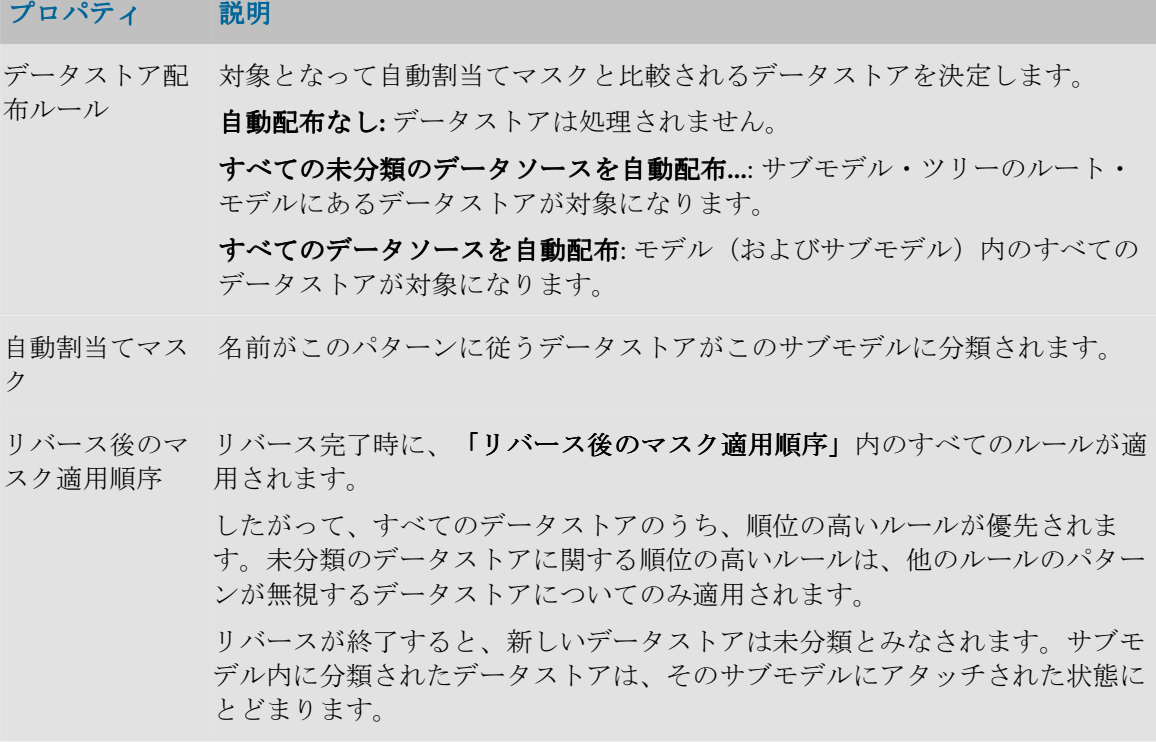

# データストア

## データストア

データストアは、データの格納を可能にする構造体です。Oracle Data Integrator が使用する ミドルウェア (JDBC/ODBC、JMS または JNDI)によってアクセスできる、表、ファイル、 メッセージ・キューなど、任意のデータ構造を使用できます。

定義

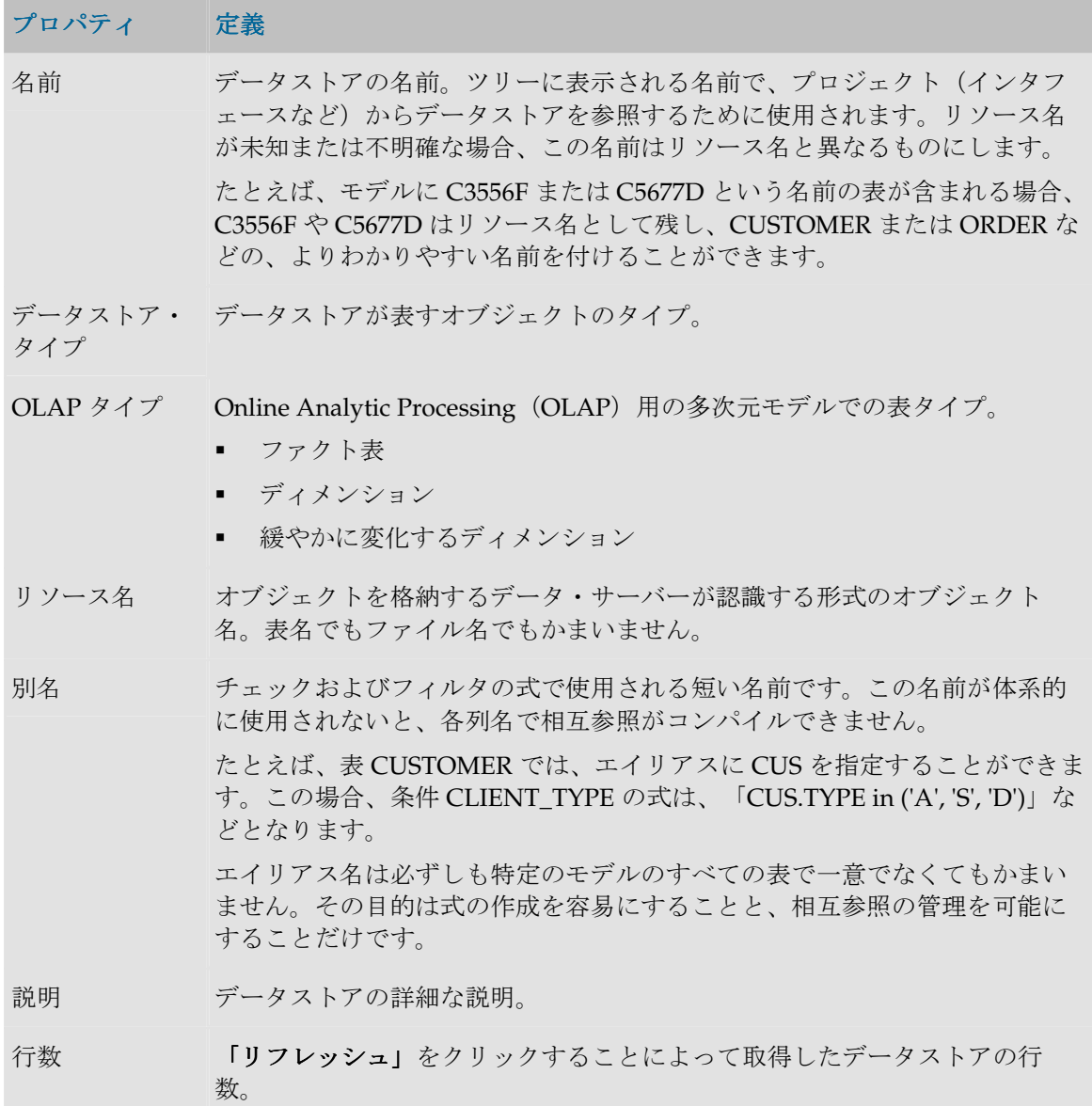

## ファイル

このタブは、ファイル・テクノロジにアタッチされているデータストアについてのみ表示さ れます。

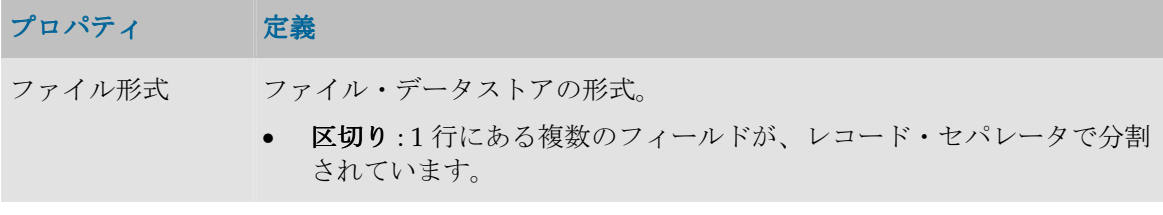

- 固定 : 1 行にある複数のフィールドが、区切られず、長さが固定されて います。
- ヘッダー(行数) ファイルの先頭にあるデータでない行数。この行は無視されます。

レコード・セパレ ータ ファイル内で行と行(またはレコードとレコード)を区切っている1つ以 上の文字。

- **MS-DOS** : DOS の改行記号
- **UNIX** : UNIX の改行記号。
- その他: 文字または16 進コードとして入力できる任意のテキスト。

フィールド・セパレ レコード内でフィールドとフィールドを区切っている 1 つ以上の文字。 ータ • タブ

- 
- 領域
- その他 : 文字または 16 進コードとして入力できる任意のテキスト。

テキスト・デリミタ STRING フィールドを区切る文字のペア。

小数点セパレータ NUMERIC の整数部分と小数部分を区切る文字。

列

このタブを使用すると、データストア列の概要ビューを表示、追加および削除できます。 「リバース」および「 「リバース」 「**COBOL** コピーブックのリバース」ボタンを使用すると、次の条件で ファイルの列をリバース・エンジニアリングできます。

- リバース: このリバース・エンジニアリングは、現在のデータストアの標準リバースを開 始します。
- リバース: このリバース・エンジニアリングは、区切り文字で区切られたファイルで使用 できます。列名は、ファイルのヘッダー行に取得されるか、または自動的に生成されま す。列の長さはデフォルト値に設定されるため、手動で再定義する必要があります。フ ァイルが固定ファイルの場合は、このボタンは、列を定義するためのウィザードを開き ます。
- **COBOL** コピーブックのリバース: このリバース・エンジニアリングは、COBOL コピー ブック形式の記述ファイルがある場合に、固定ファイルで実行できます。詳細は、 「COBOL コピーブックのリバース・エンジニアリング」を参照してください。

自動調整:このオプションを固定ファイルにのみ選択すると、先頭位置が列幅の関数として自 動調整されるため、隙間や重なりが生じません。たとえば、先頭の列の幅を 5 から 16 まで増 やすと、他のすべての列の先頭位置が 11 文字分増えます。自動調節を有効にすると、列の先 頭位置を手動で指定することはできません。

### 管理

この手順を使用すると、データストアに格納されているデータの静的管理を実行することが できます。この手順は管理の開始時に指定されたコンテキストで実行されます。このチェッ クは、モデル・レベルで表示されるナレッジ・モジュールを使用します。

### ジャーナル化

このタブには、データストアのジャーナル化ステータスと、このデータストア上で変更を追 跡するサブスクライバのリストが、サブスクリプション作成日とともに表示されます。

### サービス

このタブには、このデータストアのデータ・サービスを生成、展開するための構成が含まれ ます。詳細は、「データ・サービスの設定」を参照してください。

### プロパティ 説明

データ・サ このデータストアをデータ・サービスとして展開する場合は、このボックスを選択 ービスとし します。 て配置 データ・サ このデータストア用に生成された Web サービスの名前。 ービス名 公開済エン このデータ・サービスのすべての操作名を生成するために使用される名前。たとえ ティティ ば、公開エンティティとして customer を指定する場合、生成される操作の名前 は、addcustomer、getcustomer などになります。

## 列

データストアは、Oracle Data Integrator によってアクセスされるデータを、2 次元表を使用 して記述します。Oracle Data Integrator には、列に関連したメタデータが含まれます。アプ リケーションに含まれているデータは行に格納されます。

## 定義

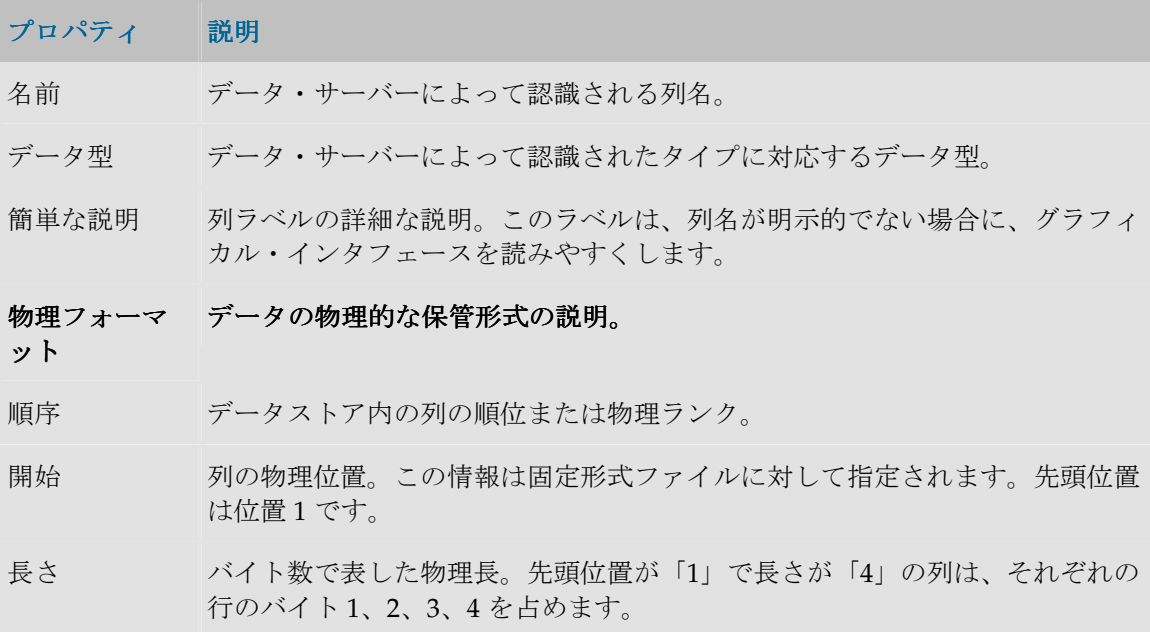

注意**:**デリミタ付きのファイルでは、列が取得した最大長が表示されます。最大 長があらかじめわからない場合は、最大長より大きい長さを指定してみてくだ さい。この長さは、情報を読み取るために十分なメモリー空間を確保するため に使用されます。 レコード・コ ード レコード・コードのリストを使用すると、複数のレコード・パターンを持つフ ァイルを処理できます。 たとえば、レコード・コード CODE\_REC の値「HEAD」または「LINE」で識 別される、異なるヘッダーとインボイス行を含むファイル INVOICE では、こ れらの概念エンティティそれぞれに対応するデータストアを作成する必要があ ります。データストア INVOICE の列 CODE\_REC のレコード・コード・リス トで「HEAD」を指定し、データストア INVOICE LINE の対応する列に 「LINE」を指定します。 「;」で区切って複数の値を指定できます。 レコード・コ ードを除外し ます このボックスを選択すると、ファイルのロード時に、レコード・コードを考慮 する行が含まれず、除外されます。 論理フォーマ データ表現の説明。 データ表現の説明。 ット 長さ エンド・ユーザーに対して機能的に表示される、列の論理長。数値の場合、こ れは総桁数(精度)です。 この長さは、物理長が指定されている場合も指定してください。 形式 日付に対して使用する形式。この形式は、マシンの地域パラメータと一致する Java 日付形式です。 精度 数の総桁数。 スケール 小数部分の桁数。 小数点セパレ 小数点(デフォルトは「.」)。 ータ

### 説明

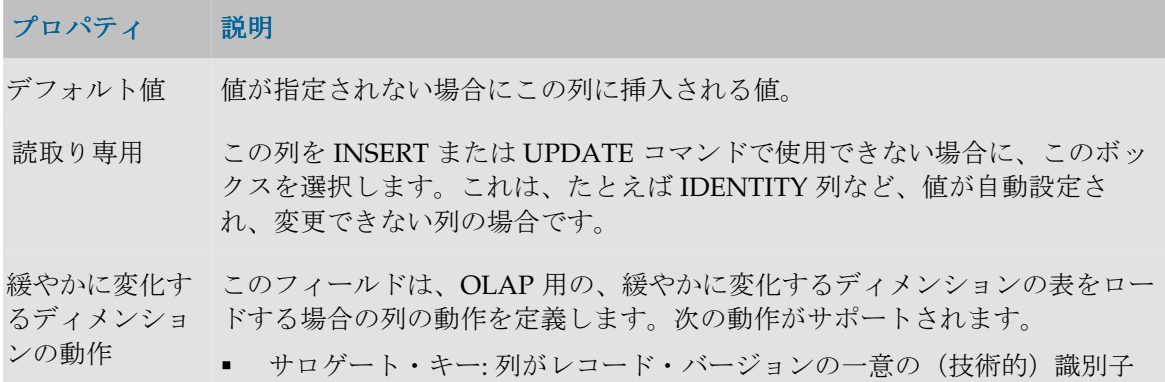

です。通常、この列は自動増分された値(シーケンス)によってロードさ れ、ファクト表によって参照されます。

- 自然キー: 列は、バージョンにかかわらず1件のレコードを識別するキー の一部です。通常、このキーはソース表の主キーに対応します。
- 変更時に上書き: この列の値が変更されると、現在のレコード・バージョ ンが更新され、この列が上書きされます。
- 変更時の行の追加: この列の値が変更されると、新しいレコード・バージ ョンが作成されます。
- 現在のレコード・フラグ: この列は、現在のレコード・バージョンを識別 するフラグです。通常、最新バージョンは 1、旧バージョンは 0 に設定さ れます。
- 開始タイムスタンプ: レコード・バージョンが有効になる日付。
- 終了タイムスタンプ: レコード・バージョンが有効でなくなる日付。

これらの動作は、緩やかに変化するディメンション (SCD) をサポートしてい る一部のナレッジ・モジュールで考慮されます。

説明 - 列の詳細な説明。

### 制御

品質管理プロパティは、フロー・コントロール時、静的管理時、またはファイルのロード時 に考慮されます。

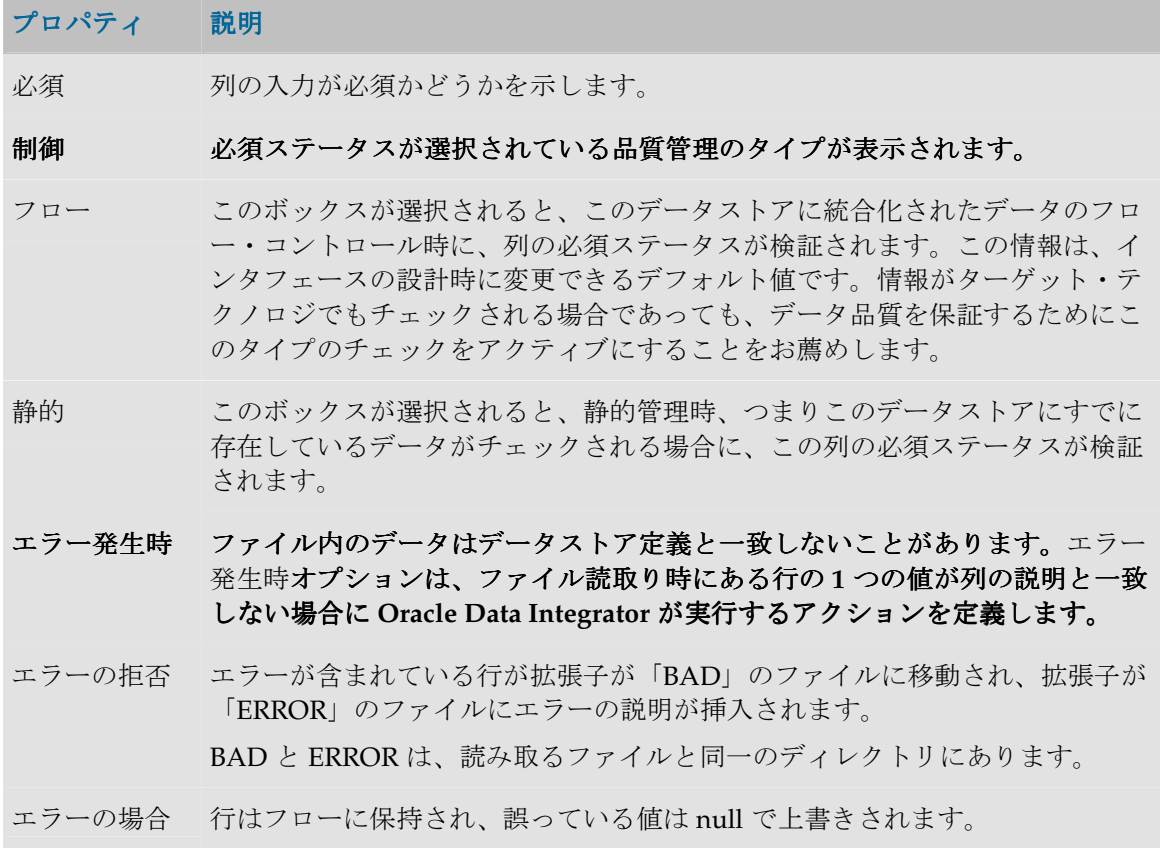

```
は Null(非アク
ティブ・トレ
ース) 
エラーの場合
行はフローに保持され、誤っている値は null で上書きされ、エラーの説明が拡
は Null(アクテ
張子「ERROR」のファイルに挿入されます。
ィブ・トレー
ス)
```
### サービス

このタブには、この列用のデータ・サービスを生成、展開するための構成が含まれます。詳 細は、「データ・サービスの設定」を参照してください。

プロパティ 説明

許可された操作 データ・サービスがこの列で実行するアクションのタイプ (INSERT/UPDATE/SELECT)に対応するボックスを選択します。このタブの 重要な用途の 1 つに、データ・サービスを介する列への書込みをロックするこ とがあります。

### 参照

参照は 2 つのデータストアの間の機能リンクです。参照は、リレーショナル・モデルにおけ る外部キーの概念に対応します。たとえば、INVOICE データストアは、顧客番号を通じて Customer データストアを参照します。

#### 参照の概要

参照は様々な場面で有用です。

- 参照を宣言(またはリバース)すると、モデルの可読性が向上します。
- 参照を定義すると、リンク・データの整合性をチェックできます。
- 参照をチェックすることも、モデルを理解しやすくします。アプリケーション・データ が、宣言された参照と比較して 100%不整合の場合は、相互参照ルールが誤っていると考 えられます。
- 相互参照ルールを使用すると、データをこのデータストアに統合する際に、フロー・コ ントロール手順を生成できます。たとえば、インボイスと顧客の間の参照を宣言(また はリバース)すると、そのインボイスをロードするすべてのインタフェースが、存在し ない顧客を参照しているインボイスを除外します。

注意**:** 静的データ整合性チェックをサポートするのは、SQL 言語をサポートするテクノロ ジだけです。

注意**:** リポジトリに参照を作成しても、オブジェクトはモデルが基づいているデータ・サ ーバー上に作成されません。

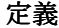

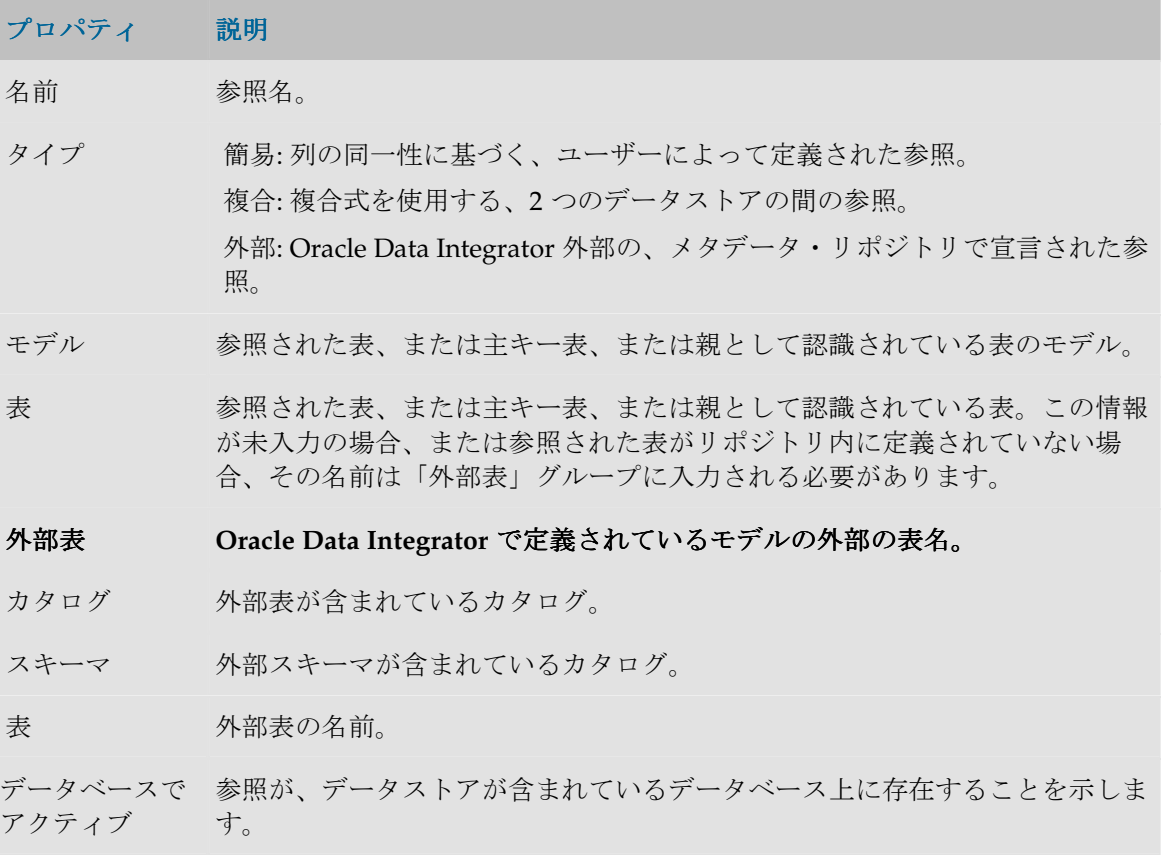

## 列(非複合参照)

このタブは、単純参照か複合参照についてのみ表示されます。

単純参照または外部参照の場合、外部キー表の列(子表)と主キー表(親または参照されて いる表)の間の対応を定義する必要があります。リレーショナル・モデルの ISO 標準に従う と、null でないすべての外部キー列を含む外部キー表内の行のみがチェックされます。

### 式(複合参照)

2 つの表を結合する基準は複合的であることがあります。この場合、このタブに自由な表現 式を入力できます。

### 動作(外部参照)

動作は純粋な指示メタデータで、それは外部の外部キーに関係します。この情報は、デー タ・サーバーが参照(外部キー)をチェックする(アクティブ)かどうか、および、行が主 キー表から削除された場合、または行の主キー値が主キー表で変更された場合に、データ・ サーバーがどのようなアクションを起動するかを示します。

### 管理

品質管理プロパティは、フロー・コントロール時、または静的管理時に考慮されます。

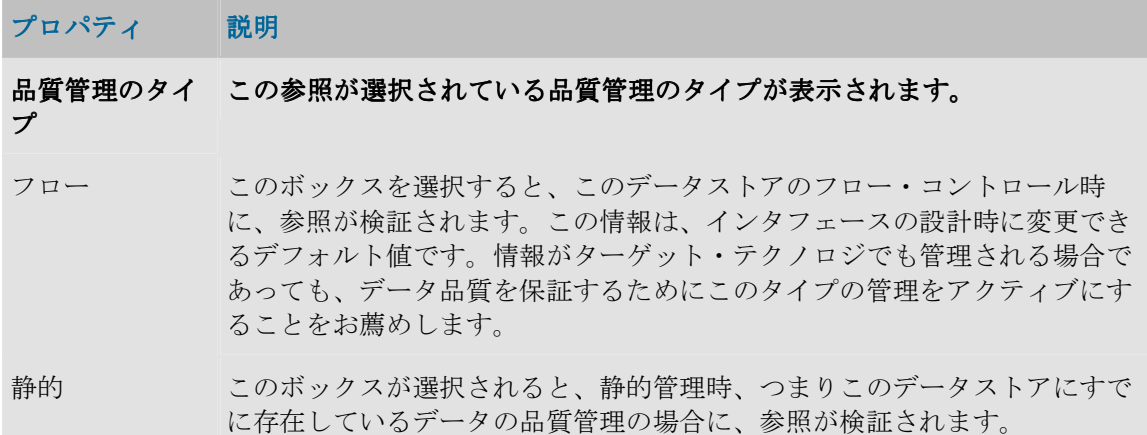

「チェック」ボタンをクリックすると静的管理が実行されますが、目に見える唯一の結果は、 誤っている行の番号が「制御」タブに表示されることだけです。エラー時に行のトレースを 取得するには、静的管理(非同期と呼ばれます)は「データストア」または「モデル」ウィ ンドウから起動される必要があります。

## キー

キーとは、パフォーマンスの点で特権的な方法(索引)でデータストア行を識別したりアク セスしたりできるようにするデータストア列のセットです。一部のドライバでは、リバー ス・エンジニアリングの処理中にキー記述がリカバリされます。リポジトリ内で直接キー定 義を入力することも可能です。

### 主キーと代替キーの宣言の概要

主キーや代替キーは様々な場面で有用です。

- モデルの可読性が向上します。
- リンク・データの整合性チェックを可能にし、それにより重複がないことを検証できま す。
- また、参照をチェックすると、検証されるモデルを理解できます。アプリケーション・ データが、宣言したキーと比較して 100%不整合の場合は、使用されているキー識別が無 効であると考えられます。
- 識別ルールを使用すると、このデータストアに、フロー品質管理手順を生成できます。 たとえば、データストア「Invoice」上で主キーまたは代替キーを宣言(またはリバー ス・エンジニアリング)すると、インボイスをロードするすべてのインタフェースで、 同一のインボイス番号を持つものが除外されます。

注意**:** 静的データ整合性管理をサポートするのは、SQL 言語をサポートするテクノロジだ けです。

注意**:** 一意でない索引は、単に情報を提供するものであり、チェックの対象になりません。

注意**:** リポジトリにキーや索引を作成しても、オブジェクトはモデルの基となるデータ・ サーバー上に作成されません。

## 一般プロパティ

### プロパティ 説明

名前 キーの名前。

索引のキーま ● 主キー: 客観的な基準(これらすべての列に入力する必要があります)に たはタイプ。 も、主観的な基準(簡潔性、パフォーマンスなど)にも適する一意のキー。 データストアがインタフェース・ターゲットの場合、主キーがデフォルトの 更新キーとして使用されます。

- 代替キー: 主キーとして使用されない一意のキー。
- 一意索引ではありません:アクセス・パフォーマンスを改善するためにのみ 使用される索引。

### 列

このタブを使用すると、キーに関連する表の列を選択できます。

## 管理

品質管理プロパティは、フロー・コントロール時、または静的管理時に考慮されます。

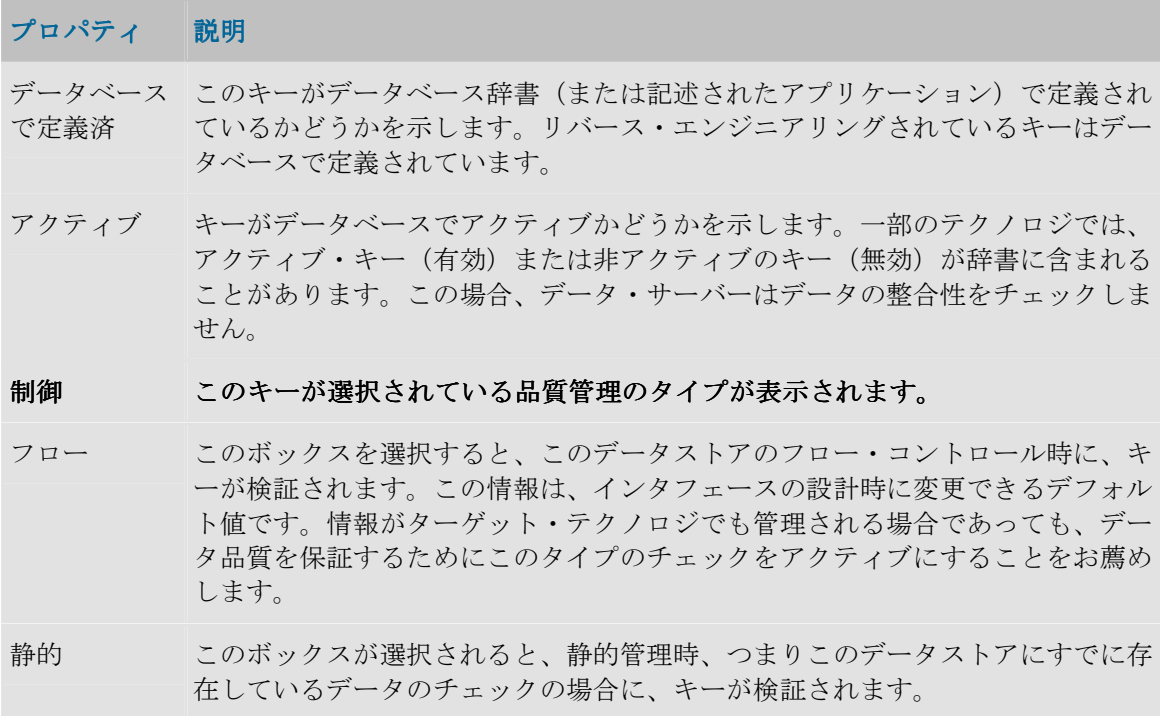

「チェック」ボタンをクリックすると静的管理がグラフィカル・インタフェースによって実 行されますが、目に見える唯一の結果は、誤っている行の番号が「制御」タブに表示される

ことだけです。エラー時に行のトレースを取得するには、静的管理(非同期と呼ばれます) は「データストア」または「モデル」ウィンドウから起動される必要があります。

## 条件

条件は、SQL をサポートする RDBMS に基づいてデータストアにアタッチされている WHERE タイプの SQL 式です。この条件の目的は、問題のデータストアのデータをフィルタ またはチェックすることです。

## **Oracle Data Integrator での条件の宣言の概要**

Oracle Data Integrator の条件は様々な場面で有用です。

- たとえば、データストア・データの整合性をルールに応じてチェックするようにできま す。
- 条件を使用すると、このデータストア内にフロー・コントロールを生成できます。たと えば、「Client」データストア上で顧客の年齢をチェックする条件を宣言すると、 「Client」データストアをロードするすべてのインタフェースで、年齢が範囲外の顧客が 除外されます。

注意**:** 静的管理をサポートするのは、SQL 言語をサポートするテクノロジだけです。

### 一般プロパティ

プロパティ 説明

名前 条件の名前。

- タイプ フィルタは、チェックおよびインタフェース処理で、関係する表内の行をター ゲットにする方法の 1 つです。フィルタは、インタフェースによって、データ ストアがソースとして使用される場合に使用されます。 アクティブな顧客をターゲットにするフィルタの例: CLI.TYPE\_CLIENT like 'A%'
	- **Oracle Data Integrator** コントロールは、データストアにアタッチされたデー コントロール タ整合性ルールを表します。このルールは、同期または非同期でチェックする ことができます。このデータストアをターゲットに持つフローもチェックされ ます。アプリケーション・ワークスペース上で誤っているデータを分離できま す。

顧客の年齢をチェックする Oracle Data Integrator 条件の例: CLI.AGE between 0 and 130

• **DBMS** 制約は、RDBMS または別のアプリケーション辞書からリバース・エン ジニアリングされたチェック制約を表します。

条件 条件を定義する Where タイプの式。この式は、各列の前に(「データストア」ウ ィンドウで定義された)表エイリアスを使用する必要があります。 エイリアスが CLI であるデータストア CLIENT に関する式の例: CLI.TYPE CLIENT like 'A%'

メッセージ エラー表にリストされた、エラーを含むデータストア内の行に対応するエラー・メ

ッセージ。この情報はフィルタには適用できません。

### 管理

品質管理プロパティは、フロー・コントロール時、または静的管理時に考慮されます。フィ ルタはチェックされないので、管理情報はフィルタ条件には使用できません。

#### プロパティ 説明

- データベー この条件がデータベース辞書(または記述されたアプリケーション)で定義されて スで定義済 いるかどうかを示します。リバースされている条件はデータベースで定義されてい ます。
- アクティブ 条件がデータベースでアクティブかどうかを示します。一部のテクノロジでは、ア クティブ(有効)または非アクティブ(無効)な条件が辞書に含まれることがあり ます。この場合、データ・サーバーはデータの整合性をチェックしません。

#### 制御 この条件が選択されている管理のタイプが表示されます。

- フロー このボックスを選択すると、このデータストアのフロー・コントロール時に、条件 が検証されます。この情報は、インタフェースの設計時に変更できるデフォルト値 です。情報がターゲット・テクノロジでも管理される場合であっても、データ品質 を保証するためにこのタイプのチェックをアクティブにすることをお薦めします。
- 静的 このボックスが選択されると、静的品質管理時、つまりこのデータストアにすでに 存在しているデータの品質管理の場合に、条件が検証されます。

「チェック」ボタンをクリックすると静的管理がグラフィカル・インタフェースによって実 行され、誤っている行の番号が「制御」タブに表示されます。エラー時に行のリストを取得 するには、静的管理(非同期と呼ばれます)は「データストア」または「モデル」ウィンド ウから起動される必要があります。

# オペレータ

# オペレータの概要

オペレータ・モジュールを使用すると、セッションでのインタフェース実行と、本番でのシ ナリオを管理することができます。 ナリオ

オペレータ・モジュールは、マスター・リポジトリで定義されているトポロジを使用して、 この情報を作業リポジトリに格納します。

● オペレータの操作

## オペレータのインタフェース

オペレータの GUI は次のように表示されます。

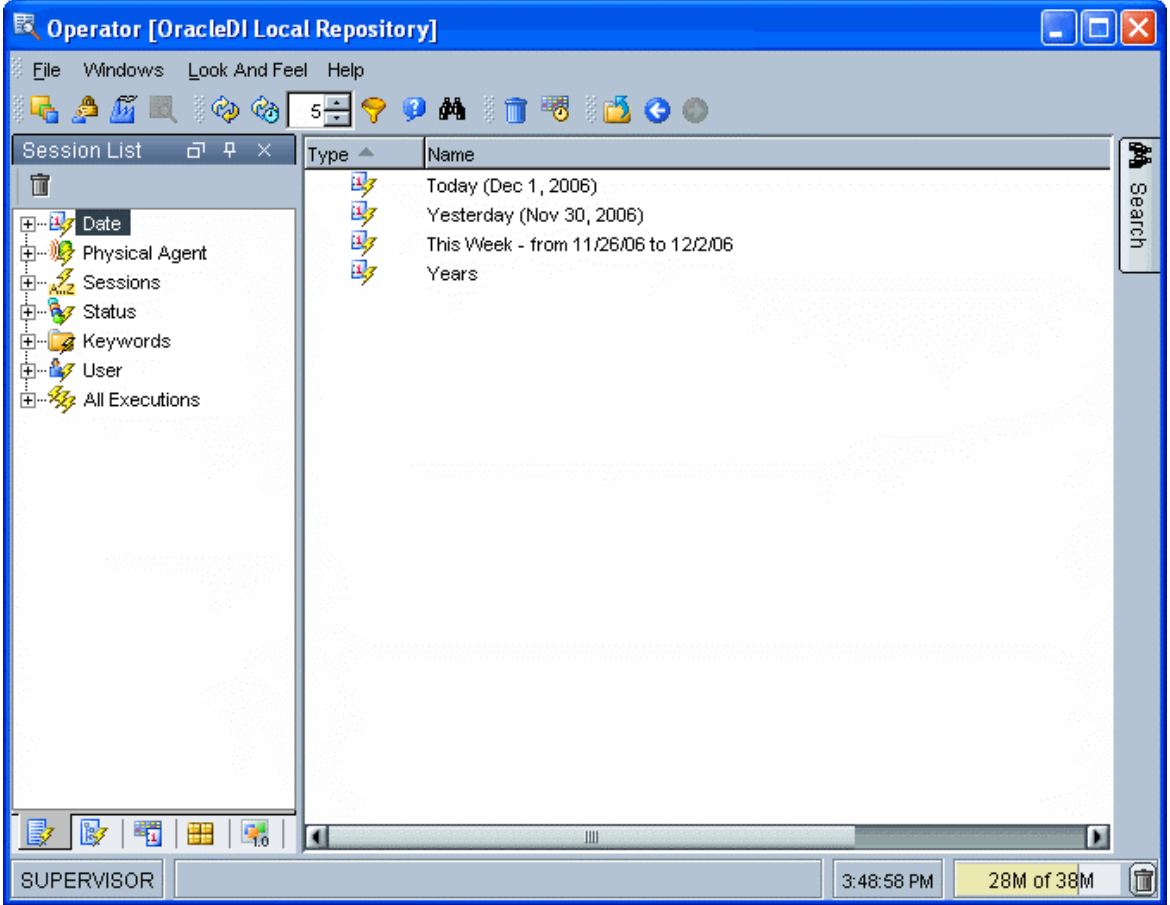

## メニュー

メニューでは、プルダウン・メニューから次の機能にアクセスできます。

- インポート
- ログ消去
- スケジューリング
- オプションの表示
- モジュールまたはツリー表示のオープン
- ユーザーのパスワードおよびオプションの変更

### ツールバー

ツールバーからは、次の操作を実行できます。

- 他のモジュールの起動
- ログの参照
- ログの消去
- スケジューリング情報の表示
- 手動または自動でのログのリフレッシュ

• オンライン・ヘルプの起動

### ツリー表示

現行ユーザーが使用できるオペレータ・オブジェクトは、次のようにツリー表示に整理して 表示されます。

- セッション・リストは、すべてのセッションを、日付、物理エージェント、状態、キー ワードなどを基準に整理して表示します。
- 階層セッションには、子セッションとともに階層構造に整理された実行セッションが表 示されます。
- スケジューリングには、物理エージェントとスケジュールのリストが表示されます。
- シナリオには、使用できるシナリオのリストが表示されます。

各ツリー表示は、メイン・ウィンドウの両側にドッキングできるフローティング・フレーム に表示されます。フレームは重ねることもできます。複数のフレームを重ねた場合は、フレ ーム・ウィンドウの下部に表示されるタブから各フレームにアクセスできます。

ツリー表示フレームは、フレームのタイトルまたはタブを選択してドラッグすることにより、 移動したり、ドッキングしたり、重ねたりできます。ツリー表示の位置を固定するには、 「ウィンドウ」メニューから「ウィンドウ・レイアウトのロック」を選択します。

ツリー表示フレームがメイン・ウィンドウに表示されないか、閉じている場合は、「ウィン ドウ」→「ビューの表示」メニューを使用します。

各ツリー表示では、次の操作が可能です。

- ノードの展開または折りたたみ (ノードをクリック)
- オブジェクトに関連付けられているメソッド(編集、削除など)のアクティブ化(ポッ プアップ・メニューを使用)
- オブジェクトの編集(オブジェクトをダブルクリック、またはワークベンチにドラッ グ・アンド・ドロップ)

## ワークベンチ

Workbench には、ツリー表示で現在選択されているサブオブジェクトのリストが表示されま す。たとえば、ツリー表示で手順が選択されていると、この手順に関するタスクのリストが ワークベンチに表示されます。各リストにある列は、列タイトルのポップアップ・メニュー を使用してカスタマイズできます。

編集または表示されているオブジェクトのウィンドウは、ワークベンチに表示されます。

# セッション

## セッション

セッションとは、実行エージェントが担当する 1 回の実行(シナリオ、インタフェース、パ ッケージまたはプロシージャなど)です。セッションは手順で構成されており、手順はタス クで構成されています。

## 定義

## プロパティ 説明

名前 このセッションで実行されたシナリオ、パッケージ、インタフェース、プロシー ジャなどの名前。

- バージョン バージョン(シナリオの)。
- 実行コンテ 実行されたコンテキスト。

キスト

実行エージ このセッションでタスクの実行を担当するエージェント。 ェント

状態 セッション・ウィンドウが開いているときのセッション状態。可能な状態は、完 了、エラー、実行中、待機中および警告です。

- 停止 セッションを停止します。
- 再起動 セッションを再起動します。

### 実行実行情報詳細。 実行情報詳細。

- 開始 セッション実行開始の日付と時刻。
- 終了 シナリオ実行終了の日付と時刻。
- 継続時間 シナリオ実行の所要時間。
- リターン・ セッションのリターン・コード。
- コード

メッセージ セッション実行エラー・メッセージ(必要な場合)。

## セッション手順 セッション手順

手順とは、タスクとセッションの間に当たる実行単位です。パッケージまたはシナリオ内の 単一の処理を表します。たとえば、単一のインタフェースまたは変数を実行する場合、セッ ションには 1 つのセッション手順のみが含まれます。

## 定義

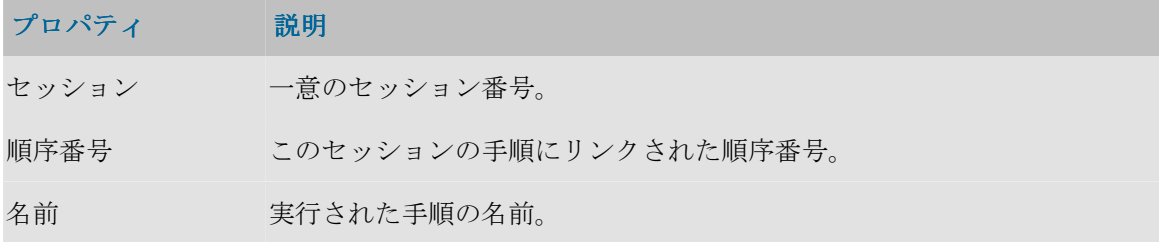

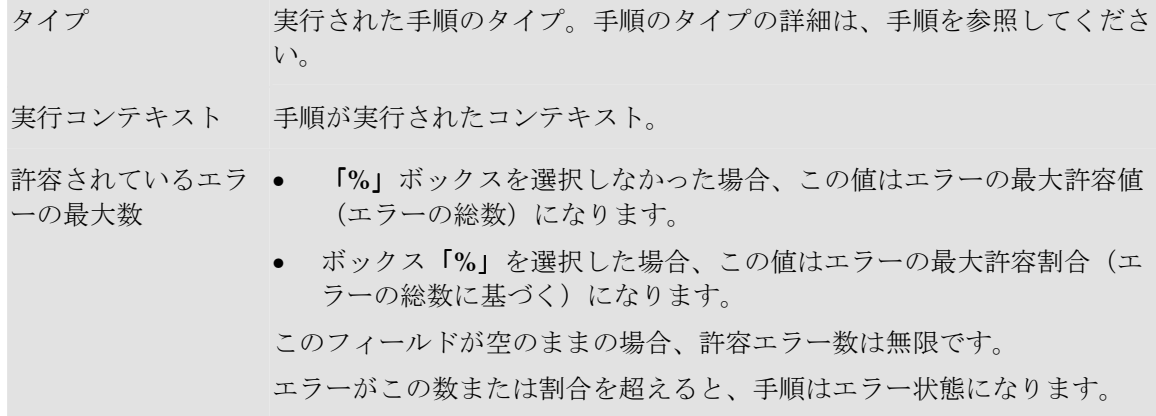

実行

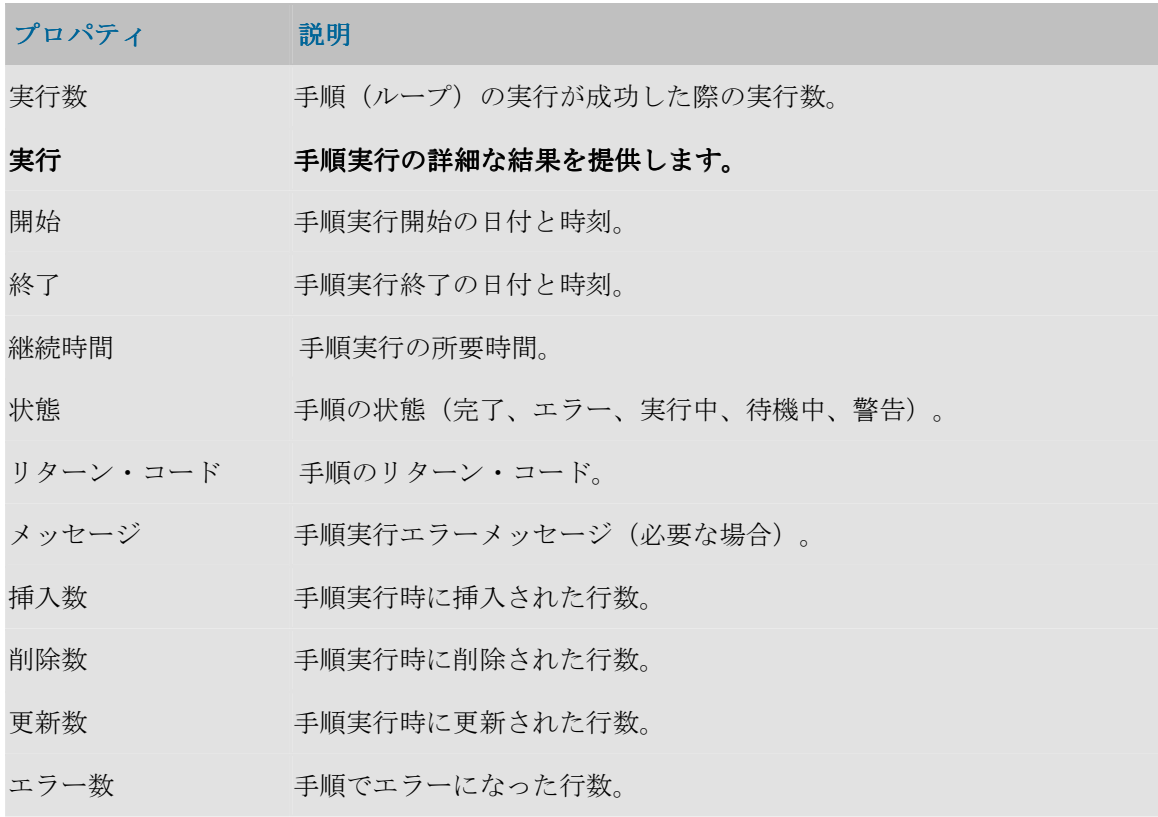

# セッション・タスク

タスクは最も小さい実行単位です。タスクは、KM 内のプロシージャ・コマンド、プロシー ジャ、変数の割当てなどに対応して発生します。

## 定義

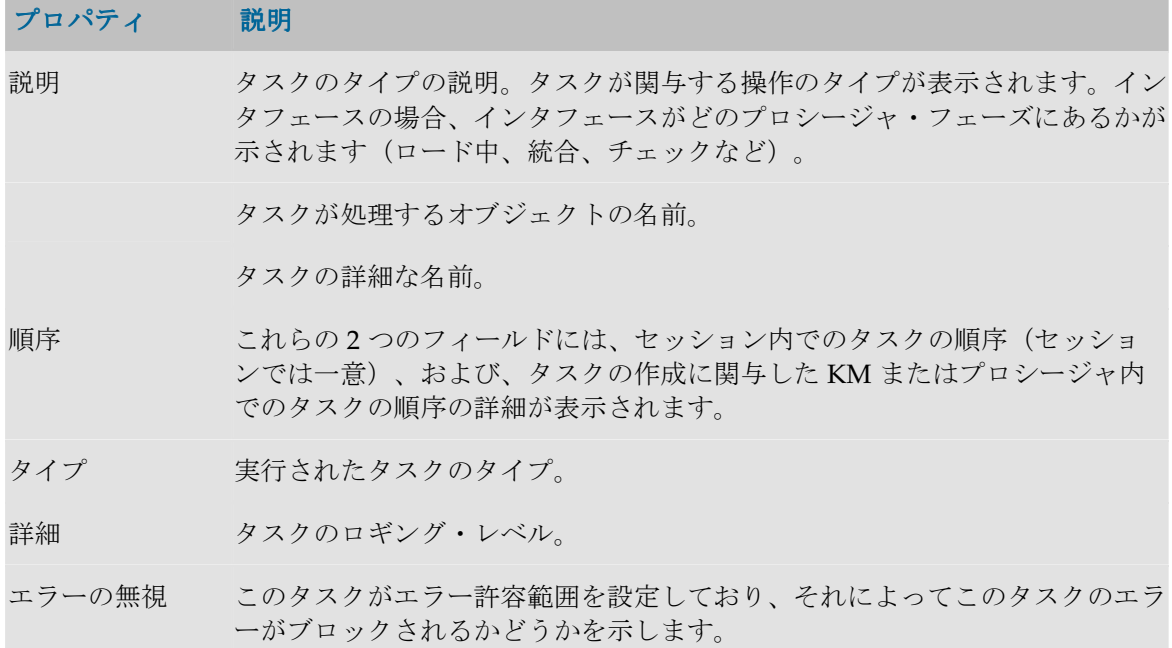

## 説明

このタブにはソース接続で投入されるコマンドと、タスク中にデフォルトで投入されるコマ ンドが含まれます。これらの命令は、テクノロジのネイティブ言語で書かれます。ただし変 数は、命令が実際に実行される際に解釈されるとおりの明確な形式で含まれます。

## 実行

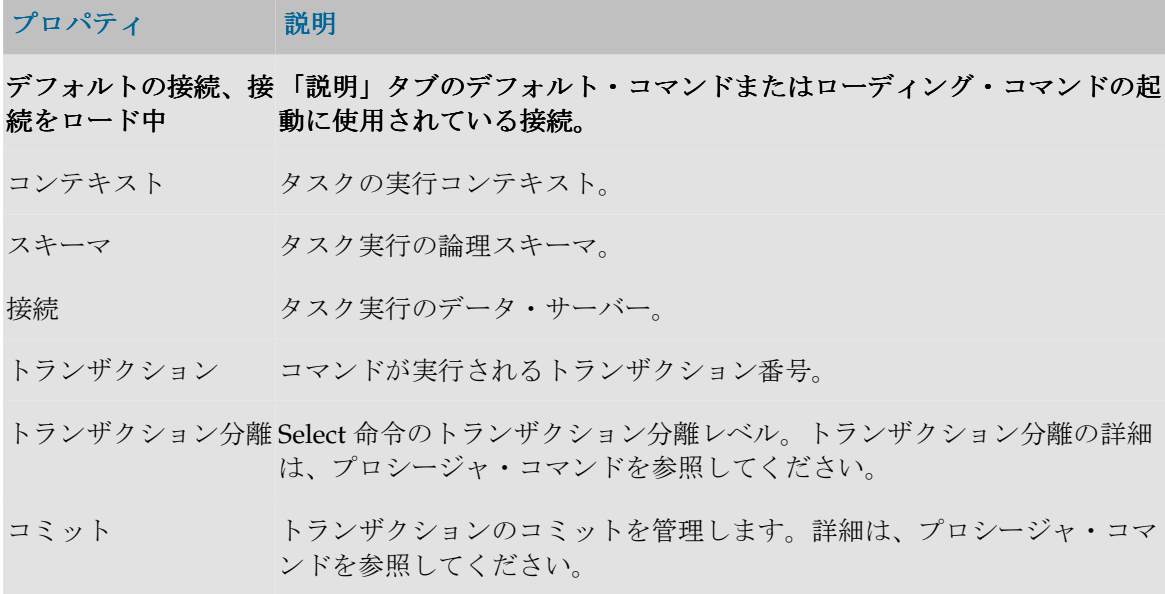
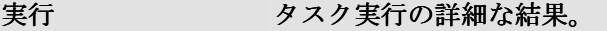

開始 タスク実行開始の日付と時刻。

終了 マスク実行終了の日付と時刻。

継続時間 タスク実行の所要時間。

状態 スタスクの状態(完了、エラー、実行中、待機中、警告)。

- リターン・コード タスクのリターン・コード。
- メッセージ タスク実行エラー・メッセージ(必要な場合)。
- 挿入数 タスク実行時に挿入された行数。
- 削除数 タスク実行時に削除された行数。
- 更新数 マンク実行時に更新された行数。
- エラー数 タスクでエラーになった行数。
- 行数 このタスク時に処理された行の総数。

# セッション変数

セッション変数には、実行セッションの際に変数がとる値が表示されます。

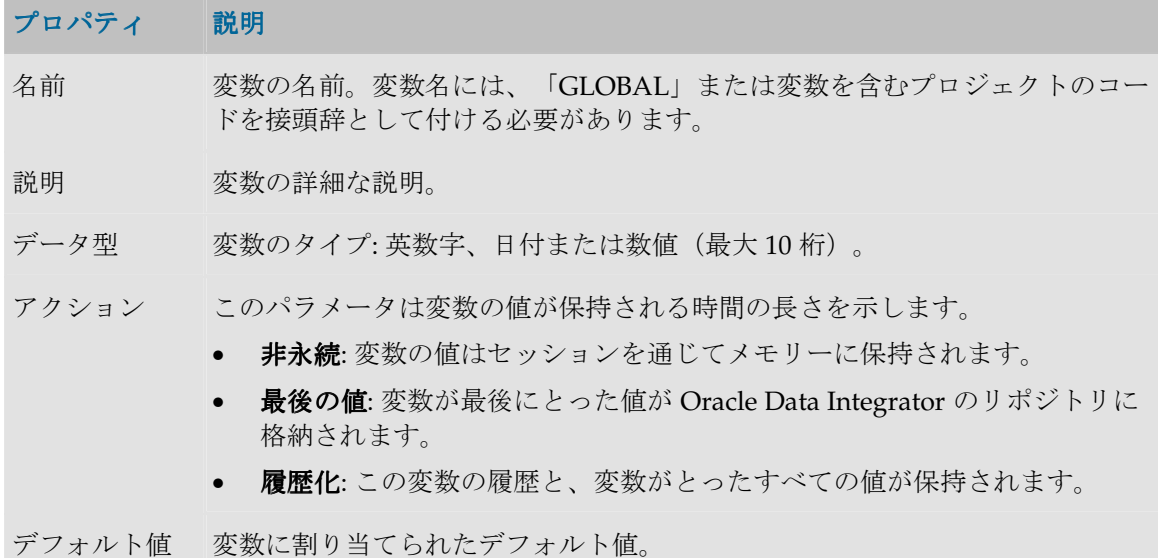

### 履歴

このウィンドウには、変数の値の履歴が、log アクションの変数のコンテキスト、または last value アクションの変数の最後の値とともに表示されます。

注意: それぞれの値はセッションが実行されたコンテキストにアタッチされています。

- ボタンを使用すると、履歴を1行削除できます。
- 「コンテキスト・フィルタ」フィールドを使用すると、指定されたコンテキストでエン トリをフィルタできます。

# シナリオ

## シナリオ

シナリオは、ソース・コンポーネント(インタフェース、パッケージ、プロシージャ、変 数)を実使用に投入するように設計されます。シナリオは、このコンポーネント用のコード (SQL、シェルなど)生成の結果として生じます。

注意: 生成されたシナリオは作業リポジトリに格納されます。シナリオは、エクスポート して別のリポジトリ(リモートまたは非リモート)にインポートし、異なるコンテキスト で使用することができます。

注意: シナリオ・コード(生成された言語)は変更不能で、シナリオの作成に関係したコ ンポーネントがそれ以降に変更されても、シナリオは変更されません。

シナリオのプロパティはデザイナ・モジュールのシナリオ・ウィンドウの「定義」タブに表 示されるか、オペレータ・モジュールを介して表示されます。シナリオの操作は、同一のウ ィンドウまたはオペレーティング・システムのコマンド・ウィンドウで行われます。デザイ ナ・モジュールでは、シナリオはそれぞれのソース・コンポーネントの配下にグループ化さ れます。

## プロパティ

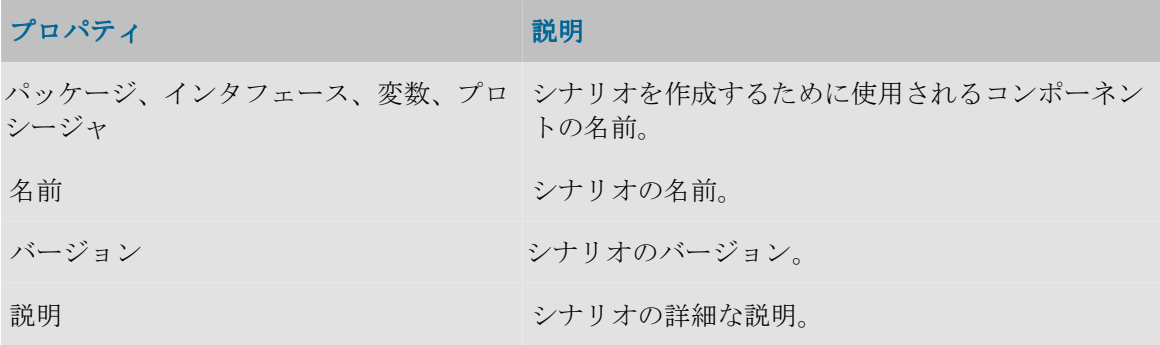

### 実行

このタブでは、**「実行**」ボタンを使用してシナリオを起動することができます。実行オプシ ョンを選択するウィンドウが開きます。

#### 変数

このタブを使用すると、シナリオ変数を選択できます。シナリオ変数は、Metadata Navigator を使用してシナリオを起動する場合やスケジュールを作成する場合にパラメータ として表示されます。ここでパラメータ変数を選択すると、パラメータ化できないユーザー 変数を非表示にすることができます。

すべてを使用値を選択すると、すべての変数がパラメータとみなされます。選択的使用値を 選択すると、パラメータとして使用する変数を選択することができます。

#### シナリオの操作

シナリオは、それが格納される作業リポジトリから運用されます。同一の作業リポジトリに ある同一のシナリオを、いくつかのコンテキストで実行することができます。

シナリオでは次の操作が可能です。

- デザイナまたはオペレータから起動できます。
- Data Integrator のスケジューラでスケジュールできます。
- オペレーティング・システムのコマンド・ライン・インタフェースから、Web サービス または HTTP URL を使用して起動できます。
- 任意のスケジューラを使用してスケジュールできます。
- 別の作業リポジトリにエクスポートして、類似の方法で起動またはスケジュールできま す。「別のリポジトリでの操作」を参照してください。
- シナリオを実使用でインポートできます。

## シナリオ・レポート

シナリオ実行レポートは、シナリオの一般的な実行に関する情報を提供します。

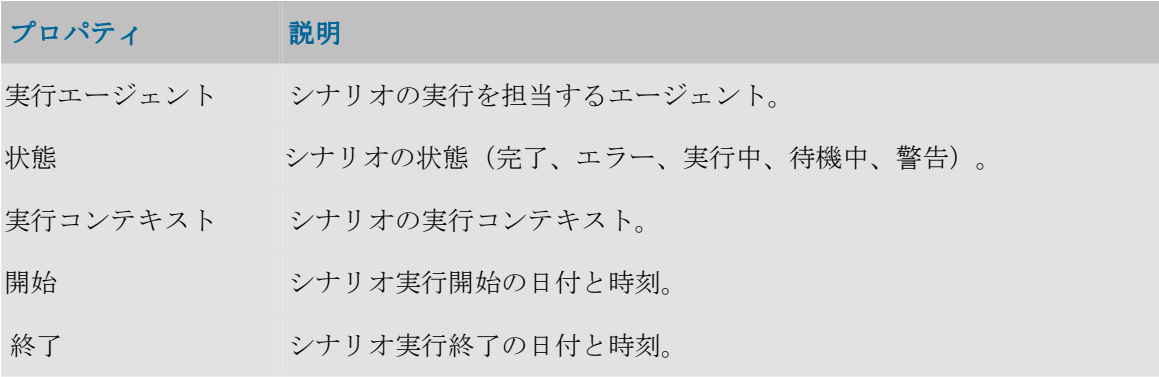

Oracle Data Integrator リファレンス・マニュアル

| 継続時間     | シナリオ実行の所要時間。              |
|----------|---------------------------|
| リターン・コード | シナリオのリターン・コード。            |
| メッセージ    | シナリオ実行エラー・メッセージ (必要な場合) 。 |

## 詳細

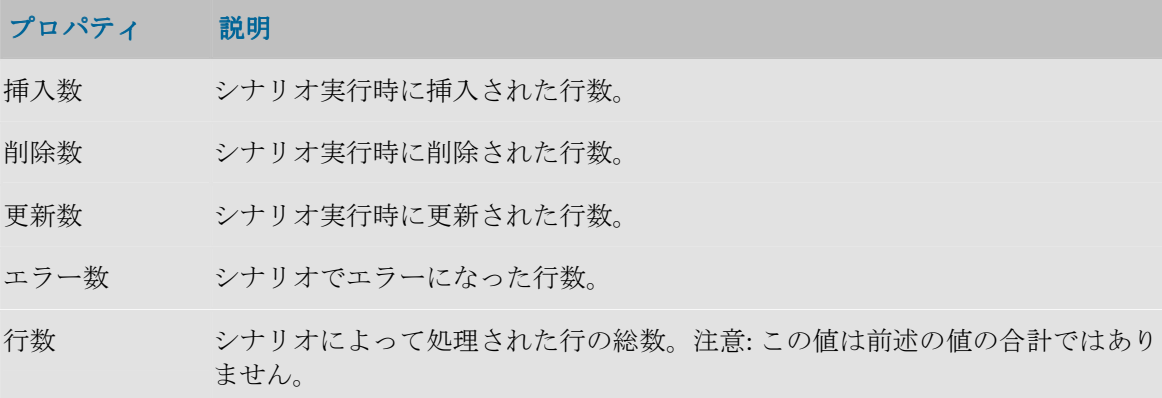

# 手順レポート

手順実行レポートは、シナリオ実行レポートにリンクされています。

# 定義

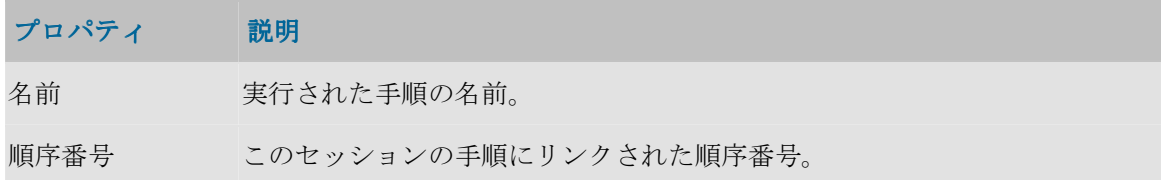

# 実行

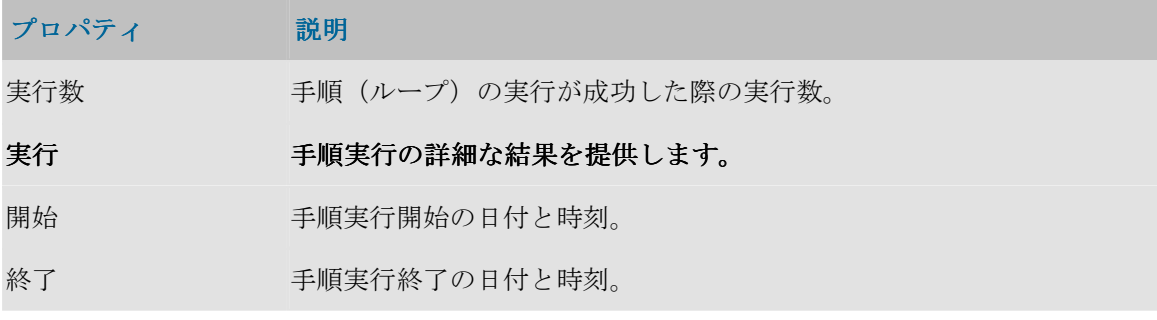

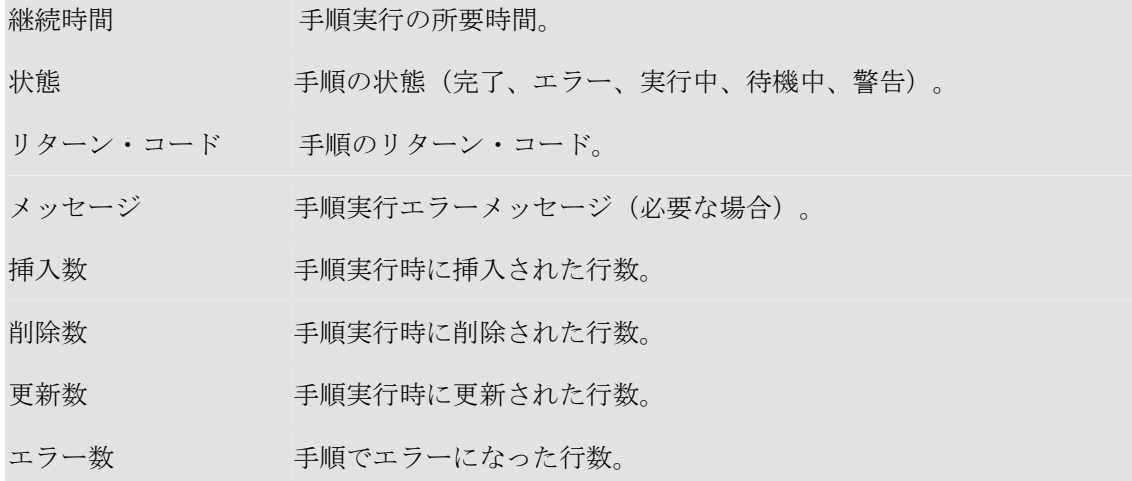

# スケジューリング情報

スケジュール情報を使用すると、エージェントのスケジュール済タスクを視覚化できます。

重要: スケジューリング情報はエージェントのスケジュールから取得されます。正確なス ケジューリング情報を表示するには、エージェントを起動してスケジュールをリフレッシ ュする必要があります。

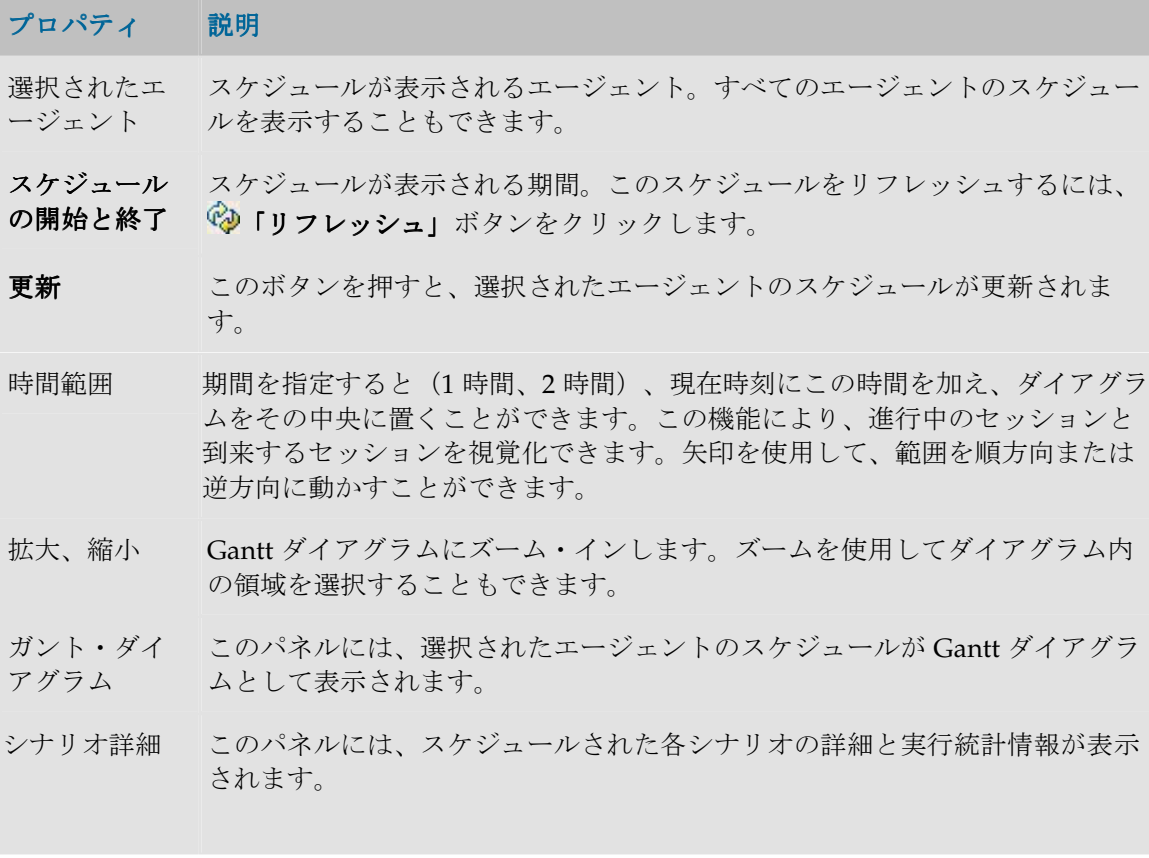

# ダイアグラムの使用

ダイアグラム内の領域を選択すると(マウス・ボタンを押したままにします)、選択したゾ ーン上に自動的にズームします。

ダイアグラムを右クリックすると、ズーム、ダイアグラムの画像ファイル形式での保存、お よび表示プロパティの印刷や編集を行うためのメニューがポップアップします。

# トポロジ・マネージャ

# トポロジ・マネージャの概要

トポロジ・マネージャ・モジュールを使用すると、情報システムのトポロジ、テクノロジと そのデータ型、そのテクノロジと含まれるスキーマにリンクされたデータ・サーバー、コン テキスト、言語およびエージェントを管理できます。さらに、トポロジを使用するとリポジ トリも管理できます。 トリ

トポロジ・モジュールは、この情報をマスター・リポジトリに格納します。この情報は、他 のすべてのモジュールで使用できます。

# トポロジ・マネージャのインタフェース

トポロジ・マネージャの GUI は次のように表示されます。

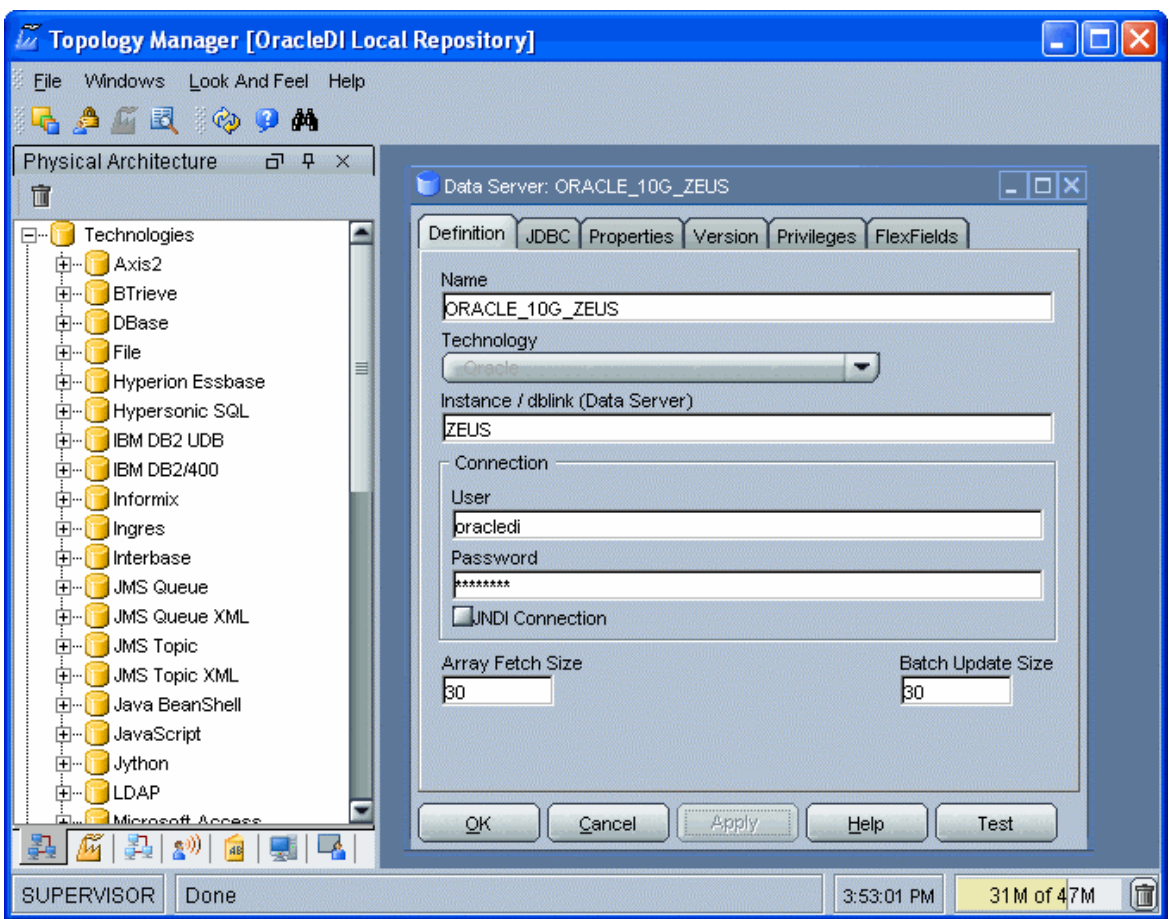

### メニュー

メニューでは、プルダウン・メニューから次の機能にアクセスできます。

- インポート/エクスポート
- ウィザード
- オプションの表示
- モジュールまたはツリー表示のオープン
- ユーザーのパスワードおよびオプションの変更

# ツールバー

ツールバーからは、次の操作を実行できます。

- 他のモジュールの起動
- ツリー表示のリフレッシュ
- オンライン・ヘルプの起動

#### ツリー表示

現行ユーザーが使用できるトポロジ・マネージャ・オブジェクトは、次のようにツリー表示 に整理して表示されます。

- 物理アーキテクチャ。テクノロジとそれに関連付けられたデータ・サーバーと物理スキ ーマ、および物理エージェントが含まれます。
- 論理アーキテクチャ。テクノロジとそれに関連付けられた論理スキーマ、および論理エ **ージェント**が含まれます。
- 論理アーキテクチャをアーキテクチャをリンクするコンテキスト。
- 言語。使用できる様々なタイプの言語が記述されます。
- リポジトリ。実際のマスター・リポジトリと、アタッチされた作業リポジトリが含まれ ます。

各ツリー表示は、メイン・ウィンドウの両側にドッキングできるフローティング・フレーム に表示されます。フレームは重ねることもできます。複数のフレームを重ねた場合は、フレ ーム・ウィンドウの下部に表示されるタブから各フレームにアクセスできます。

ツリー表示フレームは、フレームのタイトルまたはタブを選択してドラッグすることにより、 移動したり、ドッキングしたり、重ねたりできます。ツリー表示の位置を固定するには、 「ウィンドウ」メニューから「ウィンドウ・レイアウトのロック」を選択します。

ツリー表示フレームがメイン・ウィンドウに表示されないか、閉じている場合は、「ウィン ドウ」→「ビューの表示」メニューを使用します。

各ツリー表示では、次の操作が可能です。

- ルート・オブジェクトの挿入またはインポート(フレーム・タイトルで該当するボタン をクリック)
- ノードの展開または折りたたみ (ノードをクリック)
- オブジェクトに関連付けられているメソッド(編集、削除など)のアクティブ化(ポッ プアップ・メニューを使用)
- **●** オブジェクトの編集(オブジェクトをダブルクリック、または**ワークベンチ**にドラッ グ・アンド・ドロップ)

#### ワークベンチ

編集または表示されているオブジェクトのウィンドウは、ワークベンチに表示されます。

# トポロジの概要

トポロジ・マネージャ・モジュールを使用すると、Oracle Data Integrator を使用して作業す るアーキテクチャやコンポーネントの正しい物理的および論理的な見取り図を思いのままに 作成することができます。

• トポロジの作成

# 物理アーキテクチャ

物理アーキテクチャは、情報システムの様々な要素と、Oracle Data Integrator で考慮される 特性を定義します。

テクノロジは書式付きデータを処理します。このため、各テクノロジは 1 つ以上のデータ型 に関連付けられ、Oracle Data Integrator はそれを使用してデータ処理スクリプトを生成しま す。

注意: 各タイプのデータベース(Oracle、DB2 など)、ファイル形式(XML、ファイル) またはアプリケーション・ソフトウェアは、Oracle Data Integrator ではテクノロジによ って表現されます。

データを格納して返す物理コンポーネントはデータ・サーバーと定義されます。ビジネス・ ロジックに応じて異なった情報を格納できるデータ・サーバーは、いくつかの物理スキーマ に分割できます。データ・サーバーは、常に単一のテクノロジにリンクされます。

注意: Data Integrator で使用されるすべてのデータベース・サーバー、JMS メッセージ・ ファイル、フラット・ファイルのグループなどは、データ・サーバーとして宣言する必要 があります。

Oracle Data Integrator で使用されるすべてのスキーマ、データベース、JMS トピックな どは、物理スキーマとして宣言する必要があります。

最後に、物理アーキテクチャには物理エージェントの定義が含まれます。これは、Oracle Data Integrator ジョブをリモート・マシン上で実行できるようにする Java ソフトウェア・コ ンポーネントです。

# コンテキスト

コンテキストは、情報システムの物理アーキテクチャ(真のアーキテクチャ)のコンポーネ ントを、Oracle Data Integrator 論理アーキテクチャ(ユーザーが作業するアーキテクチャ) のコンポーネントに統合します。

# 論理アーキテクチャ

論理アーキテクチャは、ユーザーが、構造上同一であるが別個の場所にあるデータストアが 含まれている物理スキーマを、テクノロジごとに構造化されたいくつかの論理スキーマにグ ループ化することを可能にします。

同じ考え方で、論理アーキテクチャは論理エージェントを定義します。これは、異なったコ ンテキストで同じ機能を果すすべての物理エージェントに一意の名前を付けられるようにし ます。

例**:** 次の 2 つの物理スキーマに対して、論理スキーマ Accounting を対応付けることがで きます。

- 開発コンテキストで使用される Accounting Oracle sample - 本番コンテキストで使用される Accounting corporate これら2つの物理スキーマは、構造的には同一(会計データを含む)ですが、物理的には 異なります。これらの物理スキーマは、2 つの Oracle スキーマ上に存在し、通常は 2 つ の異なる Oracle サーバー(データ・サーバー)に配置されます。

## 言語

このタイプのコンポーネントは、テクノロジにリンクされ、Oracle Data Integrator によって 使用される各言語に固有の特性を定義します。

# リポジトリ

トポロジのこの部分には、マスター・リポジトリと作業リポジトリの 2 タイプのリポジトリ に関連する情報が含まれます。

## ホスト

ホストと用例を使用すると、グラフィック・モジュールへのユーザー・アクセスを管理でき ます。

# 接続

# マスター・リポジトリへの接続

このウィンドウを使用すると、トポロジ・マネージャまたはセキュリティ・マネージャ・モ ジュールを開く際に、マスター・リポジトリへの接続を選択できます。既存の接続の作成、 変更または削除を開始することもできます。

注意**:** マスター・リポジトリ接続の定義は、ローカルの /bin/snps login security.xml ファイルに格納されています。

## 一般プロパティ

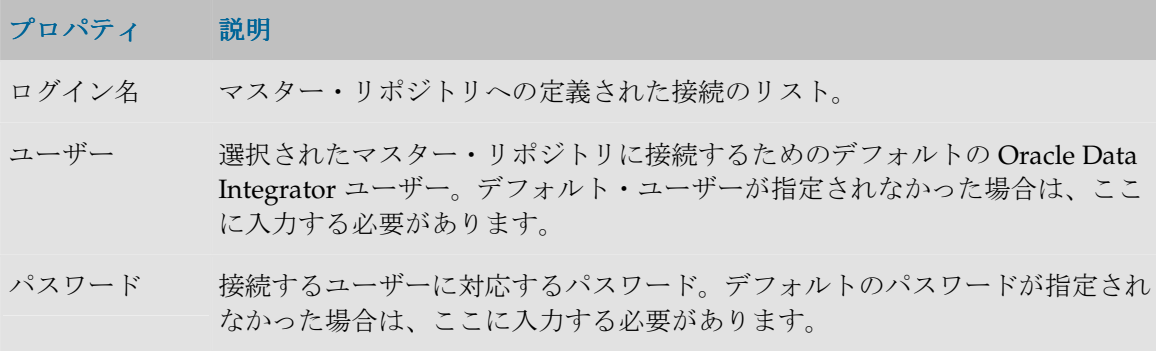

### ツールバー

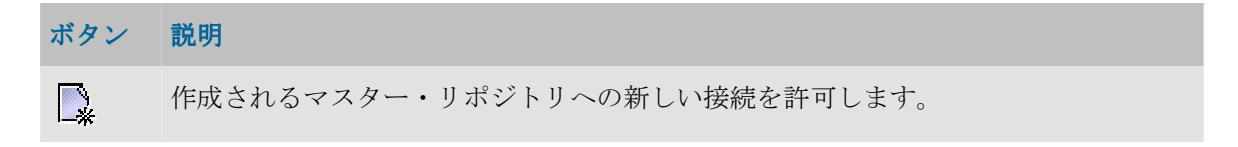

「ログイン名」フィールドで選択された接続の変更を許可します。

「ログイン名」フィールドで選択された接続の削除を許可します。

# マスター・リポジトリ接続の詳細

このウィンドウを使用すると、マスター・リポジトリへの接続を定義または変更できます。

注意**:** マスター・リポジトリ接続の定義は、ローカルの/bin/snps\_login\_secu.xml ファイルに格納されています。

### 一般プロパティ

 $\mathscr{S}$ 

m

#### プロパティ 説明

**Oracle Data Integrator** 接続 することができます。 この情報グループを使用して、接続ウィンドウに表示されるプロパティを定義

ログイン名 Data Integrator モジュールが開いている場合、これがリストに表示される名前 です。

ユーザー マスター・リポジトリに接続するためのデフォルトの Oracle Data Integrator ユーザー。デフォルト・ユーザーが指定されなかった場合、この接続を使用す るユーザーは毎回これを入力する必要があります。

パスワード Oracle Data Integrator ユーザーに対応しているパスワード。デフォルトのパス ワードが指定されなかった場合、この接続を使用するユーザーは毎回これを入 力する必要があります。

データベース接 この情報グループは、マスター・リポジトリをホストするリレーショナル・デ 続**(**マスター・ リポジトリ**)**  ータベースの接続パラメータを示します。

- ユーザー マスター・リポジトリが含まれているデータベースのスキーマへの接続を許可 するユーザー。
- パスワード そのデータベース・ユーザーのデータ・サーバー・パスワード。

ドライバ・リス マスター・リポジトリが基づいているテクノロジのタイプ。 ト ボタン <sup>38</sup> をクリックすると、使用されるテクノロジとドライバに関する詳細 情報を表示できます。詳細は、「ドライバの詳細」を参照してください。

ドライバ名 マスター・リポジトリのデータ・サーバーに接続するために使用する JDBC ド ライバの名前。テクノロジを選択すると、そのテクノロジで最もよく使用され るドライバが表示されます。他のドライバを使用することもできます。その場 合、そのドライバが適切にインストールされている必要があります。詳細は、 インストレーション・ガイドの「JDBC および JMS ドライバのインストール」 を参照してください。

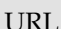

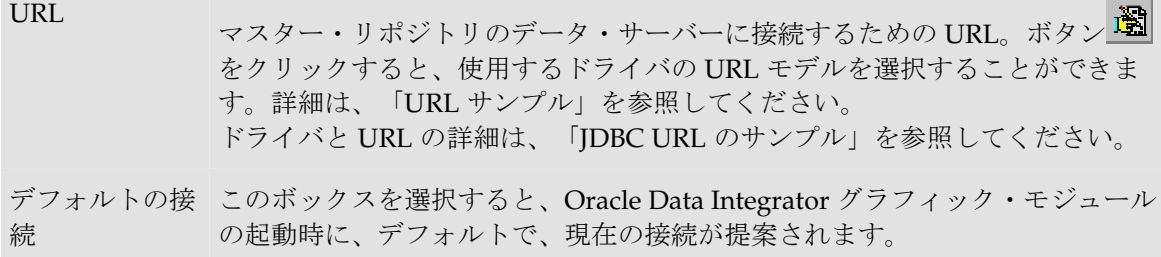

# ドライバの詳細

このウィンドウには、使用するドライバとテクノロジに関する情報が表示されます。

### 一般プロパティ

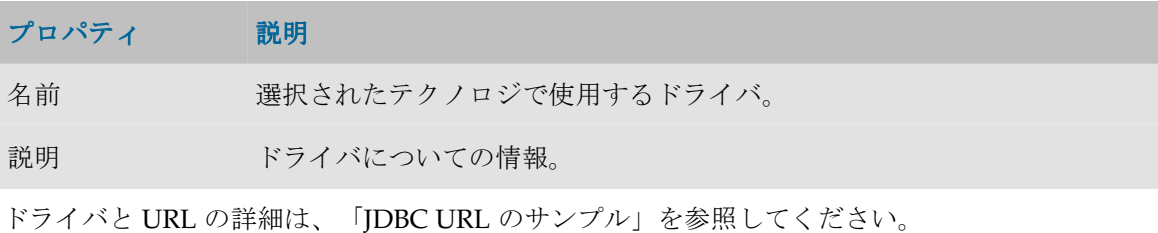

# **URL** サンプル

このウィンドウには、ドライバの URL モデルが表示されます。

## 一般プロパティ

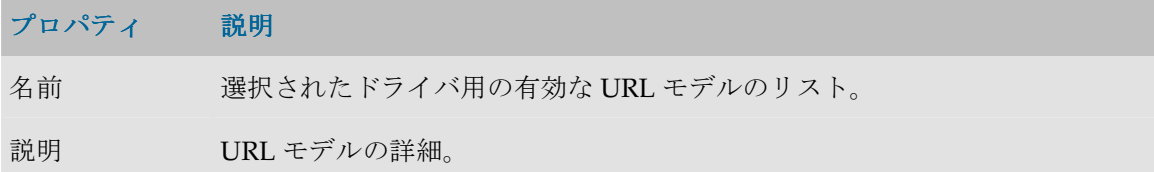

ドライバと URL の詳細は、「JDBC URL のサンプル」を参照してください。

# 物理アーキテクチャ

# テクノロジ

## テクノロジ

Oracle Data Integrator の用語法では、これは JDBC、ODBC、JMS、JNDI、JCA または任意 のオペレーティングシステムでアクセス可能な任意のタイプのテクノロジです。

Oracle Data Integrator では、リポジトリで定義されたテクノロジと互換性のある言語でスク リプトを生成して実行することができます。任意のタイプのテクノロジを宣言および定義で きます。ただし、Oracle Data Integrator が、適切なミドルウェア(JDBC、ODBC、JMS)ま たはオペレーティング・システム・コマンドを使用してそれにアクセスできる必要がありま す。

テクノロジの例: Oracle、Sybase、Sybase IQ、DB2、ファイルなど

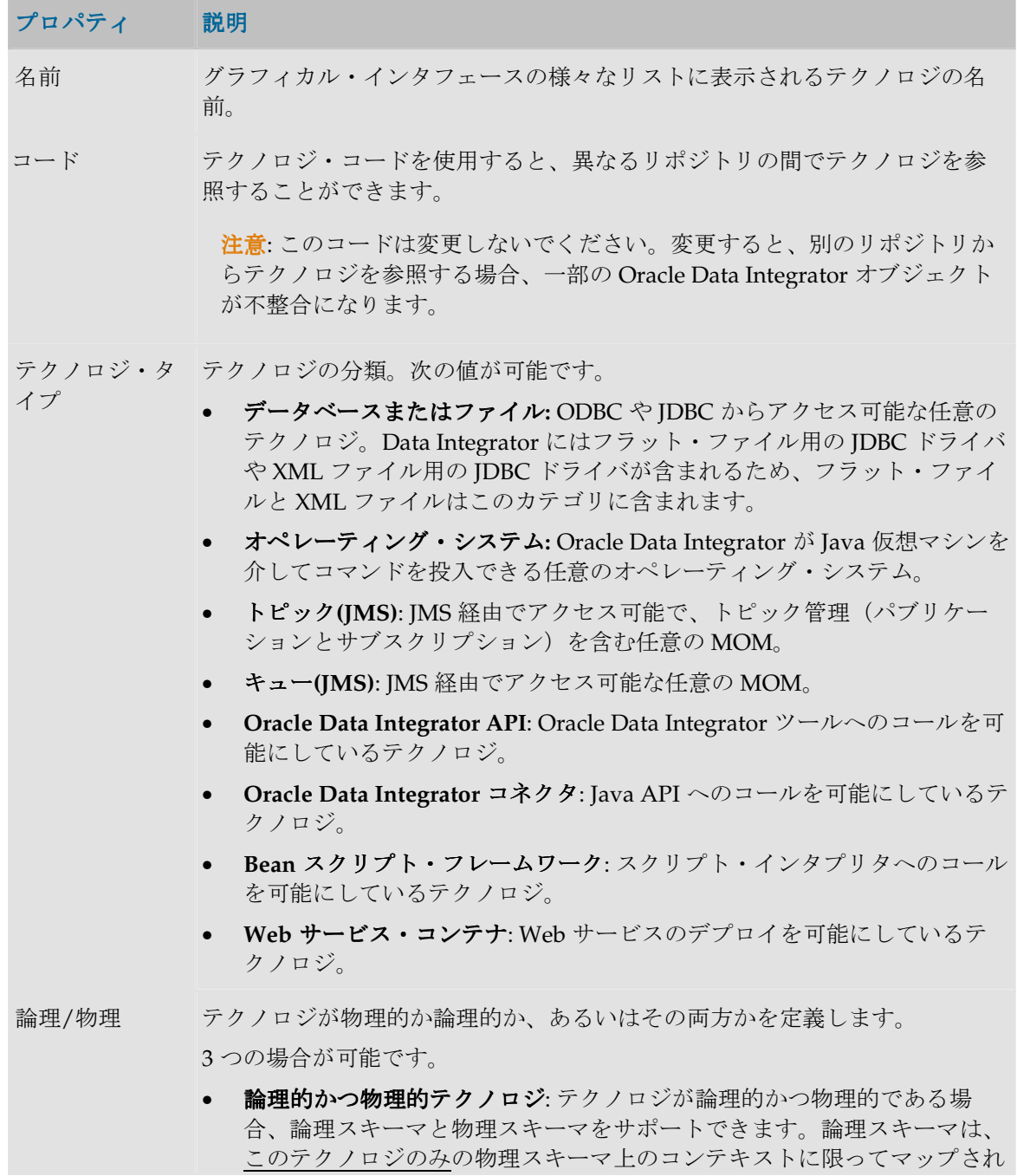

ます。

- **論理的テクノロジ**: テクノロジが論理的であって物理的でない場合、テク ノロジは論理スキーマのみをサポートでき、任意のテクノロジの物理スキ ーマ上のコンテキストでマップされます。 例: 論理的であって物理的でないテクノロジ GENERIC ISO SOL を定義す る場合、その論理スキーマからは、Oracle、DB2 などのデータ・サーバー にある物理スキーマにのみアクセスできます。
- 物理的テクノロジ:テクノロジが物理的であって論理的でない場合、物理 スキーマのみをサポートでき、そのスキーマには、論理的であって物理的 でないテクノロジの論理スキーマ経由でのみアクセスできます。

#### データ処理 この項では、テクノロジのデータ処理機能が詳しく説明されます。

選択 問合せの結果としてデータ配列を構築するテクノロジの機能。

条件 条件に応じてこの配列をフィルタするテクノロジの機能。

参照 複数の配列(2 次元のデータ・セット)を結合して 1 つにするテクノロジの機 能。この機能にはいくつかの形式があります。

- なし:テクノロジは結合を受け入れません。
- 順序なし: 指定された結合が順序なしで使用されます。これは通常、SQL の Where タイプの句で、where emp.empno = dept.deptno という形 式で指定される結合です。
- 順序付**(SQL ISO)**: 指定される結合が順序付きで使用され、最終結果のデ ータ配列は、基本集合を順序に従って加えることで構築されます。この構 文は、たとえば SQL 言語の From 句で、指定された ISO の構文に合され ます。たとえば、FROM emp INNER dept ON (emp.empno = dept.deptno)のようになります。

### 命名規則 この項は、このテクノロジがデータ・コンテナを見つけ、名前を付ける方法 を示します。

ファイル このテクノロジがファイルの使用に基づくかどうかを示します。

"データ・サーバ テクノロジが、オブジェクトの命名にその名前を使用できるデータ・サーバ ー"を使用中 ーを使用することを示します。ボックスを選択すると、テクノロジのデー タ・サーバーを記述するために使用される用語を指定する必要があります。 たとえば、「Oracle」テクノロジでは、データ・サーバーは 「Instance/DBLink」によってアクセスされます。 "カタログ"を使 テクノロジがカタログを使用してデータストアに名前を付けることを示しま 用中 す。ボックスを選択すると、テクノロジでカタログの概念を記述するために 使用される用語を指定する必要があります。 たとえば、Microsoft SQL Server は「Database」という名前のカタログを使用 し、IBM AS/400 は「Library」という名前のカタログを使用します。Oracle はカタログを使用しません。

"スキーマ"を使 テクノロジがスキーマを使用してデータストアに名前を付けることを示しま す。 ボックスを選択すると、テクノロジでスキーマの概念を記述するために

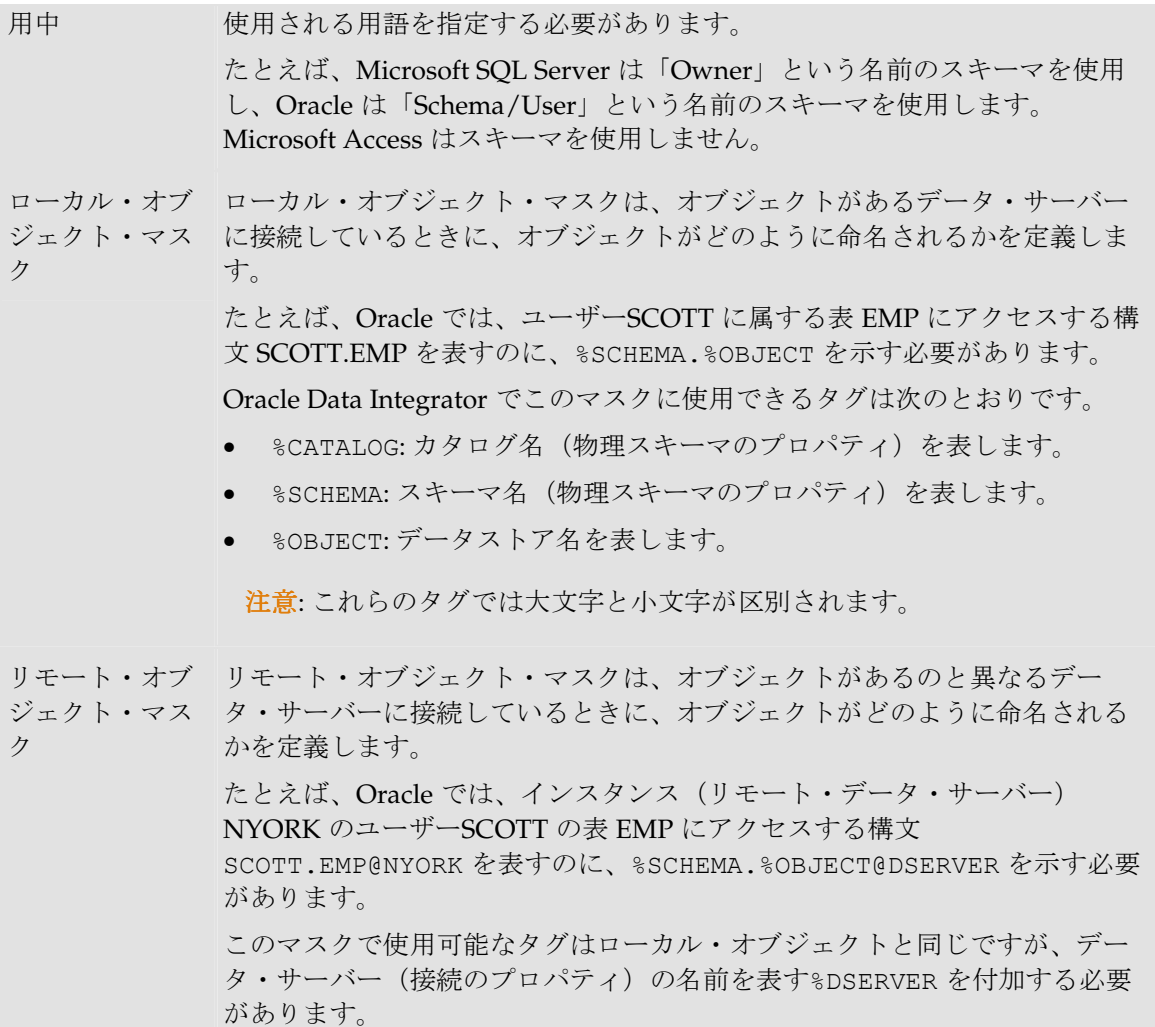

### **SQL**

SQL プロパティは、データ・フィルタリング機能や、結合フィルタリング機能(Where)の あるテクノロジのために確保されています。

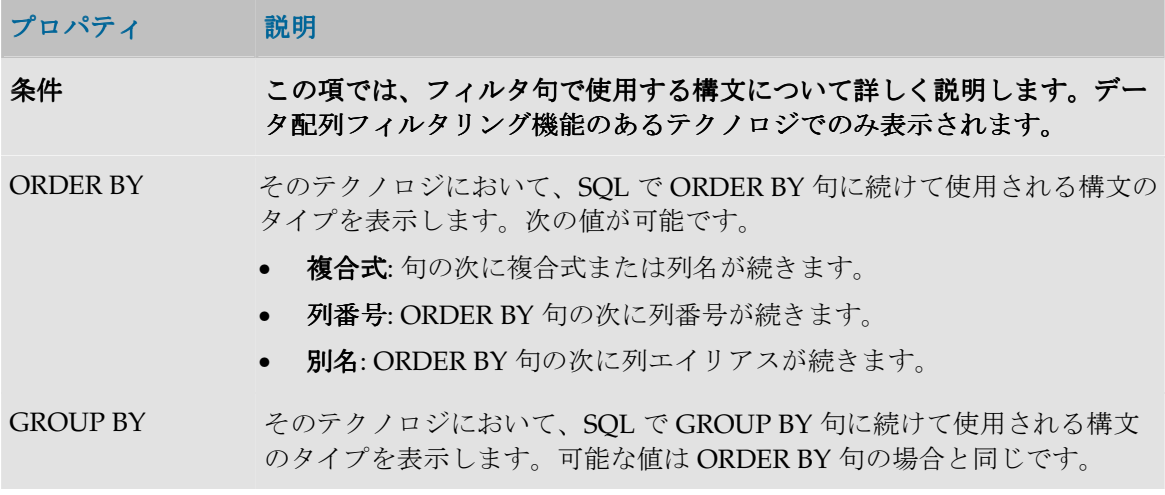

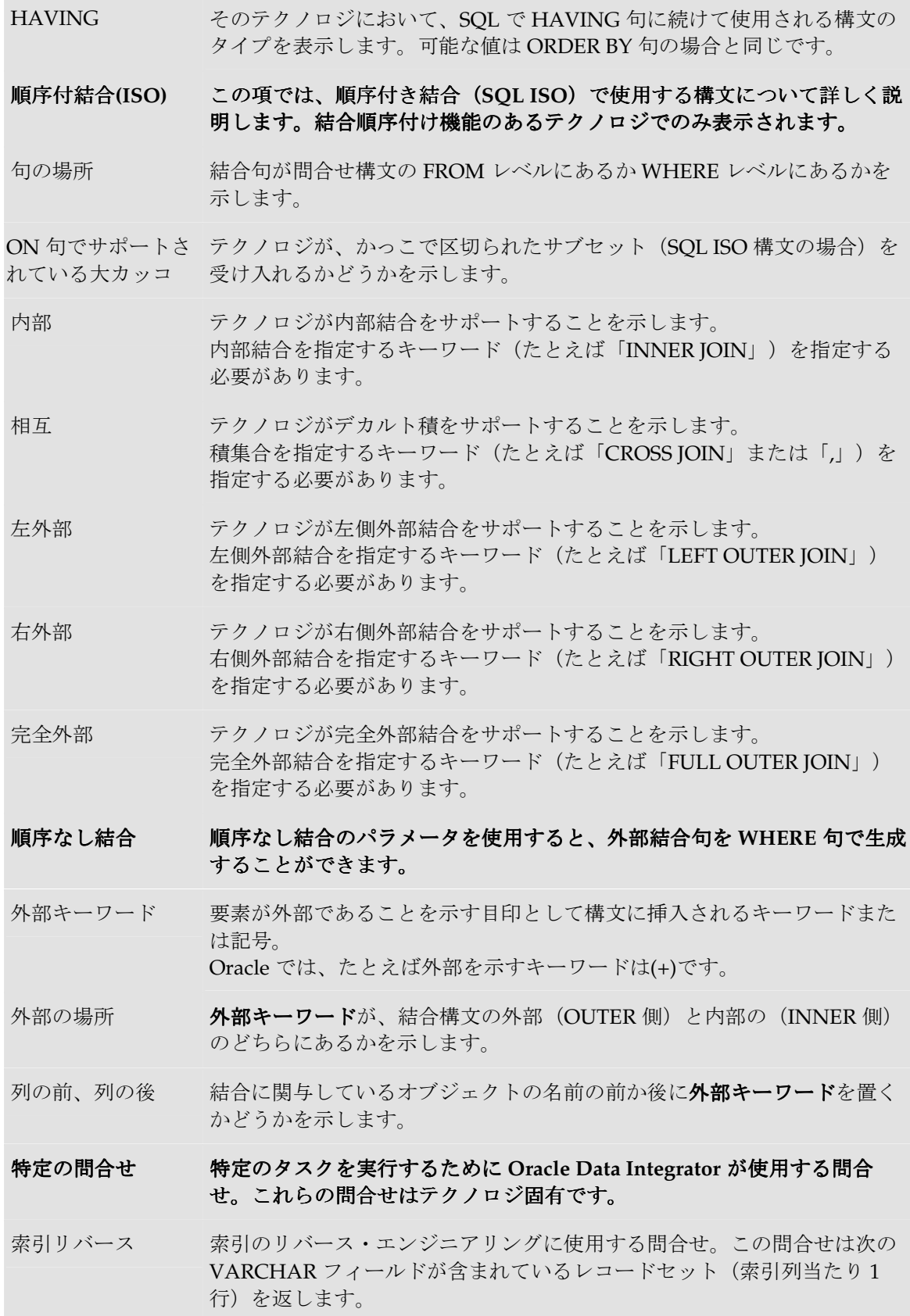

- INDEX NAME: 索引の名前。
- COLUMN NAME: 索引列の名前。

レコードセットは索引の INDEX\_NAME と、COLUMN\_NAME の位置を 基準に並べられます。

制約リバースエンジ チェック制約のリバース・エンジニアリングに使用する問合せ。この問合 ニアリングのチェッ せは次の VARCHAR フィールドが含まれているレコードセット(チェッ ク ク制約当たり1行)を返します。

- CHECK NAME: チェック制約の名前。
- CHECK TXT: 制約の SQL 文。
- CHECK STATUS: チェック制約のステータス。1: 有効、0: 無効。
- CHECK DESC: チェック制約の説明。

代替キー・リバース 代替キーのリバース・エンジニアリングに使用する問合せ。この問合せは 次の VARCHAR フィールドが含まれているレコードセット (代替キー当 たり1行)を返します。

- AK\_NAME: 代替キーの名前。
- COLUMN NAME: 代替キー列の名前。

レコードセットは代替キーの AK\_NAME と、COLUMN\_NAME の位置を 基準に並べられます。

現在の日付 このテクノロジのデータ・サーバーにいつでも送信でき、サーバーの現在 の日付と時刻を返す問合せ。この問合せは接続を回復するために内部で使 用されます。

#### その他

プロパティ 説明

列-別名セパ SQL SELECT 句で、列をそのエイリアスから分離するために設計された要素。

レータ ISO 標準ではこのセパレータは「AS」ですが、すべてのデータベースでサポート されているわけではなく、省略可能です。

表-別名セパ SQL FROM 句で、表をそのエイリアスから分離するために設計された要素。この レータ 要素は省略可能です。

日付関数 日付と時刻を返すファンクション。 例: Microsoft SQL Server の場合は getdate()、Oracle では sysdate。

文字列デー DDL 命令(表作成)で、連鎖タイプのデータを記述するために使用する構文。構 タ型マスク 文記述では、Oracle Data Integrator のタグ%L(データ長)と%P(データ精度)を 使用できます。

日付データ DDL 命令(表作成)で、日付タイプのデータを記述するために使用する構文。 型マスク

数値データ DDL 命令(表作成)で、数値タイプのデータを記述するために使用する構文。構

- 型マスク 文記述では、Oracle Data Integrator のタグ%L (データ長)と%P (データ精度)を 使用できます。
- DDL Null 空の値を含むことができる列(NULLABLE と呼ばれる列)を記述するために使用 キーワード する語。
- 最大列名長 列名の最大長。単位は文字数。Oracle Data Integrator によって生成されたすべて の列名は、このサイズに切り捨てられます。
- 最大表名長 データストア(表)名の最大長。単位は文字数。Oracle Data Integrator によって 生成されたすべての表名は、このサイズに切り捨てられます。

#### 言語

このタブでは、テクノロジによって実装されている言語が記述され、言語の任意のプロパテ ィを上書きすることができます。

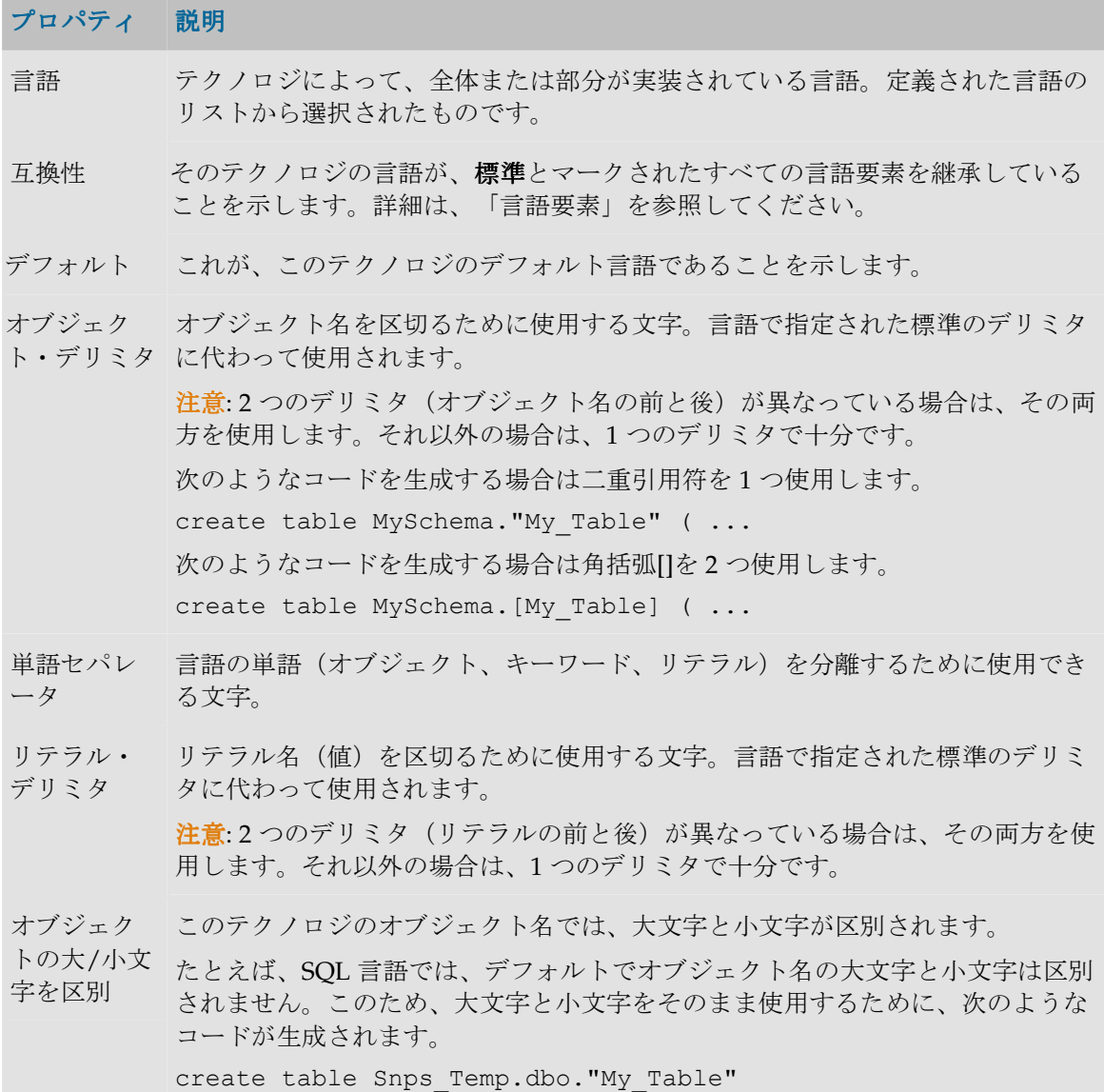

```
\left("My_Column1" VARCHAR(20) NULL,
         MY_COLUMN2 VARCHAR(20) NULL,
         \left( \right)「オブジェクトの大/小文字を区別」を選択すると、次のようなコードが生成さ
         れます。
         create table Snps_Temp.dbo.My_Table
          (My_Column1 VARCHAR(20) NULL,
         MY_COLUMN2 VARCHAR(20) NULL
         \lambda単語の大/小
この言語のキーワードでは大文字と小文字が区別されます。
```
文字を区別

テクノロジでは次の操作を行うことができます。

• データ型の自動リバース

### データ型

書式付きデータを格納するテクノロジでは、それぞれのデータに、その特性を定義する型が 割り当てられます。例: 数値、文字、日付など

一部のデータ・サーバー・アクセス・ドライバでは、テクノロジ・ウィンドウの「リバー ス」ボタンを使用して、データ型を自動的にリバースすることができます。

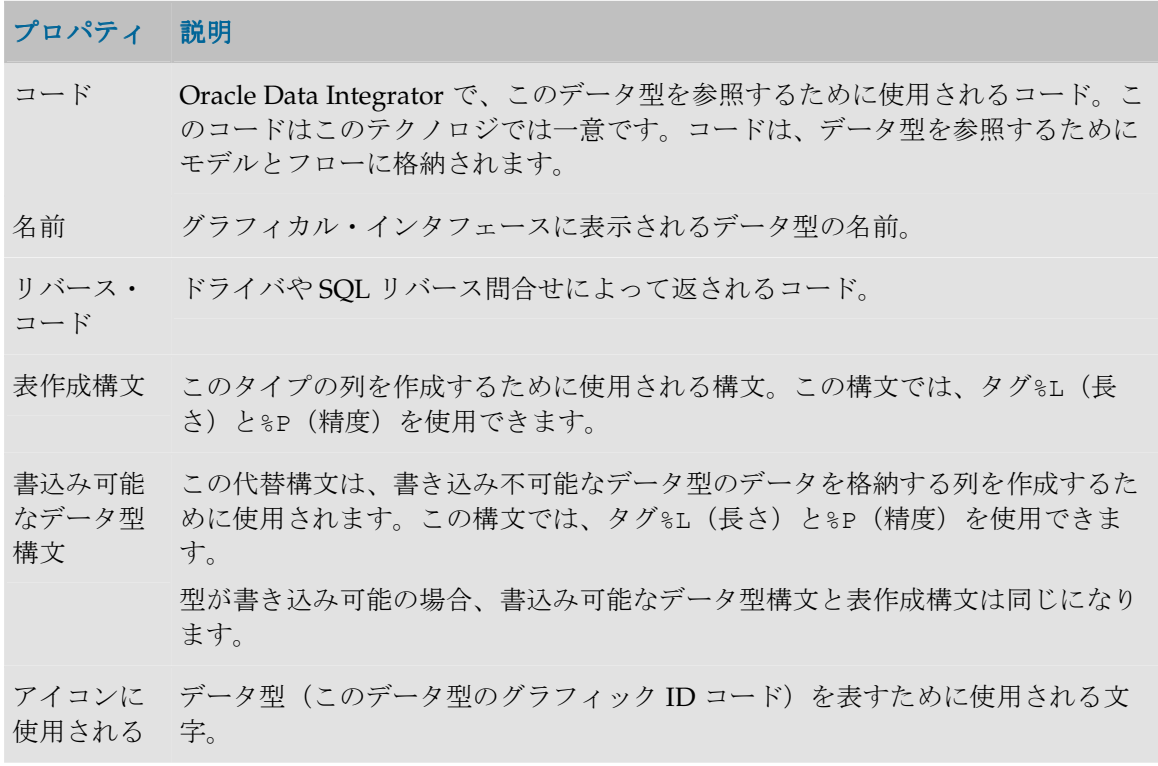

### 文字

書込み可能 このデータ型を INSERT または UPDATE コマンドで使用できる場合に、このボッ クスを選択します。これは、たとえば IDENTITY 列など、値が自動設定され、変 更できないデータ型の場合です。 書込み可能でないデータ型でリバースされた列には、読取り専用のフラグが付け られます。 書込み可能でないデータ型には代替の書込み可能構文が定義され、Oracle Data Integrator でこのタイプのデータを格納するための一時表を作成することができま す。

#### 変換先

「変換先」タブを使用すると、現在の型に対応する、他のテクノロジ用のデータ型を指定で きます。このデータ型が使用されるのは、Oracle Data Integrator が、現在のテクノロジにお けるデータストアを反映する作業表を別のテクノロジ上に作成する必要がある場合です。 例:

• Oracle のデータ型 VARCHAR2 は、Microsoft SQL Server データ・サーバー上では VARCHAR に変換されます。

Oracle インスタンスの SQL Server インスタンスへのデータ・フローでは、言語生成エンジ ンには、両方向の変換機能が必要です(たとえば Oracle から SQL Server に、そして SQL Server から Oracle に)。

#### 変換元

このタブ(読出し専用)は、現在のデータ型に対応する他のテクノロジのデータ型を示しま す。

### データ・サーバー

データ・サーバーは、表形式でデータを格納および再生するデータ処理リソースです。デー タ・サーバーとして指定できるのは、データベース、MOM、コネクタ、ファイル・サーバ ーのいずれかです。

データ・サーバーは、ただ1つのテクノロジと必ずリンクされます。データ・サーバーは物 理的に識別可能で、TCP/IP ネットワークでアクセスできる物理マシン上にあります。

注意: 各データ・サーバーの定義は 1 度だけにするよう強くお薦めします。同一のデー タ・サーバーを複数回(場合によっては異なる接続パラメータを使用して)宣言すると、 Oracle Data Integrator に不必要なデータ・ロード・フェーズが発生し、実行時間を浪費 することがあります。

#### 定義

定義タブには次のフィールドが含まれます。ただし、Axis2 など、Web サービス・コンテナ であるテクノロジに基づいくデータ・サーバーの場合を除きます。

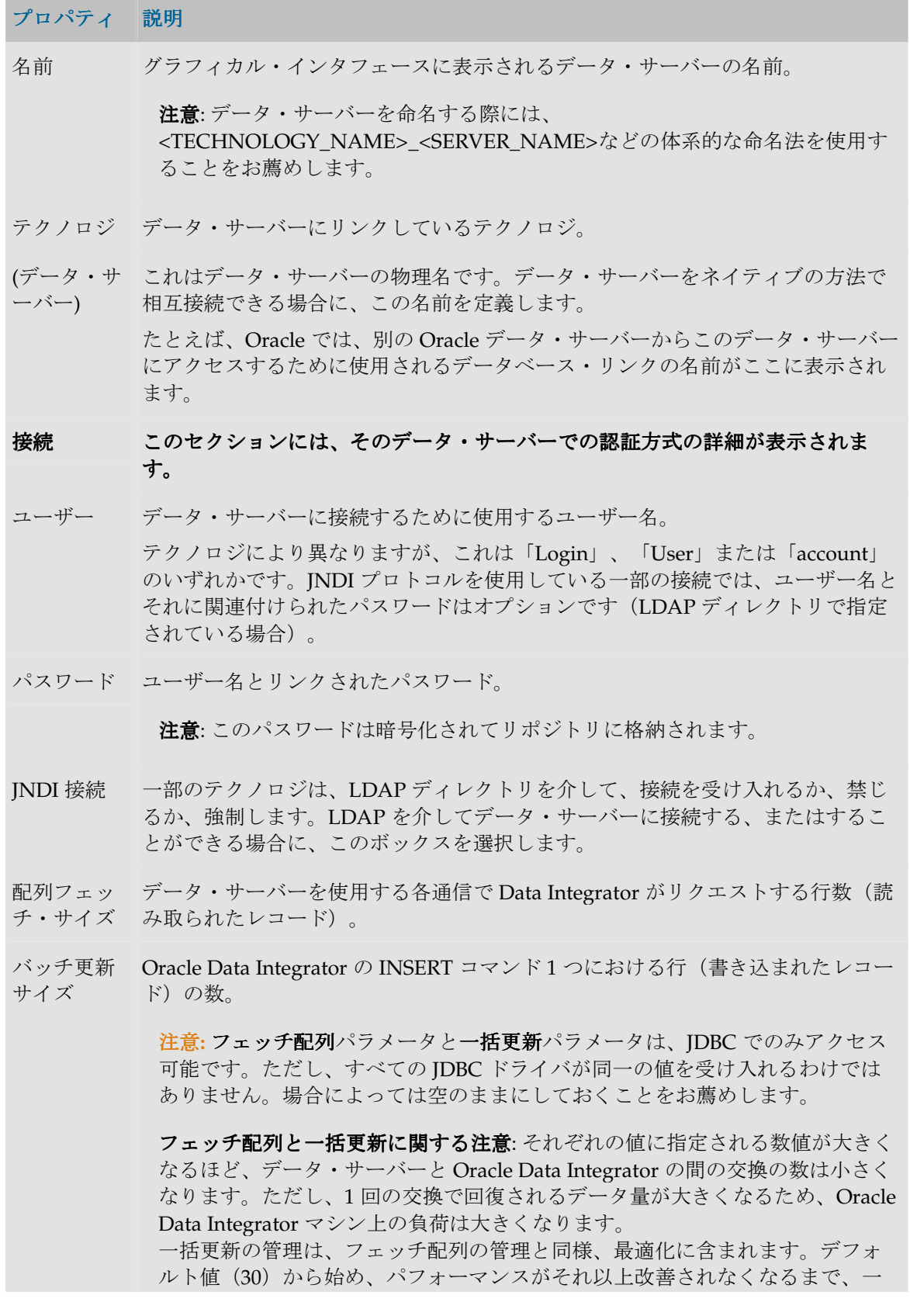

```
度に 10 ずつ値を増やすことをお薦めします。
```
Web サービス・コンテナの「定義」タブは次のように表示されます。詳細は、「データ・サ ービスの設定」を参照してください。

## プロパティ 説明 名前 グラフィカル・インタフェースに表示されるデータ・サーバーの名前。 注意: データ・サーバーを命名する際には、 <TECHNOLOGY\_NAME>\_<SERVER\_NAME>などの体系的な命名法を使用す ることをお薦めします。 公開されたサ Web サービスがデプロイされるベース URL。この URL は、WSDL を生成する ービスのベー 際に使用されます。 ス URL 配置オプショ この項では、このコンテナ内の **Web** サービスのデプロイメント方式が詳しく記 サービスのデプロイメント方式が詳しく記 ン 述されます。 Web サービス これを選択すると、Web サービスは、ファイル・コピーを使用してターゲッ を次のフォル ト・ディレクトリにデプロイされます。ディレクトリは、Web サービス生成を ダに保存 実行するマシンからアクセス可能です。 Axis2 による Web サービス 能を使用してターゲット・ディレクトリにデプロイされます。このアプリケー のアップロー ションに接続するには、ユーザー名とパスワードの他に、Axis2 webapp のベー ド これを選択すると、Web サービスは、Axix2 の Web サービス・アップロード機 ス URL を指定する必要があります。 Axis2 Web ア Axis2 アプリケーションの HTTP URL。通常は、http://<Tomcat サーバーの プリケーショ 名前>:<HTTP ポート>/axis2/axis2-admin/です。 ンのベース URL ユーザー名、 ユーザー・パ 常、Axis2 管理者です。 スワード Axis2 サーバーに接続するためのユーザー名とパスワード。このユーザーは通 Axis2 による これを選択すると、Web サービスが FTP アップロードを使用してデプロイされ Web サービス ます。ターゲット FTP URL と、有効な FTP ユーザーを指定する必要がありま のアップロー す。 ド FTP サーバー Oracle Data Integrator が Web サービスをデプロイする FTP URL。 URL ユーザー名、 ユーザー・パ FTP URL への書き込み権限を持っている必要があります。スワード FTP サーバーに接続するためのユーザー名とパスワード。このユーザーは、

### **JDBC**

JDBC 直接接続を使用すると、LDAP ディレクトリを使用しないでデータ・サーバーにアク セスすることができます。

このタブが表示されるのは、「定義」タブの「JNDI 接続」ボックスが選択されていない場 合だけです。

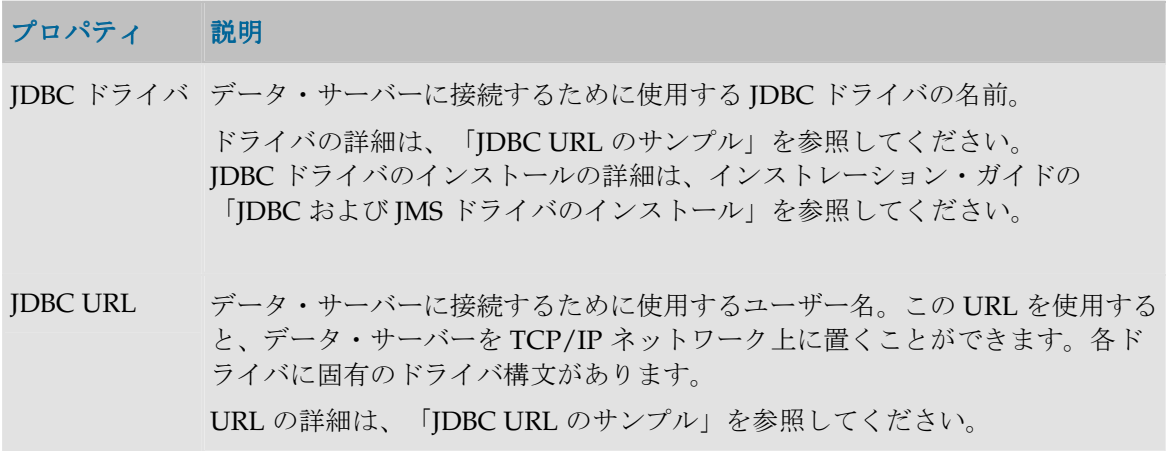

### **JNDI**

JNDI 接続とは、LDAP ディレクトリにある接続情報(ドライバ、URL、必要な場合はユー ザーとパスワード)をフェッチすることです。この LDAP ディレクトリは、JNDI プロトコ ル上の URL によってアクセスできます。JNDI 接続は一部のデータベース (JDBC)で使用で き、MOM (JMS)にアクセスするためには必須です。

このタブが表示されるのは、「定義」タブの「JNDI 接続」ボックスが選択されている場合 だけです。

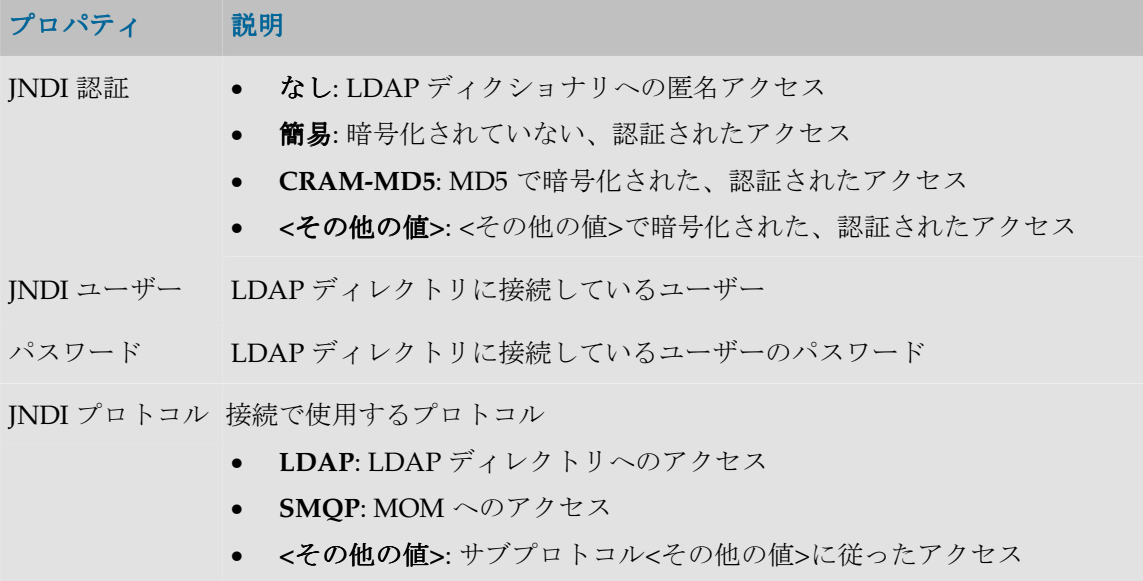

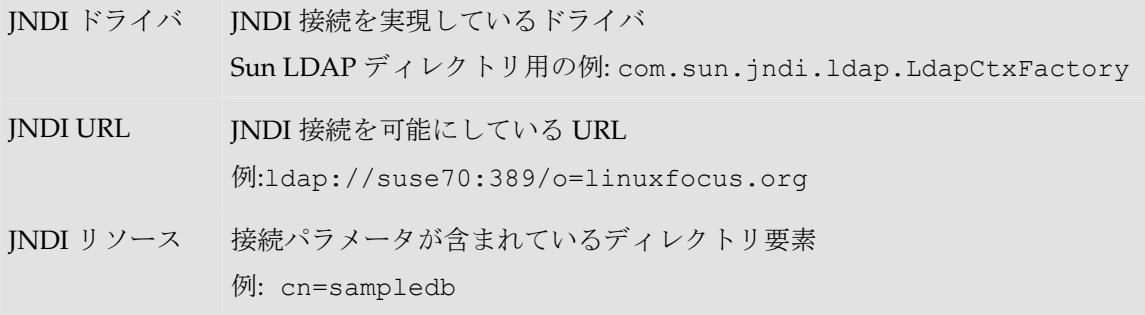

#### プロパティ

これらのプロパティは、接続の作成時に、オプションの構成パラメータを入力するために渡 されます。各プロパティは、キーと値の組合せです。これらのプロパティは使用するドライ バにより異なります。使用可能なプロパティのリストは、ドライバのマニュアルを参照して ください。

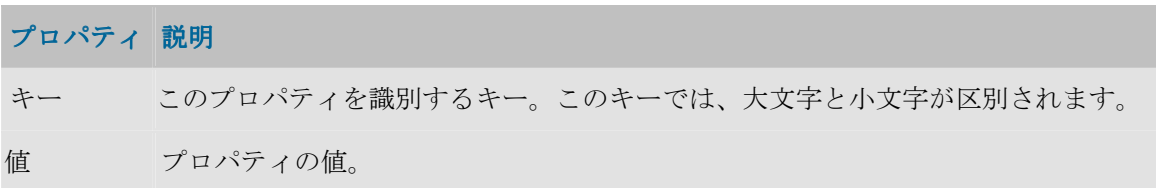

データ・サーバーでは次の操作を行うことができます。

• データ・サーバー接続のテスト

### 物理スキーマ

物理スキーマは、データ・サーバーを分解したもので、データストア(表、ファイルなど) の分類を可能にします。この分類モードでデータ・サーバーに格納されたオブジェクトには、 オブジェクト名にアタッチされたスキーマの名前を指定することによって、アクセスできま す。

例**:** 

- Oracle では、表はスキーマ(またはユーザー)によって分類されます。各表はスキーマ にリンクされています。したがって、SCOTT.EMP はスキーマが SCOTT の表 EMP を表 します。
- Microsoft Access にはスキーマがありません。
- DB2/400 には「ライブラリ」と呼ばれるスキーマがあります。
- Microsoft SQL Server には、各データベースについて、「所有者」と呼ばれるスキーマが あります。この所有者には、デフォルトで、「dbo」という名前が付けられます。 HR.dbo.EMP という形式を使用すると、データベース HR 内の、ユーザーdbo に属して いる表 EMP にアクセスできます。

注意: スキーマが本当にないテクノロジでも、デフォルトの物理スキーマ作成手順を通過 する必要があります。

注意:データ・サーバーのデータにアクセスするには、プロジェクトで使用されるデータ ストアを含むすべてのスキーマが宣言されている必要があります。

### 定義

**The Co** 

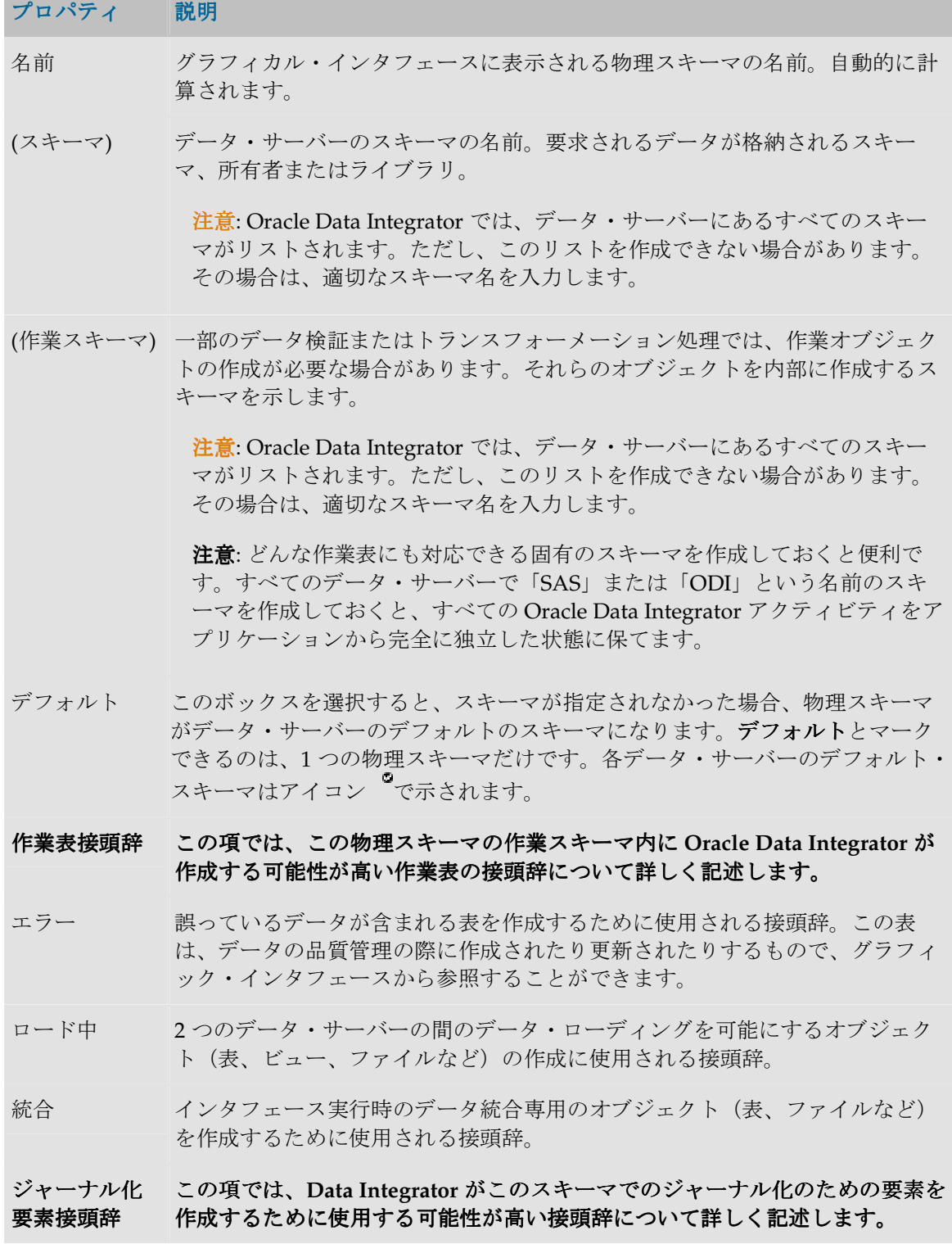

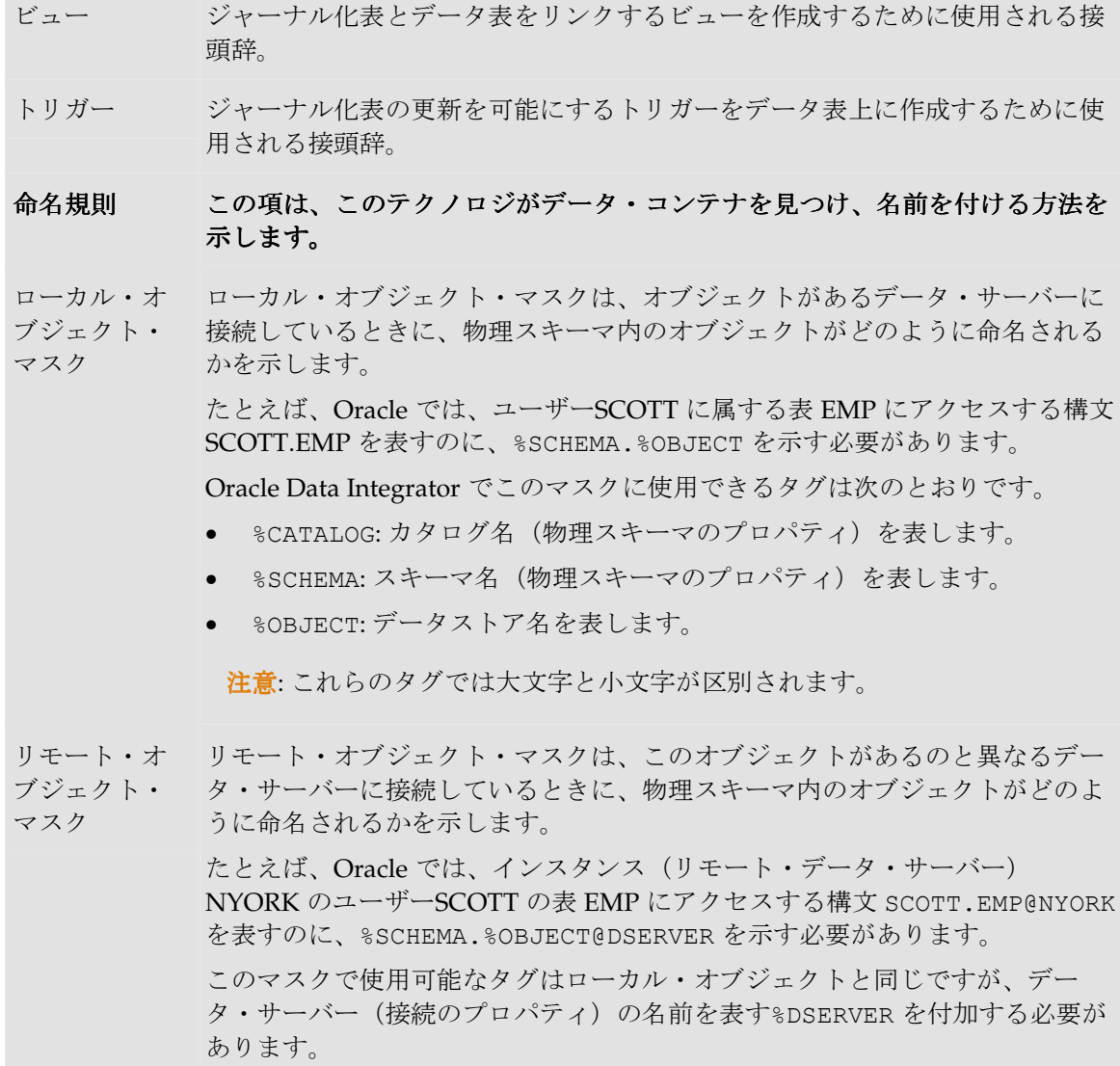

表 ジャーナル化表(変更マークを含む)を作成するために使用される接頭辞。

#### コンテキスト

プロジェクトでは、物理スキーマのデータストアにアクセスする場合は必ず、論理スキーマ とコンテキストを指定します。

注意: Oracle Data Integrator で物理スキーマを使用できるためには、指定されたコンテキ ストの物理スキーマと関連付けられている必要があります。

### プロパティ 説明

コンテキスト この物理スキーマが表現されているコンテキストを示します。

論理スキーマ 指定されたコンテキストの物理スキーマにアクセスするために使用する論理ス キーマの名前を示します。

注意: リストに適当な論理スキーマ名がない場合、新しい名前を入力すると、 新しい論理スキーマが自動的に作成されます。

# アクション

### アクション・グループ

アクション (DDL コマンド用のテンプレート)はアクション・グループに整理されます。ア クション・グループは、指定された構文や目的(Oracle、SQL-92 など)に対応しています。

#### 定義

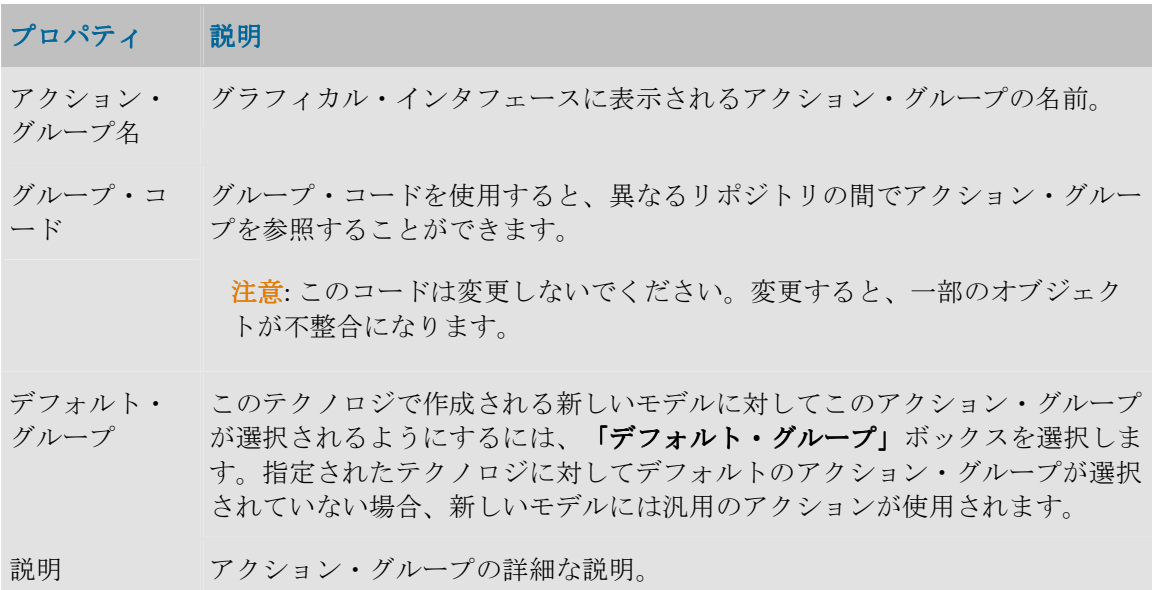

### アクション

アクションは、データ定義言語 (DDL) コマンドのテンプレートです。アクションは、共通 フォーマット・デザイナによって使用されます。具体的には、データ・サーバーにデータ・ モデルを実装するためのスクリプトを生成する場合や、Oracle Data Integrator 内に記述され ているデータ・モデルと、データ・サーバー内での実装との差異を同期するためのスクリプ トを生成する場合に使用されます。

各アクションは、単一の DDL 操作(表の作成、参照の削除など)に対応します。

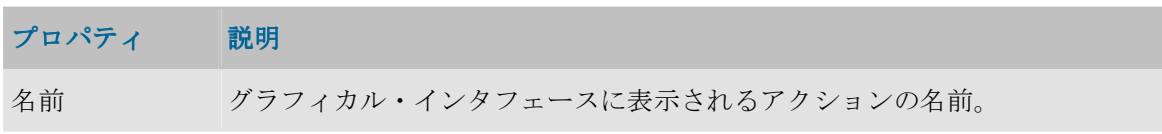

- タイプ アクションによって実行する操作のタイプ。アクションのタイプのリストは 次を参照してください。
- 説明 アクションの詳細な説明。

### アクション・タイプ

次のアクション・タイプが用意されています。

- <不明>
	- 追加
	- o 代替キー
	- o チェック制約
	- o 列
	- o 外部キー
	- o 索引
	- o 主キー
	- 開始
	- 変更
	- o 列属性
	- o キー・タイプ
	- o 列のコメント
	- o 表のコメント
	- 表の作成
	- キーの無効化
	- 削除
	- o 代替キー
	- o チェック制約
	- o 列
	- o 外部キー
	- o 索引
	- o 主キー
	- o 表
	- キーの有効化
	- 終了
	- 名前の変更
	- o 列
	- o 表

#### 詳細

各アクションには、DDL 操作を実行するために必要なコマンドに対応する、いくつかのアク ション行が含まれます(たとえば、表を削除するには、先にその制約をすべて削除する必要 があります)。「詳細」タブにはそのようなアクション行のリストが表示されます。このリ ストは、グリッドの横のボタンを使用して、作成、削除および整理することができます。既 存のアクションを編集するには、グリッドで行をダブルクリックします。アクション行を複 製するには、右クリックして、「複製」を選択します。

### アクション行

各アクションは、単一の DDL 操作(表の作成、参照の削除など)に対応します。各アクシ ョンには、DDL 操作を実行するために必要なコマンドに対応する、いくつかのアクション行 が含まれます(たとえば、表を削除するには、先にその制約をすべて削除する必要がありま す)。

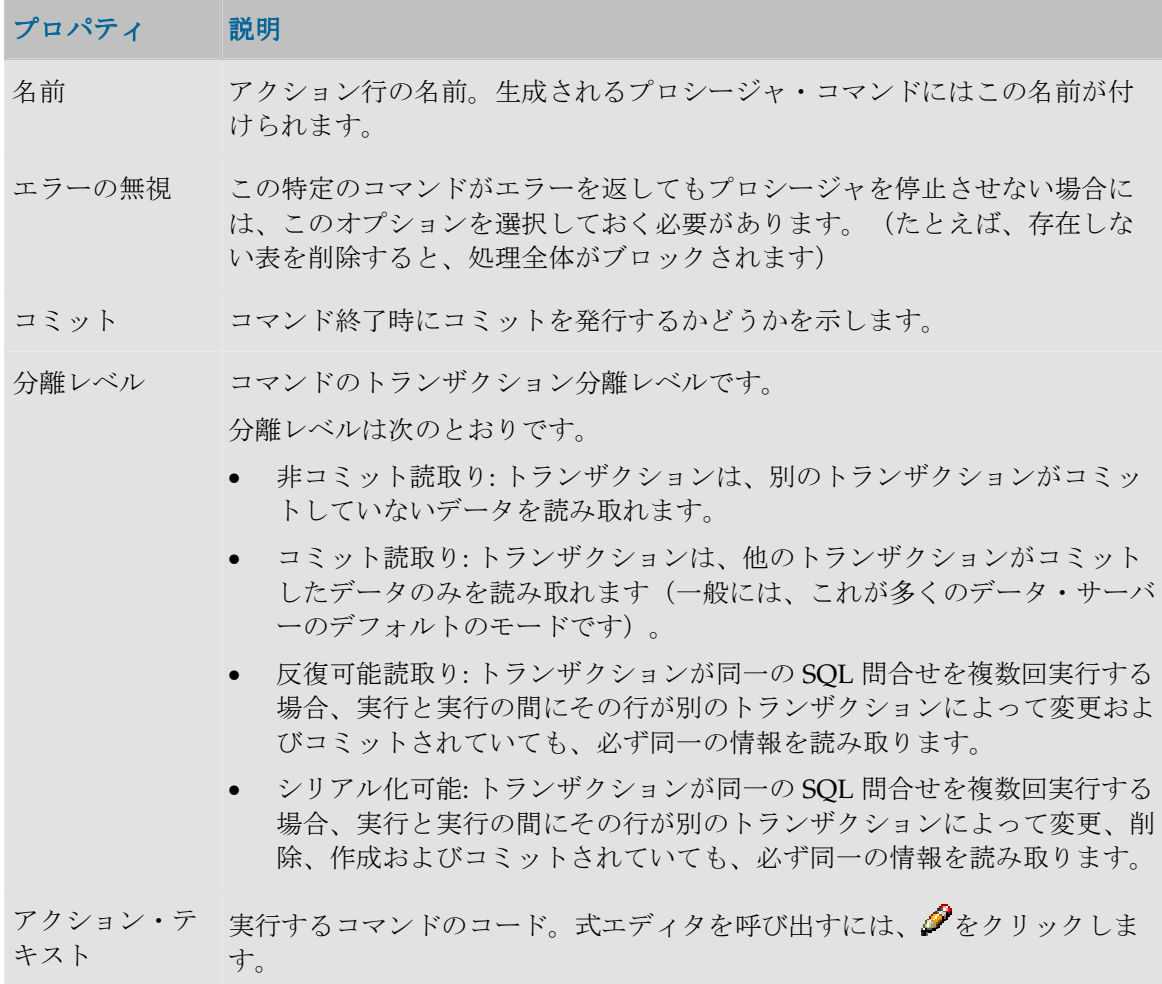

# エージェント

### 物理エージェント

このエージェントは、TCP/IP ポートのリスナーとして設定できる Java サービスです。 このサービスでは、次のことが可能です。

- グラフィカル・モジュールからの、オンデマンドでのジョブの実行(モデル・リバース、 パッケージ、シナリオ、インタフェースなど)。この場合、リスナー・エージェントを 起動する必要があります。
- オンデマンド実行以外の、スケジュールされたシナリオの実行。物理エージェントには、 事前定義のスケジュールに応じてシナリオを自動的に起動する、オプションのスケジュ ーラが含まれます。この場合、スケジューラ・エージェントを起動する必要があります。 ーラ

#### 定義

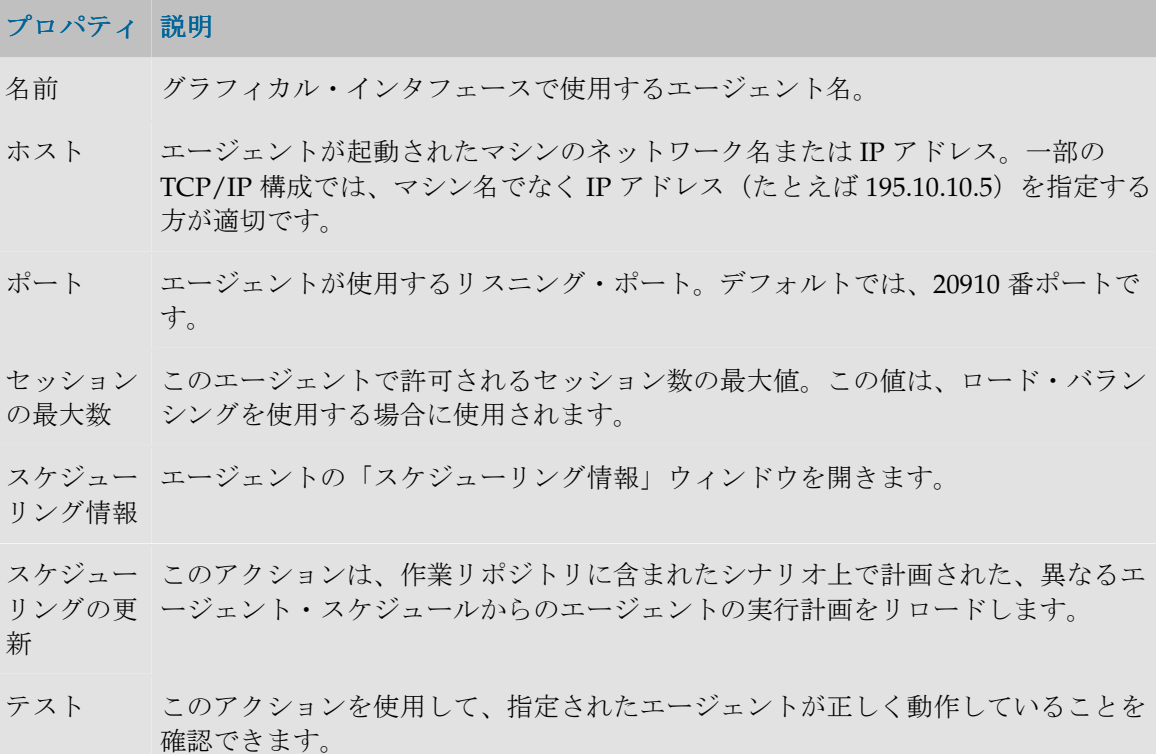

#### ロード・バランシング

詳細は、「ロード・バランシング」を参照してください。

#### プロパティ説明

リンク 指定された物理エージェントが、委任されたセッションを現在のエージェントか ら受け取ることができるかどうかを示します。

エージェント 現在のエージェントからセッションを受け取ることができる物理エージェントの 名前。

### スケジューリング情報

スケジュール情報を使用すると、エージェントのスケジュール済タスクを視覚化できます。

重要: スケジューリング情報はエージェントのスケジュールから取得されます。正確なス ケジューリング情報を表示するには、エージェントを起動してスケジュールをリフレッシ ュする必要があります。

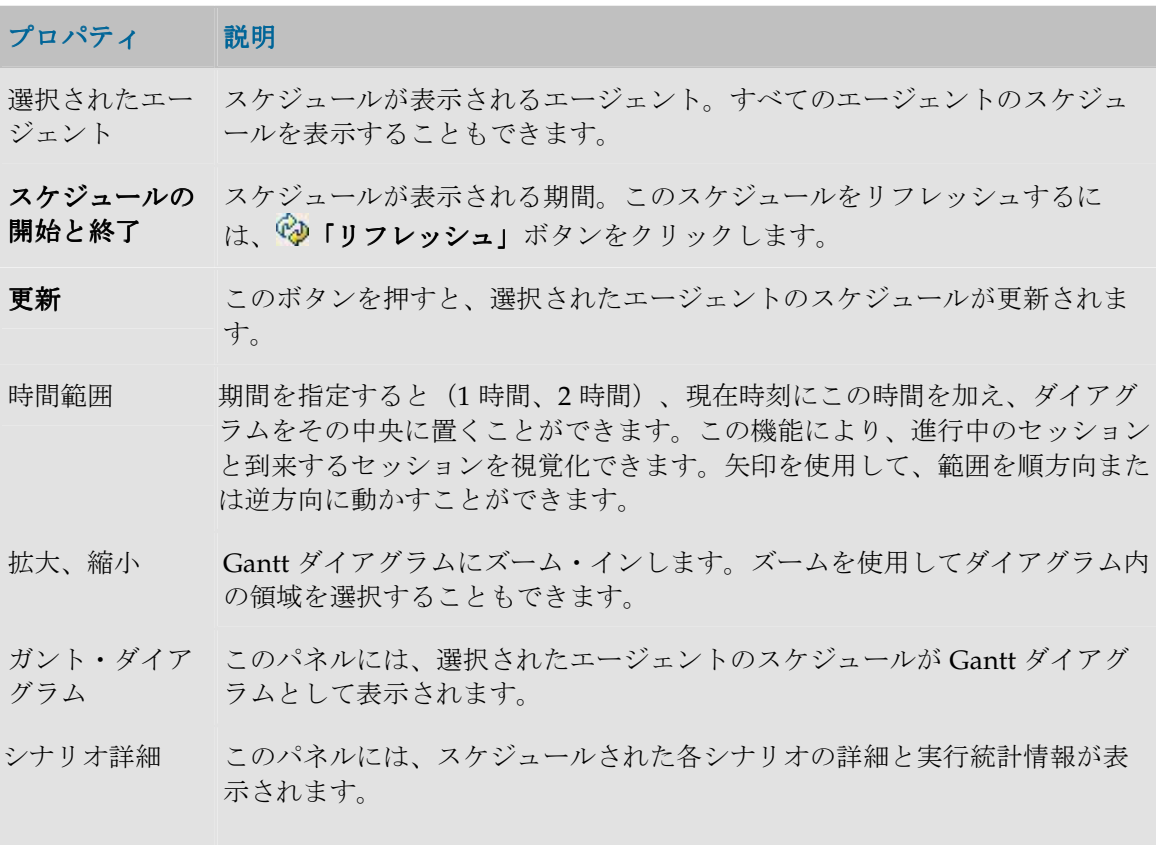

#### ダイアグラムの使用

ダイアグラム内の領域を選択すると(マウス・ボタンを押したままにします)、選択したゾ ーン上に自動的にズームします。

ダイアグラムを右クリックすると、ズーム、ダイアグラムの画像ファイル形式での保存、お よび表示プロパティの印刷や編集を行うためのメニューがポップアップします。

### ロード・バランシング

Oracle Data Integrator では、物理エージェント間のロード・バランシングを実装しています。

#### 概要

各物理エージェントは、次の特性とともに定義されます。

- 同時に実行できるセッションの最大数
- セッションの実行を委任できるリンクされた物理エージェントの数(オプション)

エージェントの負荷は、そのエージェントにおける任意の時点での割合(実行中のセッショ ン数/最大セッション数)により決定されます。

#### 最大セッション数の決定

最大セッション数は、エージェントが稼働するマシンの性能に応じて設定する必要のある値 です。また、この値は、ユーザーが Data Integrator エージェントに付与する処理性能の程度 に応じて設定することもできます。

#### セッションの委任

リンク・エージェント付きのエージェントでセッションが開始されると、Oracle Data Integrator により、負荷のより少ないリンク・エージェントが特定され、そのリンク・エー ジェントにセッションが委任されます。

ユーザー・パラメータの「新しいロード・バランシングの使用」を使用している場合、1 つ のセッションが終了するたびに残りのセッションが再分散されます。つまり、処理するセッ ションがなくなったエージェントには、通常、別のエージェントからセッションが再度割り 当てられます。

注意**:** エージェントは、自分自身にリンクできます。自分自身にリンクしないエージェン トは、リンク・エージェントにセッションを委任できるだけであり、セッションを実行す ることはありません。

注意**:** 委任は、カスケード状のリンク・エージェントで機能します。さらに、エージェン ト・リンクのループを作成することも可能です。このオプションはお薦めしません。

#### 使用不可能なエージェント

特定のエージェントで、実行中のセッション数がその最大セッション数に等しくなると、エ ージェントは、実行中のセッション数がそのエージェントの最大セッション数を下回るまで 着信セッションをキュー・ステータスに設定します。

#### ロード・バランシングの設定 ロード・バランシングの設定

#### ロード・バランシングを設定する手順**:**

- 1. 物理エージェントのセットを定義し、それらをルート・エージェントにリンクします (「物理エージェントの作成」を参照)。
- 2. ルート・エージェントとリンク・エージェントを起動します。
- 3. ルート・エージェントで実行を開始します。Oracle Data Integrator により、リンク・エ ージェント間で実行負荷が分散されます。

注意**:** セッションの実行エージェントは、オペレータのセッション・ウィンドウに表示さ れます。

注意**:** エージェント間で作業をロード・バランシングする場合、エージェントに名前を付 ける(つまり、-NAME パラメータ付きでエージェントを開始する)必要があります。詳 細は、「リスナー・エージェントの起動」を参照してください。

関連項目**:** 

- 物理エージェント
- 物理エージェントの作成
- セッション

# コンテキスト

コンテキストとは、1 つ以上のデータ処理アプリケーションで実行する操作またはシミュレ ーションに必要なリソースの集合です。コンテキストを使用すると、同一のジョブ(リバー ス、データ品質管理、パッケージなど)を、異なるデータベースやスキーマ上で実行するこ とができます。

Oracle Data Integrator では、コンテキストは、論理オブジェクト(論理エージェント、論理 スキーマ)を物理オブジェクト(物理エージェント、物理スキーマ)にリンクすることを可 能にしています。

例**:** 

- コンテキスト「New York」、「Boston」および「San Francisco」は、営業管理、マーケ ティング管理およびロジスティクスに関する類似のデータ構造を持つ同一のソフトウェ アを運用する、3 つのデータ処理サイトを表しています。New York では、会計パッケー ジとデータ・ウェアハウスも稼働しています。
- 「Development」および「Test」コンテキストは、必要に応じてレプリケートされたデ ータベース上でプロシージャをシミュレートすることを可能にします。

デザイナおよびオペレータ・モジュールでは、現在のコンテキストはメイン・ウィンドウの ツールバーに表示され、ツールバーから変更できます。

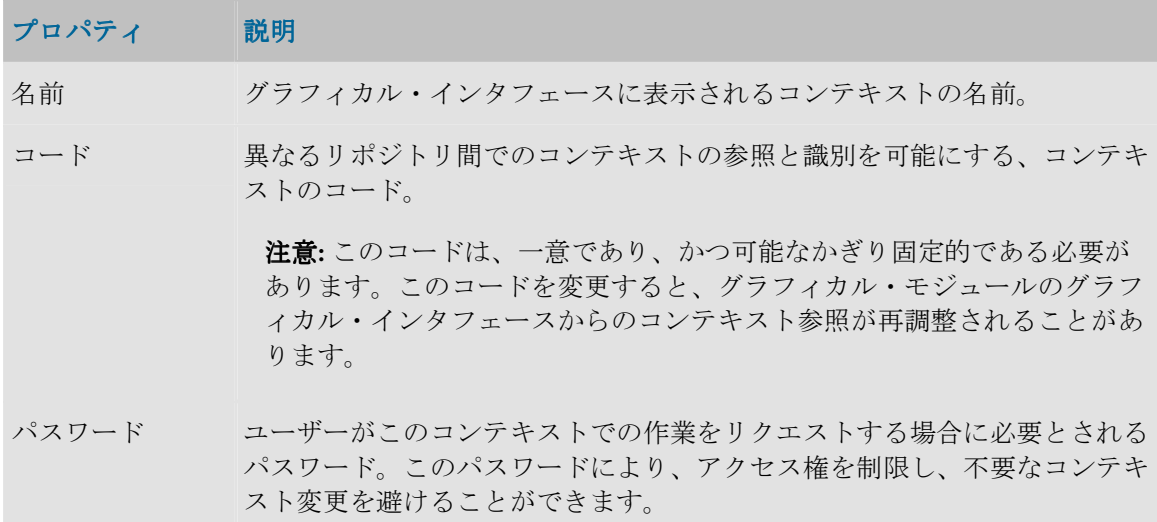

注意**:** 本番環境などの非常に重要なコンテキストの場合、コンテキストの 作成時にパスワードを入力することを強くお薦めします。

注意**:** パスワードを指定しない場合、コンテキストの変更時に検証作業が 要求されません。

デフォルト このコンテキストが様々なリストにデフォルトで表示され、**デザイナ**または オペレータを開いたときに選択されることを示します。

# エージェント

このタブを使用すると、このコンテキストでアクセス可能なすべての論理エージェントが表 示および更新されます。

リストの左の列には、すべての既存の論理エージェントが含まれます。指定されたコンテキ ストで論理エージェントを使用できるためには、このコンテキストでこの論理エージェント に対応している物理エージェントを右列で選択する必要があります。

## スキーマ

このタブを使用すると、このコンテキストでアクセス可能なすべての論理スキーマが表示お よび更新されます。

リストの左の列には、すべての既存の論理スキーマが含まれます。指定されたコンテキスト で論理スキーマを使用できるためには、このコンテキストでこの論理スキーマに対応してい る物理スキーマを右列で選択する必要があります。

# 論理アーキテクチャ

### 論理スキーマ

論理スキーマは、同一のデータストア構造が含まれているすべての物理スキーマに一意の名 を与えることを可能にするエイリアスです。

- スキーマの狙いは、異なる物理スキーマ上でのプロシージャとモデルの移植性を確保す ることです。このため、デザイナにおけるすべての開発物は、論理スキーマ上でのみ実 行されます。
- 1つの論理スキーマは、別々の物理スキーマ上に1つまたは複数の物理実装を持つことが 可能ですが、同一のテクノロジのデータ・サーバーにある必要があります。論理スキー マは、常にテクノロジに直接リンクされます。
- 論理スキーマを使用するためには、それをコンテキスト内で宣言する必要があります。 コンテキスト内で論理スキーマを宣言することは、このコンテキストでどの物理スキー マがエイリアス(論理スキーマ)に対応するかを示すことです。

例**:** 

• 論理スキーマ LEDGER は、会計アプリケーションの動作に必要な Sybase 表の集合です。 これらの表は、会計アプリケーションの各インストールごとに、物理スキーマに格納さ

れます。アプリケーションは Boston で1回、Seattle で2回 (本番およびテスト)インス トールされました。

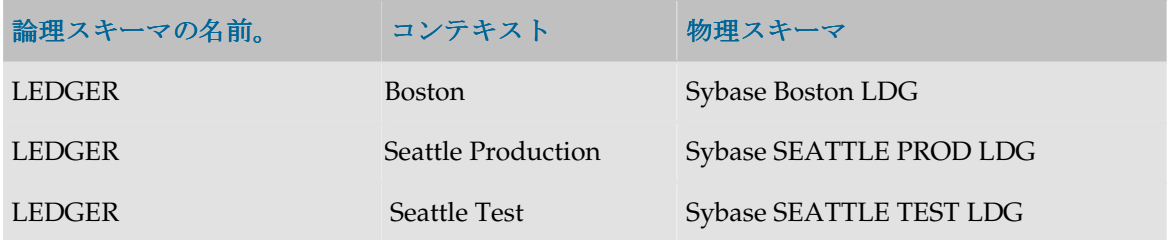

• デザイナまたはオペレータでの作業は、常に論理スキーマ LEDGER 上で行われます。こ のコンテキストでのみ、操作が実際に行われる物理スキーマを決定することができます。 このため、ユーザーは 1 つの物理環境から別の環境に、簡単に変わることができます。

### 定義

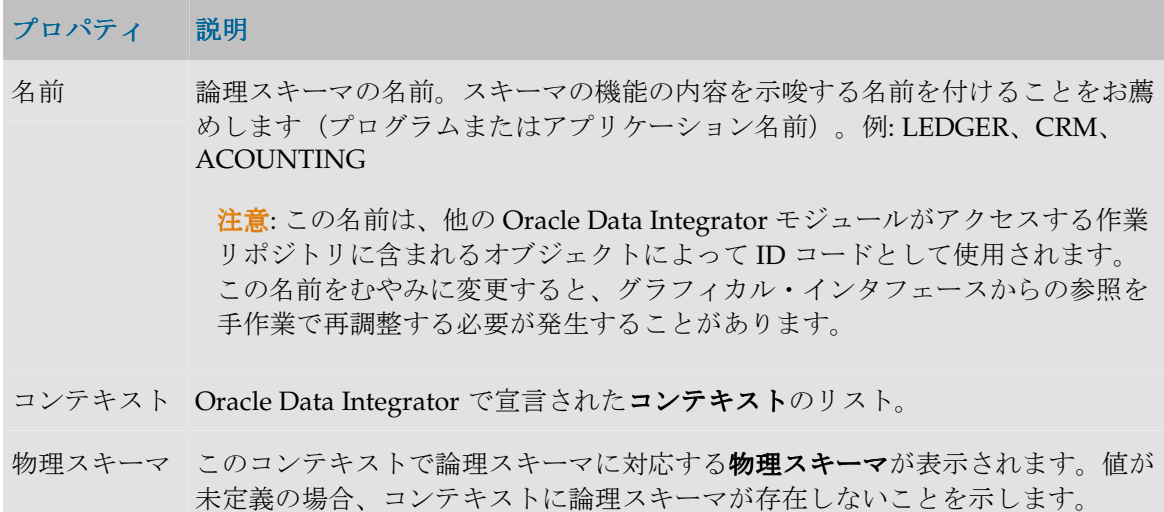

# 論理エージェント

論理エージェントは、異なる**コンテキスト**で同一の機能を持つすべての物理エージェントに 一意の名を与えることを可能にするエイリアスです。

- 論理エージェントの狙いは、複数のコンテキストでの本番への移行とスケジューリング を簡単にすることです。
- 論理エージェントを使用するためには、それをコンテキスト内で宣言する必要がありま す。コンテキストで論理エージェントを宣言するとは、指定されたコンテキストでそれ に対応する物理エージェントを示すことです。

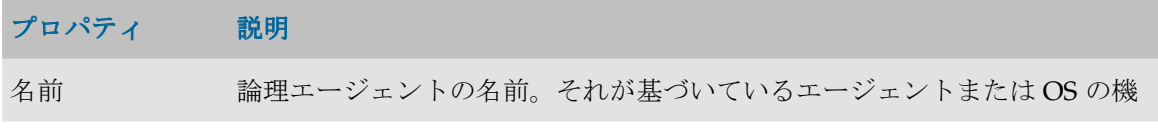

能がわかる名前にすることをお薦めします。

注意: この名前は、他の Oracle Data Integrator モジュールがアクセスする 作業リポジトリに含まれるオブジェクトによって ID コードとして使用さ れます。この名前をむやみに変更すると、Oracle Data Integrator モジュー ルのグラフィカル・インタフェースからの参照を手作業で再調整する必要 が発生することがあります。

コンテキスト Oracle Data Integrator で宣言されたコンテキストのリスト。

物理エージェン ト このコンテキストで論理エージェントに対応する物理エージェントが表示さ れます。値が未定義の場合、コンテキストに論理エージェントが存在しない ことを示します。

# 言語

# 言語

Oracle Data Integrator は、コンピュータ言語を使用してテクノロジにアクセスします。これ らの言語は、これらのテクノロジ上で実行されるプロシージャを生成するために使用されま す。そのため、言語の特性を正しく定義することが、プロシージャの正しい生成と実行に不 可欠です。

Oracle Data Integrator では、言語は、サブ言語で組み立てられた言語要素によって記述され ます。

言語は、次の目的に使用されます。

- 式エディタで使用できる言語要素の決定
- プロシージャ生成時の、単語セパレータとデリミタの管理

#### 概要

言語は、次の 3 タイプの単語で構成されています。

- オブジェクト:言語によって処理される名前付きのエンティティ(表、スキーマ、列)
- リテラル: 言語が処理する値(たとえば、SQL 言語の場合、表内のレコード列の内容)。
- 予約語: 言語に固有で、通常、関数やコマンドなどの名前に使用される単語

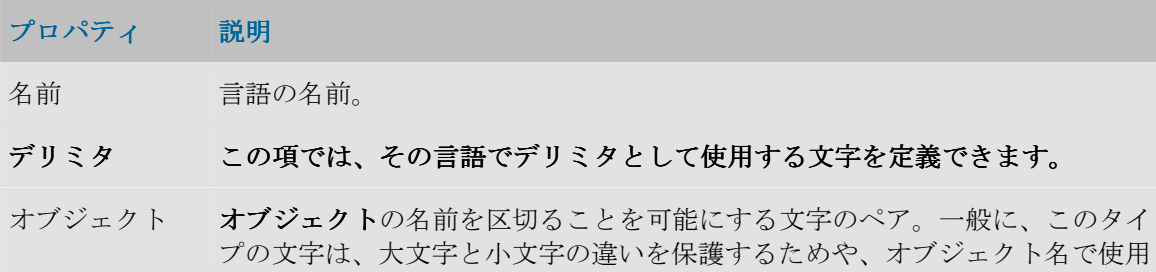
される特殊な語や文字のセパレータになる可能性のあるものを保護するために 使用されます。

各ペアは開始文字と終了文字で構成されていて、2 文字を超えることはできま せん。

例:

- [].: [Active Customers] 角括弧は、オブジェクト名 Active Customers の大文字と小文字の組合せや、スペースを維持するために必要です。
- "": "Account". "Licenses" 引用符は、オブジェクト Account (スキ ーマ)および License (データストア)の名前におけるアクセントと大文 字と小文字の組合せを維持するために使用されます。

リテラル リテラル(値)を区切るための文字のペア。 各ペアは開始文字と終了文字で構成されていて、2 文字を超えることはできま せん。 例:

> ● '': 'Welcome to Paris !'。引用符は、リテラル内のアクセント、 大文字と小文字の組合せ、および特殊文字を維持するために使用されま す。

#### 大**/**小文字区別 言語で大文字と小文字を区別するかどうかを決定します。 言語で大文字と小文字を区別するかどうかを決定します。文字を区別するかどうかを決定します。

- オブジェクト その言語が、列、表、スキーマの名前などの、処理するオブジェクト名で、大 文字と小文字を区別するかどうかを示します。
- 予約済キーワー その言語が**予約語**(たとえば SELECT や INSERT)で大文字と小文字を区別す ド るかどうかを示します。
- 単語セパレータ 言語で単語を分離するために使用される文字。

# サブ言語

サブ言語は、言語内でタイプや用例を共有する言語要素のグループです。

例**:** 

• サブ言語「Aggregation」は、SQL 言語のすべての集計演算子をグループ化したものです。

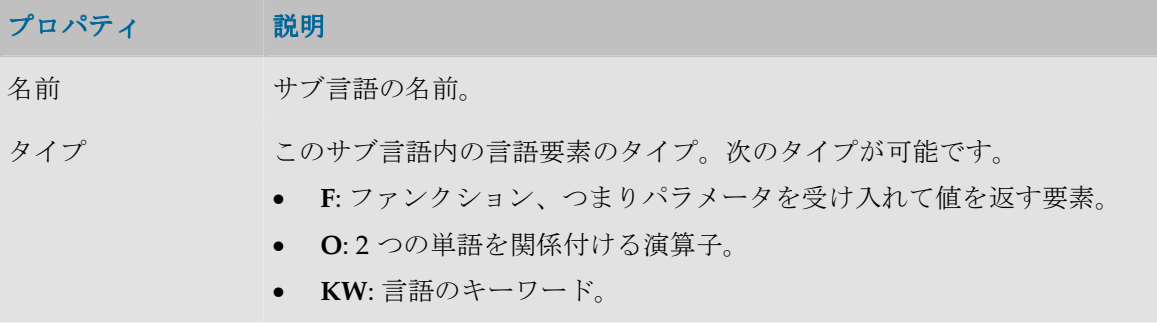

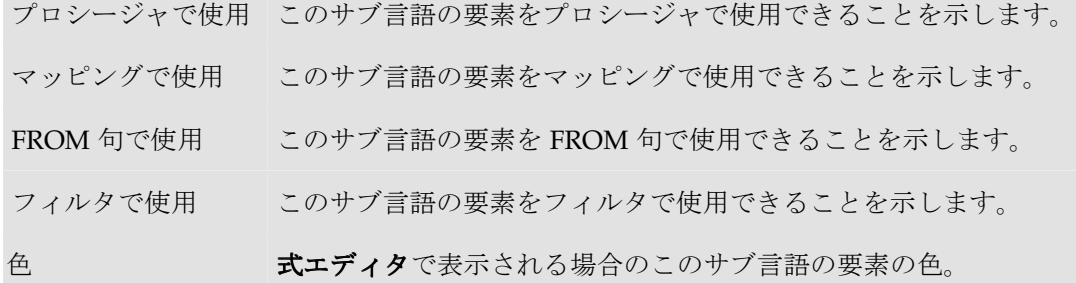

# 言語要素

言語要素は演算子、ファンクションまたは言語のキーワードです。この言語要素は、言語が 実装されるテクノロジに応じて、いくつかの実装を持つことがあります。

例:

• SQL 言語の問合せで現在の日付を返すファンクションは、言語要素 CURDATE として宣 言されますが、SQL 言語をサポートするテクノロジでは、TODAY(Sybase、Informix) または CURDATE (Progress、DB2/400 など)のように実装されます。

### 定義

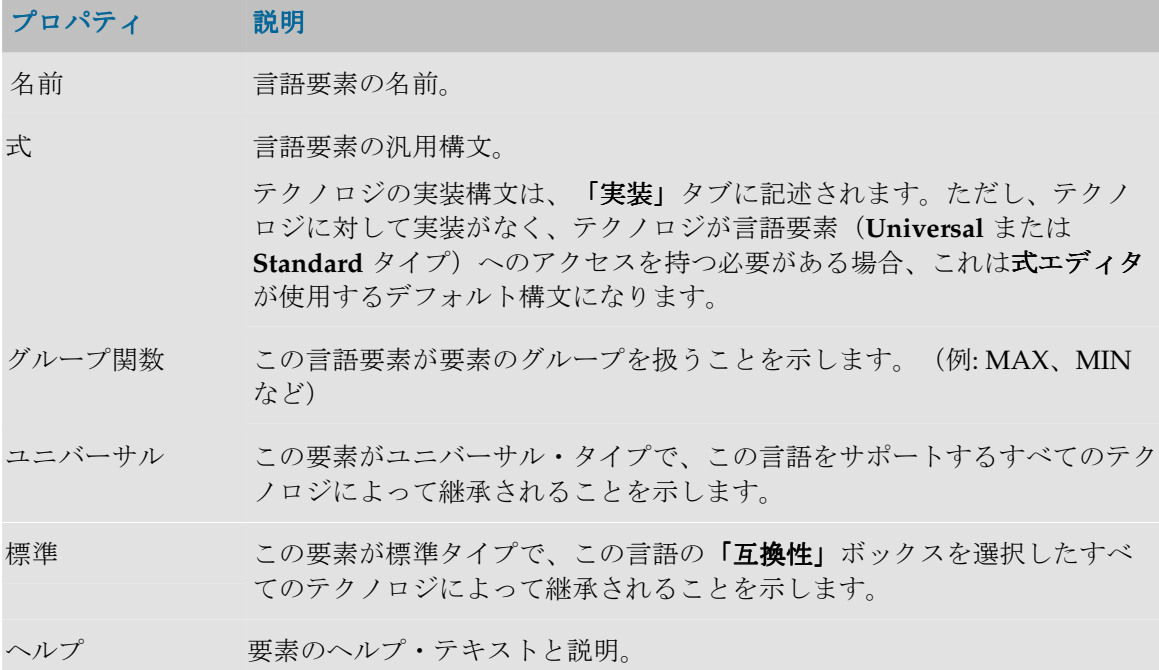

### 実装

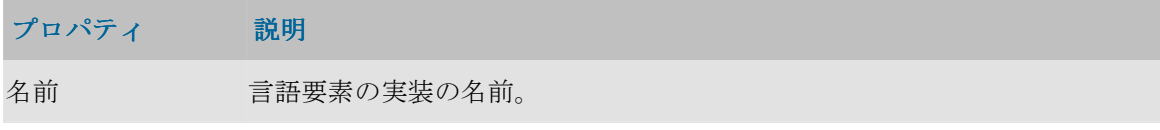

- 式 この実装での言語要素の構文。この構文は式エディタに表示される構文で す。
- テクノロジ この実装が行われるテクノロジ。

例外 このボックスが選択されている場合、テクノロジが**ユニバーサル**または**標準** タイプでも、指定されたテクノロジに対する言語要素は存在しません。

# リポジトリ

### マスター・リポジトリ

マスター・リポジトリは、企業の IT リソースのトポロジ、セキュリティ、およびプロジェク トやデータ・モデルのバージョン管理に関する情報を保持するデータ構造です。このリポジ トリは、様々なモジュールからクライアント/サーバー・モードでアクセス可能なリレーショ ナル・データベースに格納されます。

一般に、必要なマスター・リポジトリは 1 つだけです。

ただし、次のような例外的環境では、状況に応じて複数のマスター・リポジトリを作成する 必要があります。

- 高速ネットワークによりリンクされていない複数のサイトにまたがってプロジェクトを 構築する場合(オフサイト開発など)。
- インタフェースの運用環境(開発、テスト、本番)を明確に区別する必要がある場合 (マスター・リポジトリを格納したデータベースの環境を含む)。これらの環境が複数 のサイトに存在する場合、この条件に一致する可能性があります。

#### マスター・リポジトリ・ドメイン

マスター・リポジトリには、次の2つのファンクショナル・ドメインがあります。

- トポロジ: このドメインは必須です。このドメインには、テクノロジ、データ・サーバー およびエージェントの記述が含まれます。このドメインの情報は、トポロジ・マネージ ャ・モジュールを使用して変更することができます。
- セキュリティ: このドメインは必須です。ユーザーとその権限に関する情報の、Oracle Data Integrator 内部メタデータと格納構造が含まれます。このドメインの情報は、セキ ュリティ・マネージャ・モジュールを使用して変更することができます。

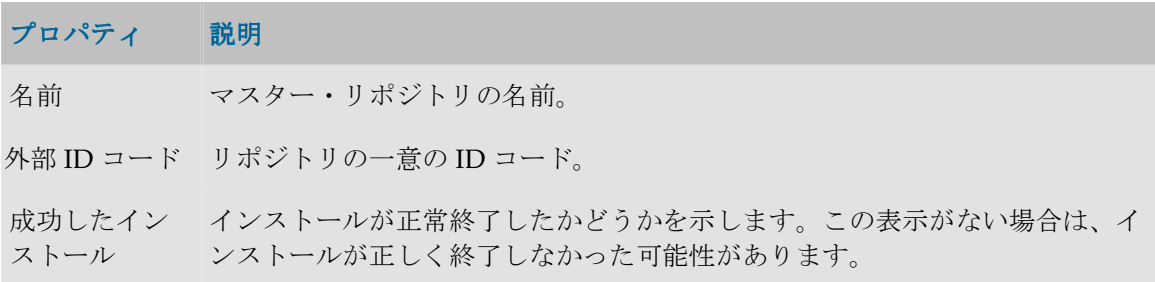

```
リポジトリ・バ
マスター・リポジトリのバージョン。
ージョン
```
接続 このボタンで、マスター・リポジトリに接続するための情報を開くことができ ます。この接続情報はデータ・サーバーの情報です。マスター・リポジトリへ の接続の詳細は、リポジトリの作成に関する項を参照してください。

> 注意: リポジトリの接続情報を変更する場合は十分注意してください。この 操作は Oracle Data Integrator インストールの問題の原因となることがありま す。

# 作業リポジトリ

作業リポジトリは、データ・モデル、プロジェクトおよびその操作に関する情報を保持する データ構造です。このリポジトリは、様々な Oracle Data Integrator モジュールからクライア ント/サーバー・モードでアクセス可能なリレーショナル・データベースに格納されます。 必要であれば、複数のマスター・リポジトリに対して複数の作業リポジトリを宣言すること もできます。ただし、バージョン管理の目的上、1 つの作業リポジトリからリンクできるの は 1 つのマスター・リポジトリに限られます。

作業リポジトリには、次の複数の機能ドメインが含まれます。

- 実行**:** このドメインは必須です。このドメインを使用して、ローカルで(またはエージェ ントにより)実行されるジョブ操作を起動および監視します。このドメインには、通常、 オペレータ・モジュールを通じてアクセスします。運用リポジトリには、このドメイン のみ含まれます。
- プロジェクト**/**モデル**:** このドメインはオプションです。このドメインを使用して、デー タ・モデルおよびプロジェクト(インタフェースやプロシージャなど)を管理します。 このドメインには、通常、デザイナ・モジュールを通じてアクセスします。開発リポジ トリには、実行ドメインとともにこのドメインが含まれます。

### 一般プロパティ

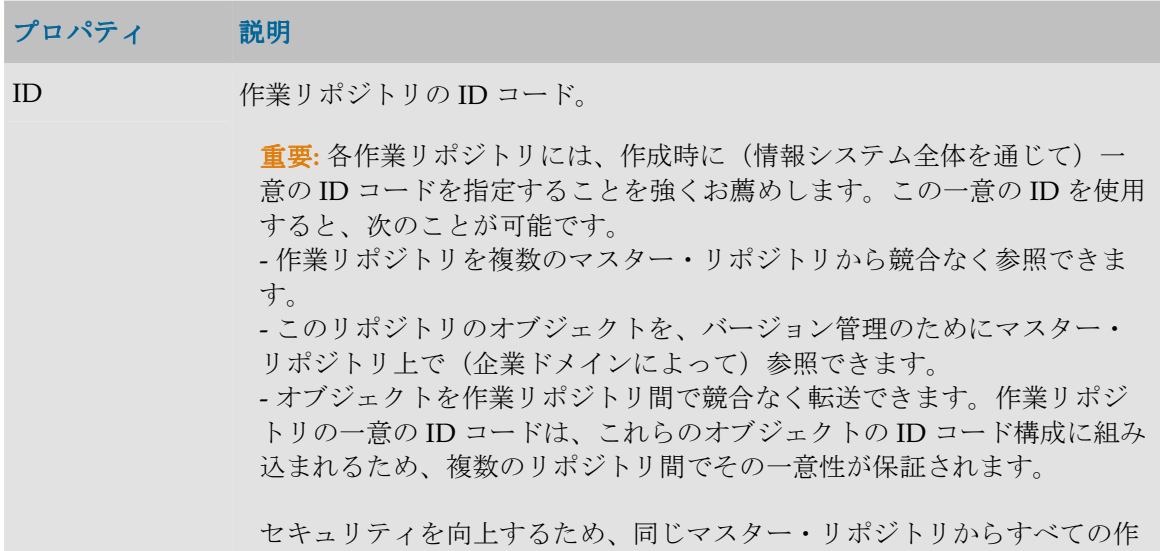

業リポジトリを作成することをお薦めします。

名前 リポジトリの名前。

外部 ID コード リポジトリの一意の ID コード。

タイプ イングデリポジトリのタイプ。使用できるタイプは、実行または開発です。

接続 このボタンで、作業リポジトリに接続するための情報を開くことができま す。この接続情報はデータ・サーバーの情報です。作業リポジトリへの接続 の詳細は、リポジトリの作成に関する項を参照してください。

> 注意: リポジトリの接続情報を変更する場合は十分注意してください。こ の操作は Oracle Data Integrator インストールの問題の原因となることがあ ります。

# ホスト

Oracle Data Integrator では、複数のモジュール(デザイナ、トポロジなど)にアクセスでき ます。ホストと使用方法の指定により、それらのモジュールへのアクセスを管理できます。

### 定義

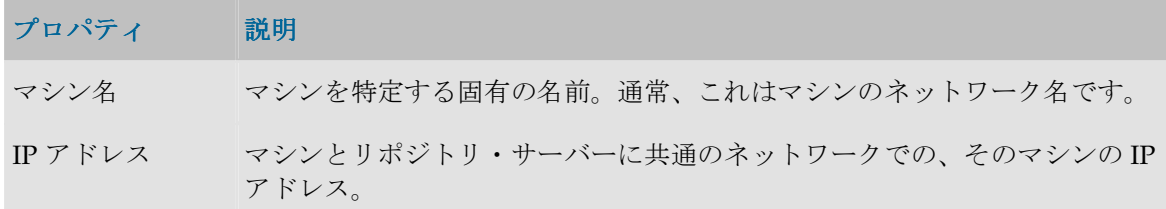

# 使用方法

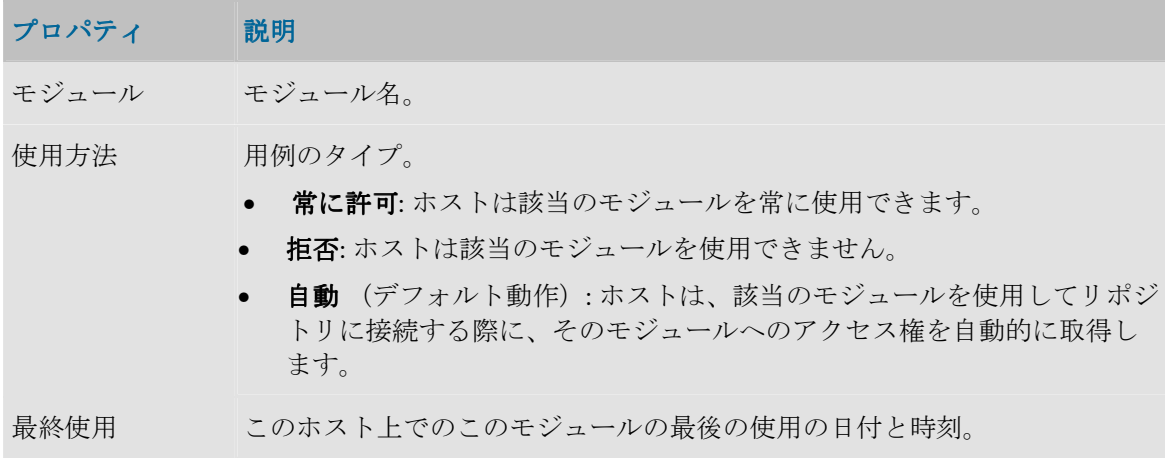

# セキュリティ・マネージャ

# セキュリティ・マネージャの概要

セキュリティ・マネージャ・モジュールを使用すると、Oracle Data Integrator のセキュリテ ィを管理することができます。セキュリティ・マネージャ・モジュールを使用すると、ユー ザーおよびプロファイルが作成されます。汎用オブジェクト(データ・サーバー、データ型 など)でメソッド(編集、削除など)にユーザー権限を割り当てるため、およびオブジェク ト・インスタンス (Server 1、Server 2 など)での権限を微調整するために使用します。

セキュリティ・マネージャ・モジュールは、この情報をマスター・リポジトリに格納します。 この情報は、他のすべてのモジュールで使用できます。

• セキュリティ・ポリシーの定義

# セキュリティ・マネージャのインタフェース

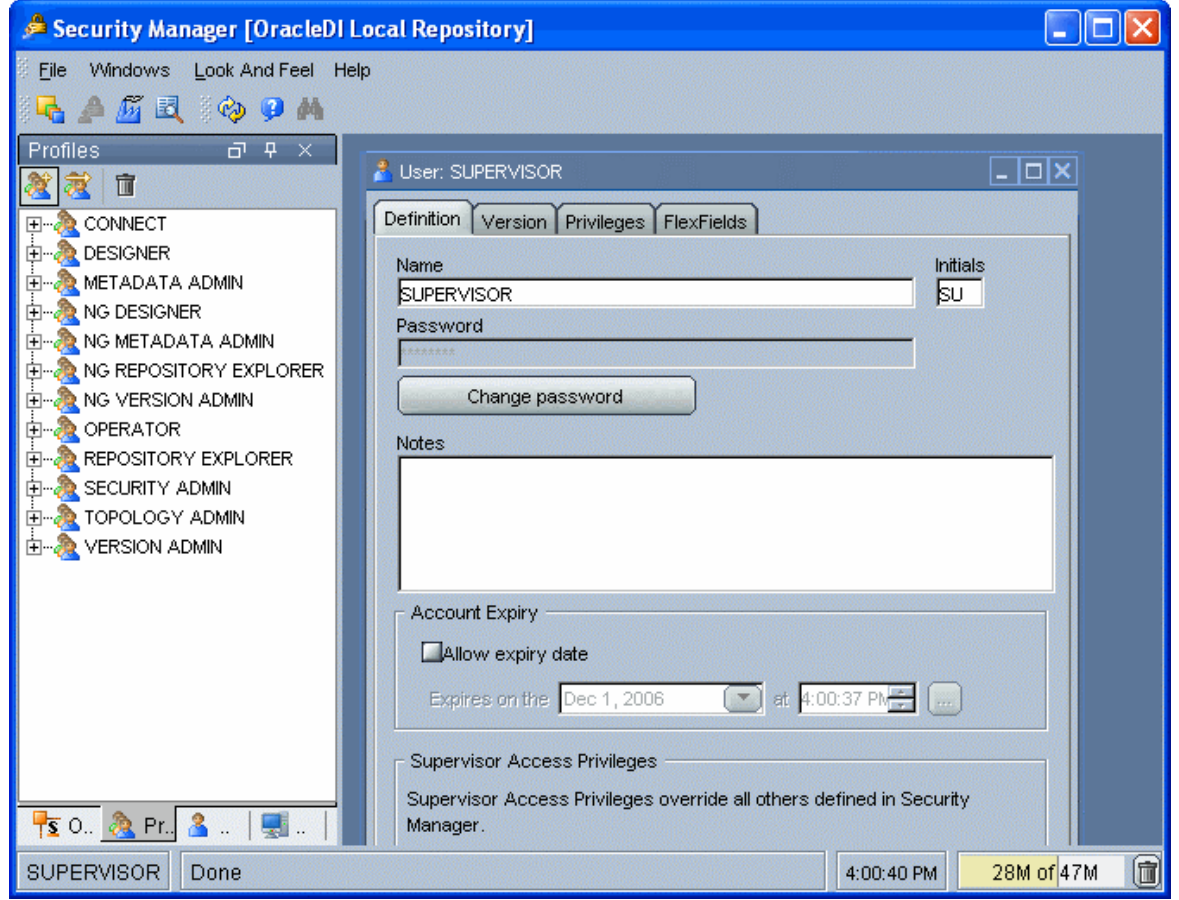

セキュリティ・マネージャの GUI は次のように表示されます。

#### メニュー

メニューでは、プルダウン・メニューから次の機能にアクセスできます。

- インポート/エクスポート
- ウィザード
- オプションの表示
- モジュールまたはツリー表示のオープン
- ユーザーのパスワードおよびオプションの変更

#### ツールバー

ツールバーからは、次の操作を実行できます。

- 他のモジュールの起動
- ツリー表示のリフレッシュ
- オンライン・ヘルプの起動

#### ツリー表示

現在のユーザーが使用できるセキュリティ・マネージャ・オブジェクトは、次のように整理 してツリー表示に表示されます。

- オブジェクト。Oracle Data Integrator の要素タイプ(データストア、モデルなど)が記 述されます。
- ユーザーのプロファイルと、その権限。
- ユーザーおよびその権限。

各ツリー表示は、メイン・ウィンドウの両側にドッキングできるフローティング・フレーム に表示されます。フレームは重ねることもできます。複数のフレームを重ねた場合は、フレ ーム・ウィンドウの下部に表示されるタブから各フレームにアクセスできます。

ツリー表示フレームは、フレームのタイトルまたはタブを選択してドラッグすることにより、 移動したり、ドッキングしたり、重ねたりできます。ツリー表示の位置を固定するには、 「ウィンドウ」メニューから「ウィンドウ・レイアウトのロック」を選択します。

ツリー表示フレームがメイン・ウィンドウに表示されないか、閉じている場合は、「ウィン ドウ」→「ビューの表示」メニューを使用します。

各ツリー表示では、次の操作が可能です。

- ルート・オブジェクトの挿入またはインポート(フレーム・タイトルで該当するボタン をクリック)
- ノードの展開または折りたたみ(ノードをクリック)
- オブジェクトに関連付けられているメソッド(編集、削除など)のアクティブ化(ポッ プアップ・メニューを使用)
- オブジェクトの編集(オブジェクトをダブルクリック、またはワークベンチにドラッ グ・アンド・ドロップ)

#### ワークベンチ

編集または表示されているオブジェクトのウィンドウは、ワークベンチに表示されます。

## 接続

### マスター・リポジトリへの接続

このウィンドウを使用すると、トポロジ・マネージャまたはセキュリティ・マネージャ・モ ジュールを開く際に、マスター・リポジトリへの接続を選択できます。既存の接続の作成、 変更または削除を開始することもできます。

注意**:** マスター・リポジトリ接続の定義は、ローカルの /bin/snps\_login\_security.xml ファイルに格納されています。

### 一般プロパティ

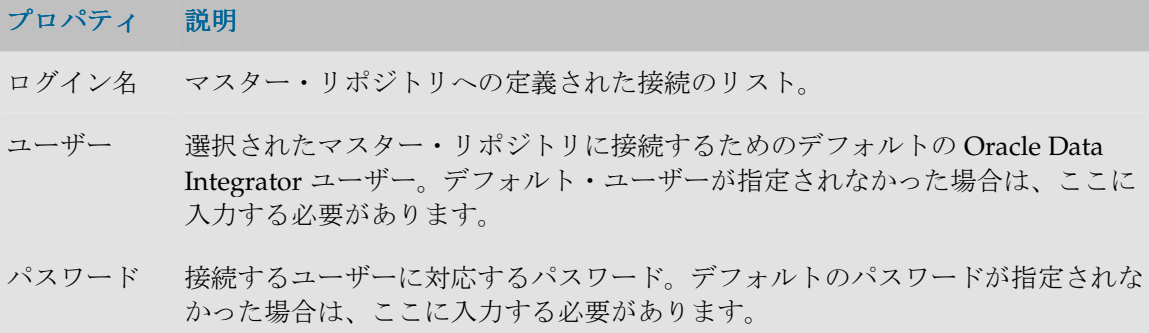

#### ツールバー

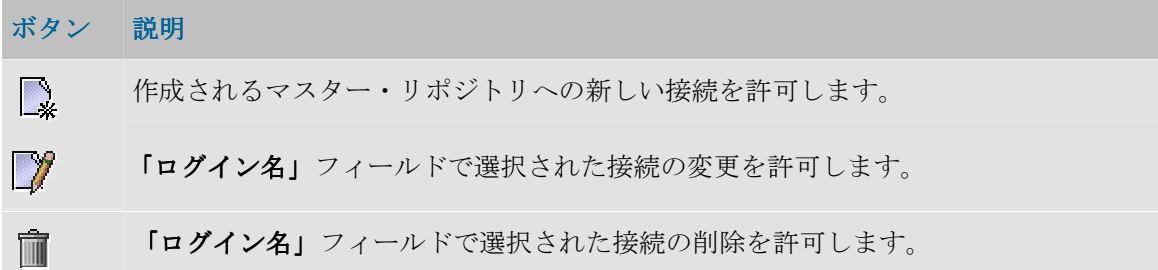

### マスター・リポジトリ接続の詳細

このウィンドウを使用すると、マスター・リポジトリへの接続を定義または変更できます。

注意**:** マスター・リポジトリ接続の定義は、ローカルの/bin/snps\_login\_secu.xml ファイルに格納されています。

### 一般プロパティ

#### プロパティ 説明

**Oracle Data** この情報グループを使用して、接続ウィンドウに表示されるプロパティを定義 この情報グループを使用して、接続ウィンドウに表示されるプロパティを定義

**Integrator** 接続 することができます。

- ログイン名 Data Integrator モジュールが開いている場合、これがリストに表示される名前 です。
- ユーザー マスター・リポジトリに接続するためのデフォルトの Oracle Data Integrator ユーザー。デフォルト・ユーザーが指定されなかった場合、この接続を使用す るユーザーは毎回これを入力する必要があります。
- パスワード Oracle Data Integrator ユーザーに対応しているパスワード。デフォルトのパス ワードが指定されなかった場合、この接続を使用するユーザーは毎回これを入 力する必要があります。

#### データベース接 この情報グループは、マスター・リポジトリをホストするリレーショナル・デ 続**(**マスター・ リポジトリ**)**  一タベースの接続パラメータを示します。

- ユーザー マスター・リポジトリが含まれているデータベースのスキーマへの接続を許可 するユーザー。
- パスワード そのデータベース・ユーザーのデータ・サーバー・パスワード。

ドライバ・リス マスター・リポジトリが基づいているテクノロジのタイプ。 ト

ボタン <sup>133</sup>をクリックすると、使用されるテクノロジとドライバに関する詳細 情報を表示できます。詳細は、「ドライバの詳細」を参照してください。

ドライバ名 マスター・リポジトリのデータ・サーバーに接続するために使用する JDBC ド ライバの名前。テクノロジを選択すると、そのテクノロジで最もよく使用され るドライバが表示されます。他のドライバを使用することもできます。その場 合、そのドライバが適切にインストールされている必要があります。詳細は、 インストレーション・ガイドの「JDBC および JMS ドライバのインストール」 を参照してください。

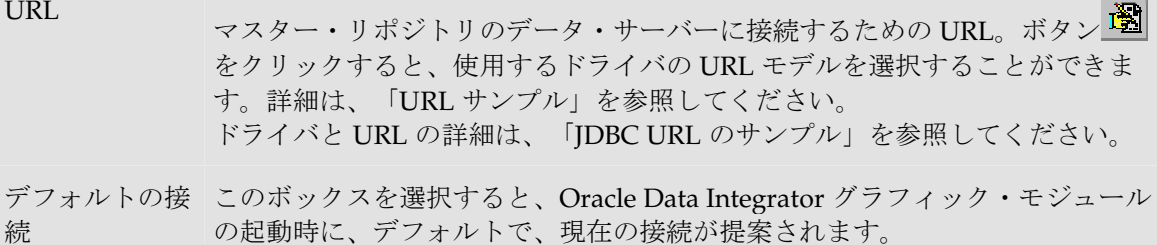

### ドライバの詳細

このウィンドウには、使用するドライバとテクノロジに関する情報が表示されます。

### 一般プロパティ

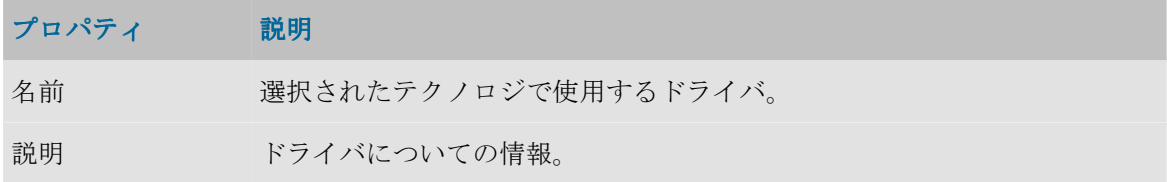

ドライバと URL の詳細は、「JDBC URL のサンプル」を参照してください。

## **URL** サンプル

このウィンドウには、ドライバの URL モデルが表示されます。

### 一般プロパティ

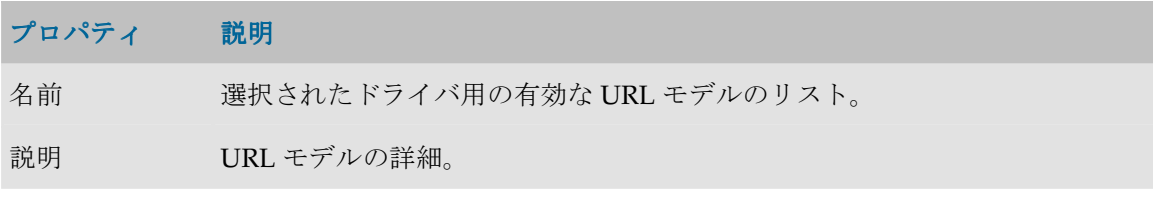

ドライバと URL の詳細は、「JDBC URL のサンプル」を参照してください。

# オブジェクト

# オブジェクト

オブジェクトは、Oracle Data Integrator (エージェント、モデル、データストアなど)を使 用して処理できる要素の表現です。オブジェクトは、Oracle Data Integrator オブジェクト・ コンポーネント (Java クラス)の可視部分に相当します。オブジェクトの概念とオブジェク ト・インスタンスの概念は統合的に捉える必要があります。これらは、Oracle Data Integrator では、オブジェクト指向プログラミングの概念に類似しています。インスタンス (オブジェクト・インスタンス)は、オブジェクト・タイプ(オブジェクト)にアタッチさ れています。たとえば、プロジェクト・タイプのオブジェクトから、プロジェクト MY\_PROJ\_1 などといったインスタンスを生成できます。同様に、プロジェクト・タイプの オブジェクトから YOUR PROJ 2 という別のインスタンスを生成することもできます。

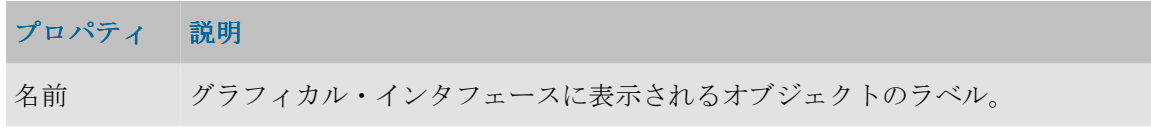

### フレックスフィールド

フレックスフィールドは、Oracle Data Integrator のオブジェクトのプロパティをカスタマイ ズ可能にするユーザー定義フィールドです。Flexfield は、各オブジェクト・インスタンスに 対して、オブジェクト・ウィンドウの「フレックスフィールド」タブを使用して設定されま す。値は、各オブジェクト・インスタンスに対して、オブジェクトのインスタンス・ウィン ドウの「フレックスフィールド」タブを使用して定義されます。Flexfield の値を使用するに は、Oracle Data Integrator の代入メソッドを使用します。

重要: フレックスフィールドは、特定のオブジェクト・タイプにのみ存在します。「フレ ックスフィールド」タブがないオブジェクトではサポートされていません。

#### プロパティ 説明

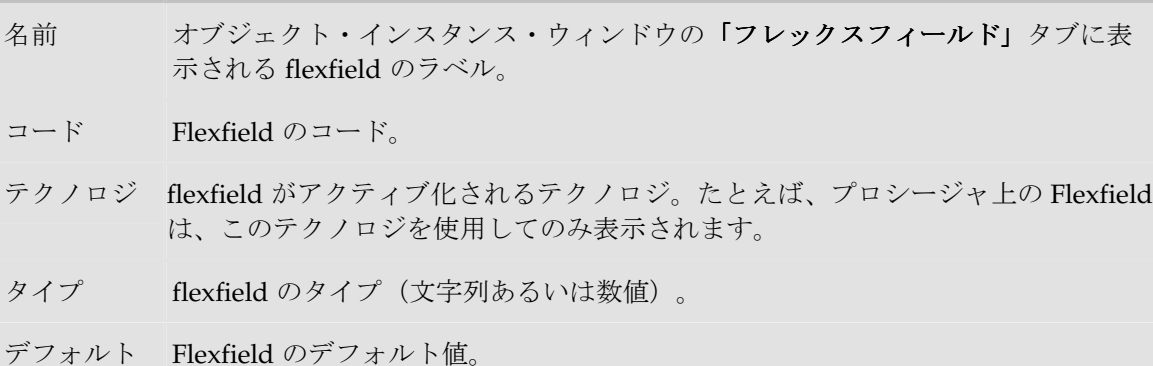

## メソッド

メソッドは、オブジェクト上で実行できるアクションのタイプです。各オブジェクトには、 そのオブジェクトに固有の一連のメソッドがあります。Oracle Data Integrator のメソッドの 概念はオブジェクト指向プログラミングの概念に類似しています。

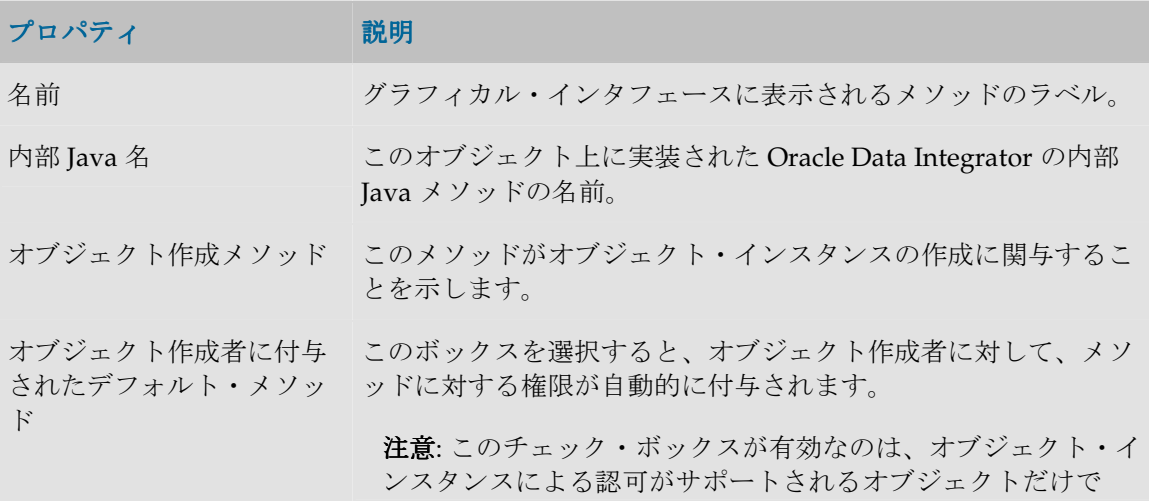

す。

対象オブジェクト オブジェクトの内部 ID コード。

# プロファイル

# プロファイル

プロファイルは、Oracle Data Integrator で使用する汎用の権限モデルを表します。1 つ以上 のプロファイルをユーザーに割り当てることができます。

定義

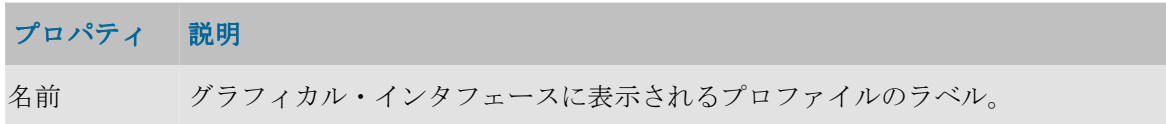

### 事前定義のプロファイル・タイプ

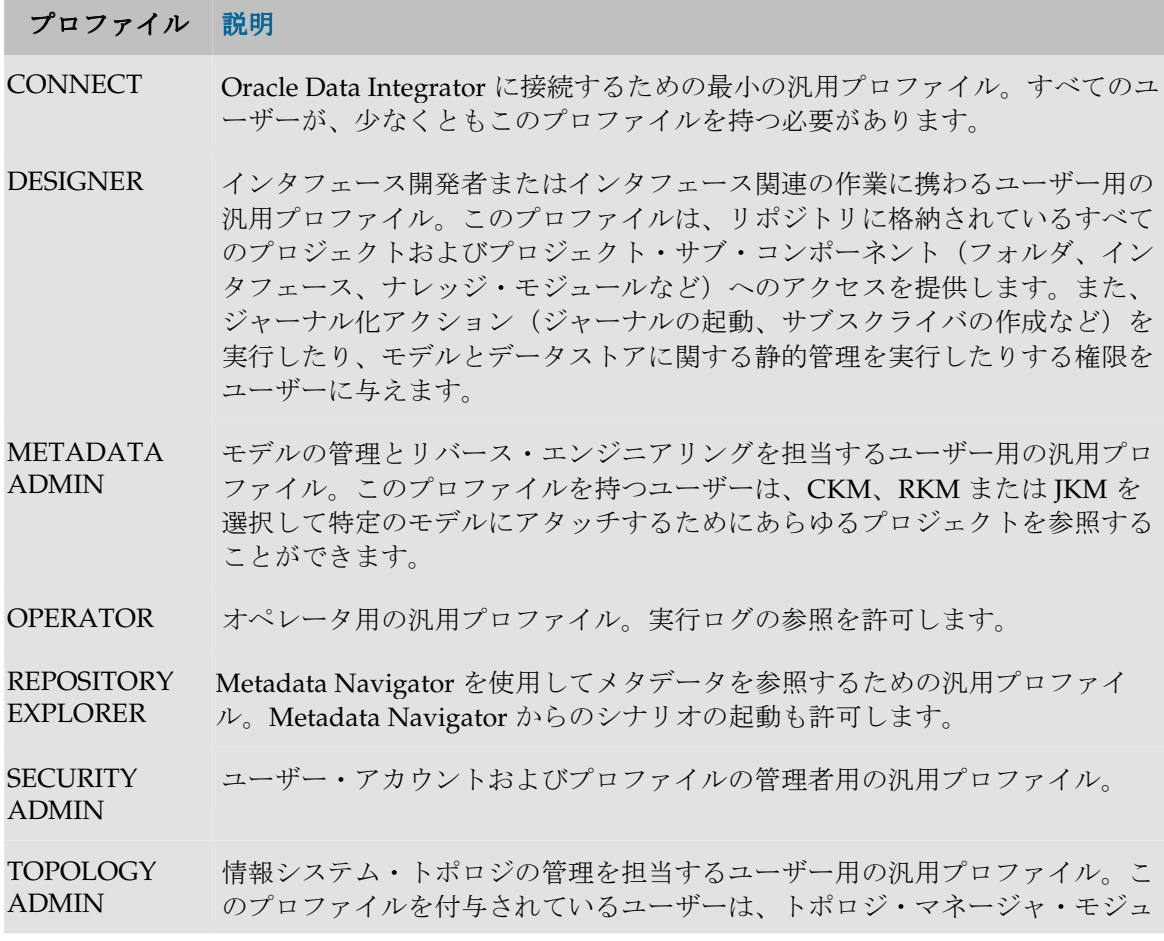

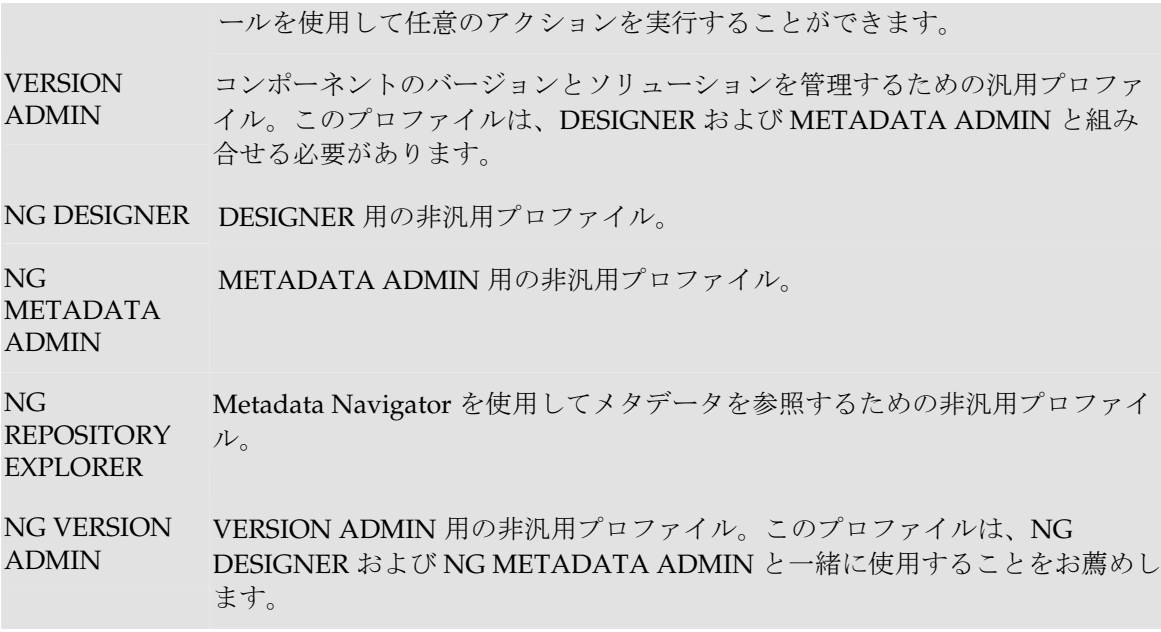

### 汎用プロファイルと非汎用プロファイル

**汎用**プロファイルでは、すべてのオブジェクトのメソッドに対して「一般権限」オプション が選択されています。これは、このようなプロファイルを持っているユーザーが、デフォル トで、プロファイルで権限を認められているオブジェクトのすべてのインスタンスのすべて のメソッドに対して権限を与えられることを意味します。

すべてのオブジェクトのメソッドに対して「一般権限」オプションが選択されていない場合、 非汎用プロファイルは、デフォルトでは、インスタンスのすべてのメソッドに対する権限を 付与されていません。管理者は、ユーザーに、各インスタンスのメソッドについて権限を与 える必要があります。

デフォルトではユーザーが権限を持つインスタンスがなく、インスタンスごとに管理者が権 限を付与するようにする場合、ユーザーに非汎用プロファイルを付与する必要があります。 あるオブジェクト・タイプのすべてのインスタンスに対してユーザーがデフォルトで権限を 持つようにする場合は、ユーザーに汎用プロファイルを付与する必要があります。

プロファイルでは次の操作を行うことができます。

- 新規プロファイルの作成
- ユーザーへのプロファイルの割当て
- プロファイル別の認可の割当て
- プロファイル別の認可の削除
- ユーザーからのプロファイルの削除
- プロファイルの削除

## プロファイルによる認可

プロファイルによる認可は、指定されたプロファイルのオブジェクトのメソッドに対して行 われます。このプロファイルを持っているユーザーは、メソッドを介したこのオブジェクト への権限を、オプションとしてまたは自動的に付与されます。

プロファイル・ツリー内の特定のオブジェクト下に、プロファイル別認可が適用されたメソ ッドがある場合、そのプロファイルを持つユーザーは、該当するメソッドを通じてそのオブ ジェクトのインスタンスを操作する権限を(オプションまたは自動で)付与されます。

プロファイルによる認可がない場合、このプロファイルを持っているユーザーは、いかなる 場合も、オブジェクトのインスタンス上でメソッドを呼び出すことができません。

#### 定義

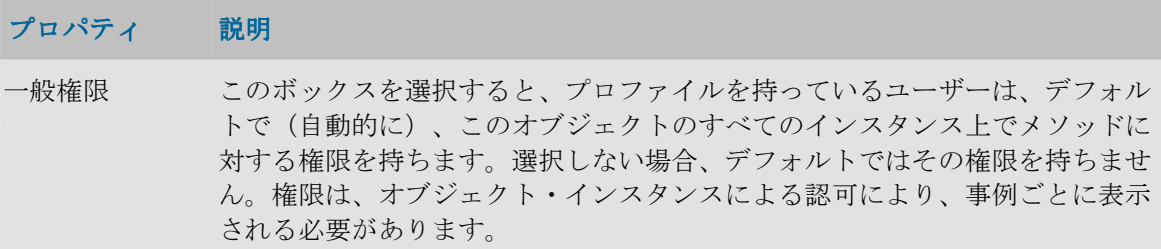

プロファイルによる認可では次の操作を行うことができます。

- プロファイル別の認可の割当て
- プロファイル別の認可の削除

ユーザー

ユーザー

セキュリティ・マネージャ・モジュール内のユーザーは、Oracle Data Integrator ユーザーを 表し、リポジトリへの接続に使用されるログイン名に対応します。

ユーザーは次の権限を継承します。

- すでに持っているプロファイル権限
- オブジェクトに対する権限
- インスタンスに対する権限

#### 定義

プロパティ 説明

名前 ログイン名として使用されたユーザー名。

イニシャル ユーザーの頭文字(リポジトリ内のオブジェクトが変更される場合の識別に使用さ れます)。

パスワード ユーザーのパスワード。

パスワード このボタンはユーザーのパスワードを入力および確認するウィンドウを開きます。 の入力、パ スワードの 変更 メモ これは、ユーザーに関する情報を入力するための任意のテキストのゾーンです。 アカウント この項では、このアカウントの期限が切れる日付をプログラムすることができま 失効 す。この日付の後では、管理者によるアカウントの再アクティベーションが必要で す。 スーパーバ 「スーパーバイザ」ボックスを使用すると、1 人のユーザーに ALL 権限を付与す イザ・アク ることができます。セキュリティ・マネージャで付与された権限は自動的にすべて セス権限 オーバーライドされます。このチェック・ボックスにアクセスできるのは、 **Supervisor** アクセス権限を持っているユーザーだけです。 注意**:** Supervisor 権限を付与するユーザー数は最小限にとどめてください。 Oracle Data Integrator のユーザーSUPERVISOR には、デフォルトで付与されま す。この権限はこのアカウントだけにとどめておくことをお薦めします。このア カウントは主に保守と管理の目的で使用されます。

ユーザーに対しては次の操作を行うことができます。

- 新規ユーザーの作成
- ユーザーへのプロファイルの割当て
- ユーザー別の認可の割当て
- オブジェクト・インスタンス別の認可の割当て
- オブジェクト・インスタンス別の認可の削除
- ユーザー別の認可の削除
- ユーザーからのプロファイルの削除
- ユーザーの削除

# ユーザーによる認可

ユーザーによる認可は、指定されたユーザーのオブジェクトのメソッドに対して行われます。 これを使用すると、該当するメソッドを通じてオブジェクトを操作する権限を(オプション または自動で)特定のユーザーに付与できます。

ユーザーのツリー内に、ユーザー別認可を適用されたメソッドがある場合、そのユーザーに は、そのメソッドを通じて該当するオブジェクトのインスタンスを操作する権限が(オプシ ョンまたは自動で)付与されます。

ユーザー別の認可が指定されていない場合、そのユーザーはいかなる場合にも、該当するオ ブジェクトのインスタンスに対してそのメソッドを起動できません。

#### 定義

#### プロパティ 説明

一般権限 このボックスを選択すると、ユーザーは、デフォルトで(自動的に)、このオブジ ェクトのすべてのインスタンス上でメソッドに対する権限を持ちます。選択しない 場合、デフォルトではその権限を持ちません。権限は、オブジェクト・インスタン スによる認可により、インスタンスごとに追加される必要があります。

ユーザーによる認可では次の操作を行うことができます。

- ユーザー別の認可の割当て
- ユーザー別の認可の削除

### オブジェクト・インスタンスによる認可

オブジェクト・インスタンスによる認可は、指定されたユーザーのオブジェクト・インスタ ンスに対して行われます。この方法を使用すると、特定のオブジェクト・インスタンスの特 定のメソッドについて、ユーザーに権限を付与できます。

ユーザーのツリー内に、特定のインスタンスに対するオブジェクト・インスタンス認可があ る場合、そのユーザーは該当するインスタンスについて、オブジェクトのメソッドに対する 特定の権限を持つことができます(権限はウィンドウ内で指定されます)。ユーザーのイン スタンス・ツリーに含まれないインスタンスについては、そのインスタンスの生成元である オブジェクトに対するユーザー別またはプロファイル別認可が適用されます。

オブジェクト・インスタンス別の認可は、作業リポジトリごとに定義することもできます。 特定のオブジェクト・インスタンスを、複数の作業リポジトリ間でレプリケート(シノニ ム・モードでのエクスポートまたはインポートを使用して)したり、異なる複数の作業リポ ジトリで使用できるようにすることもできます(コンテキストなど)。インスタンスを複数 のリポジトリで使用できるようにした場合、各権限の付与と拒否は、すべてのリポジトリを 対象とすることもできますし、選択したリポジトリのみを対象とすることもできます。

たとえば、開発リポジトリからテスト・リポジトリにプロジェクトをレプリケートすること はよく使われる手法です。ある開発者に対し、担当プロジェクトの編集権限を開発リポジト リについては付与し、テスト・リポジトリについては付与しないということもできます。そ して、テスト・リポジトリについてはプロジェクトへの参照権限のみを付与するなどといっ たことが可能です。

注意: オブジェクト・インスタンスによる認可をサポートしているのは、特定のオブジェ クト・タイプです。これらのオブジェクト・タイプは各ユーザーのインスタンスノード配 下にリストされます。

#### セキュリティ

このウィンドウには、オブジェクトと関連付けられているメソッドのリストが含まれます。 認可が適用されるインスタンスのメソッドだけでなく、ツリー表示でこのインスタンスの配 下にあるオブジェクト・インスタンスのメソッドも含まれます。

リストには、デフォルトで選択されるものはありません。選択するには、表で行をクリック します。項目のグループを選択するには[Shift]キーを押します。複数選択するには、[Ctrl]キ ーを押したまま選択します。

プロパティ 説明

オブジェクト 権限が適用されるオブジェクト・タイプ。

- メソッド オブジェクト・メソッドの名前。
- アクティブ このフィールドは、メソッドの権限付与について定義します。
	- 図常時: これからアタッチされるものも含め、このマスターにアタッチされ たすべての作業リポジトリに対して権限が付与されます。
	- なし:これからアタッチされるものも含め、このマスターにアタッチされ たすべての作業リポジトリに対して権限が拒否されます。
	- 图リポジトリ別: 「リポジトリ」フィールドで選択された作業リポジトリに 対しては権限を付与し、他のリポジトリに対しては拒否します。
- リポジトリ このフィールドには、作業リポジトリのリストか、ユーザー未定義のリストが 合まれます。これは、この権限が、すべてのリポジトリで付与または拒否(常 時/なし) されることを意味します。

たとえば: 「Model」オブジェクトのインスタンス MODEL1 が挿入される場合、オブジ ェクト Datastores、Condition などのためのメソッドが表示されます。Datastore オブジ ェクトの Delete メソッドで、「アクティブ」フィールドが「常時」に設定されている場 合、ユーザーには、すべてのリポジトリの MODEL1 のすべてのデータストアで削除する 権限が付与されます。

注意**:** ユーザーが汎用権限を保持するメソッドは、オブジェクト・インスタンス別の認可 ウィンドウにリストされません。

オブジェクト・インスタンスによる認可では次の操作を行うことができます。

- オブジェクト・インスタンス別の認可の割当て
- オブジェクト・インスタンス別の認可の削除

# 付録

# 日付書式

Oracle Data Integrator は日付を java 書式で内部的に管理しています。文字列の中の書式のあ る日付を認識するためや、日付を表示するために、日付書式を指定する必要がある場合は、 日付書式パターンを指定する必要があります。

このパターンは、文字列に対応する記号(日付の各部を表す文字)と任意のテキストで、最 後にデリミタで囲みます。パターン内で指定された英字以外の文字は、デリミタで囲まれて いない場合でもそれが表す内容がそのまま再現されます。

各記号には定義済の表現が定められています(テキストまたは数値)。たとえば、ある年 (2004)が数値として、曜日(月曜日)がテキストとして表現されている場合があります。

# 使用できる記号

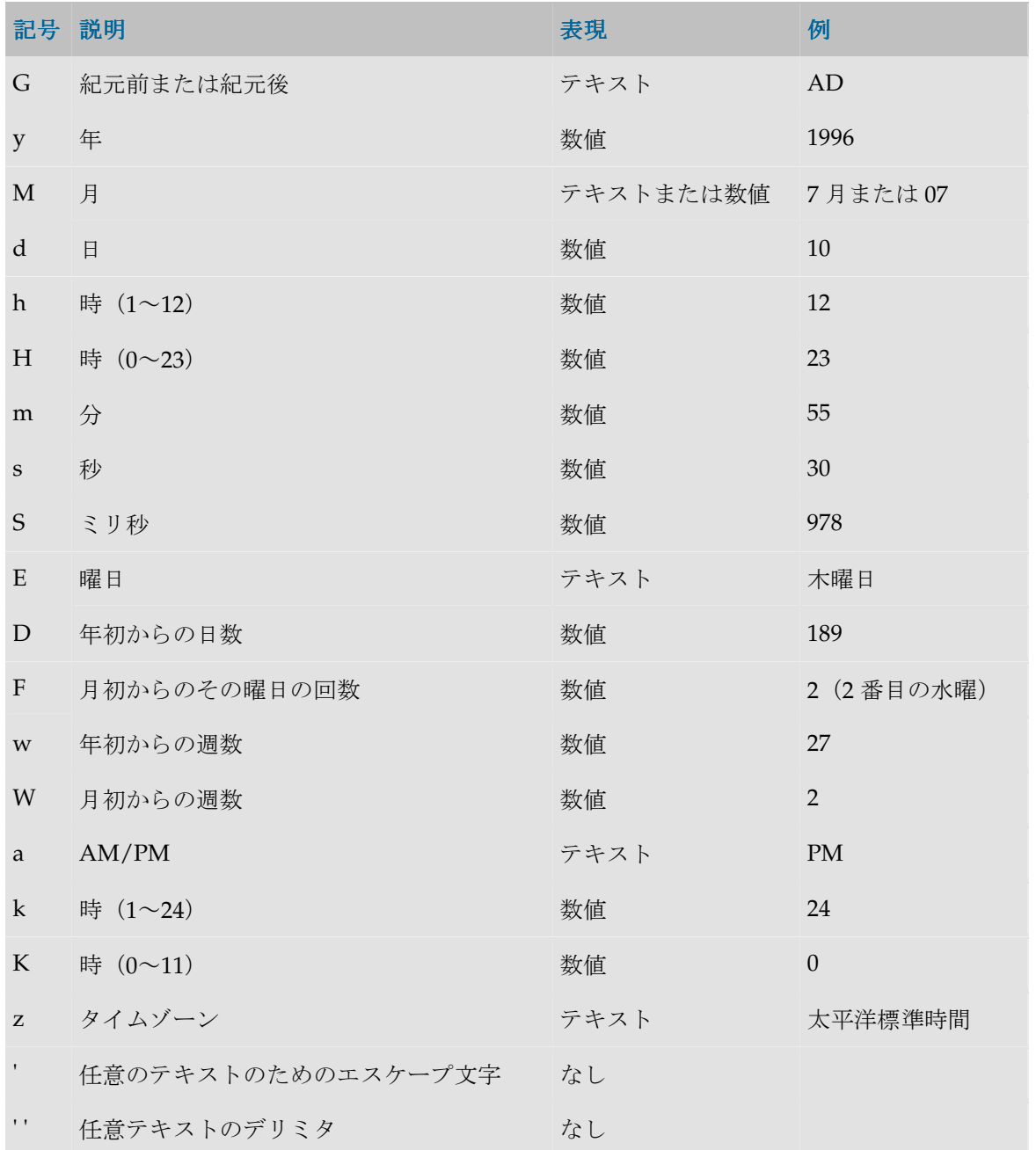

表現によっては、指定する記号の文字数によっても結果は変わります。たとえば、「zz」と いうパターンの結果が「PDT」の場合、「zzzz」というパターンで生成される結果は「太平 洋夏時間」です。このルールについて、次の表に示します。

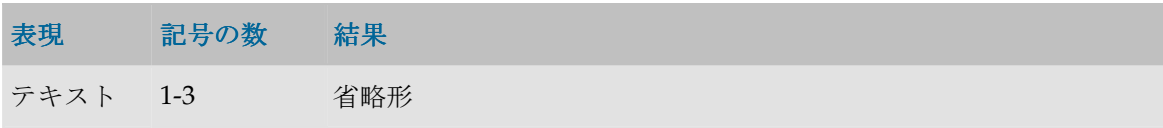

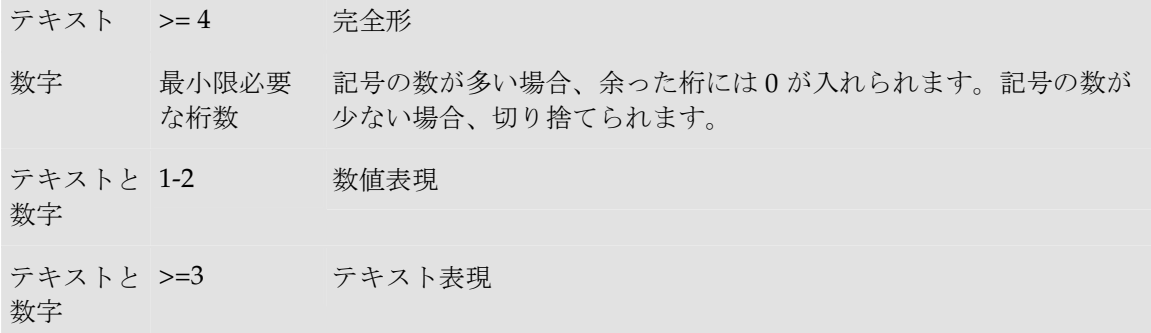

## 例

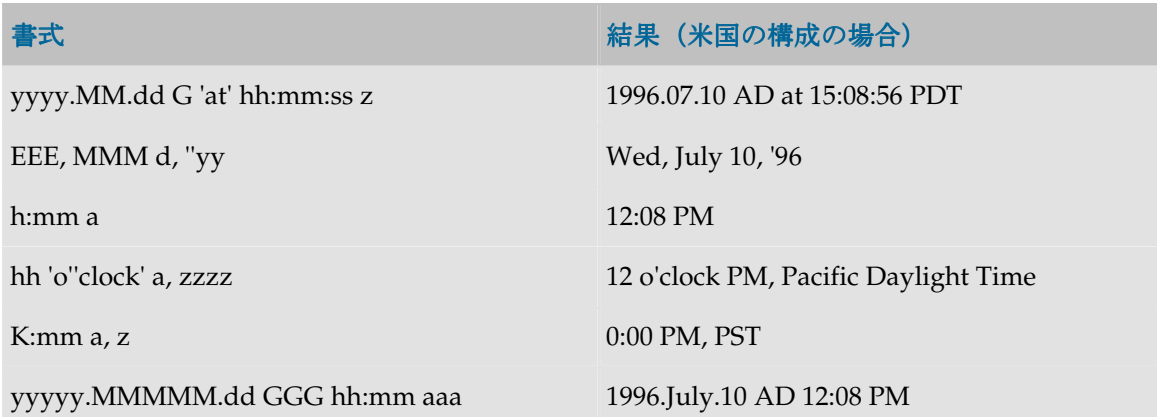

# **JDBC URL** のサンプル

Oracle Data Integrator には JDBC ドライバのライセンスは含まれていません。すでに購入し たサーバー製品がある場合は、一部のドライバが無料で提供されます。

使用可能なすべての JDBC ドライバのリストは、次の URL にあります。 http://java.sun.com/products/jdbc/jdbc.drivers.html

すべてのドライバが Oracle Data Integrator での使用を検証されているわけではありません。 Oracle Data Integrator での使用テストが完了している推奨ドライバのリストを次に示します。

### ドライバ ドライバと **URL** パラメータ、コメント

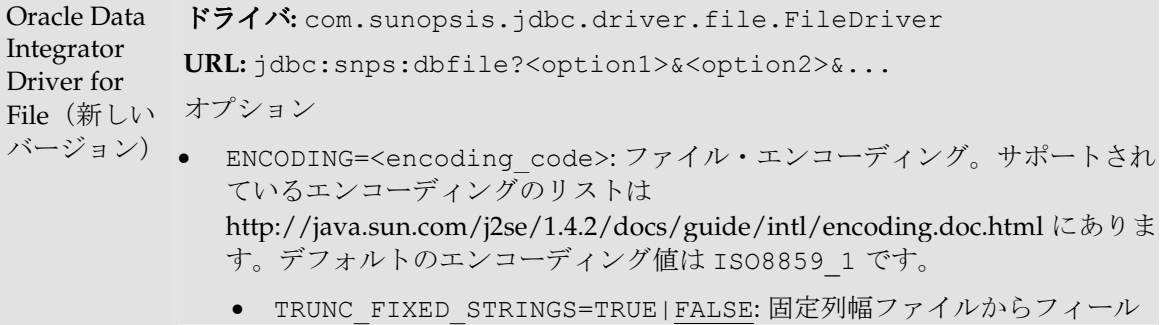

ド・サイズに文字列を切り捨てます。デフォルト値は FALSE です。 - TRUNC DEL STRINGS=TRUE|FALSE:デリミタ付きファイルからフィー ルド・サイズに文字列を切り捨てます。デフォルト値は FALSE です。 ● OPT=TRUE|FALSE: パフォーマンス向上のためにマルチプロセッサ・マシ ンでファイル・アクセスを最適化します。シングル・プロセッサ・マシ ンでこのオプションを使用すると、実際の性能が低下することがありま す。デフォルト値は FALSE です。 警告**:** このドライバは JDBC 完全準拠ではありませんが、エージェントが使用 する一部のメソッドをサポートします。 Oracle Data Integrator Driver for File (旧バー ジョン - 廃止 **URL:** jdbc:snps:file 予定) 警告**:** このドライバ・バージョンは廃止予定です。 ドライバ**:** com.sunopsis.jdbc.driver.FileDriver 他の URL • jdbc.snps.file?CHARSET\_ENCODING=<encoding>&RAW\_HEADERS=tru e|false - CHARSET ENCODING を使用すると、ターゲット・ファイルのエンコーデ ィングが表示されます。サポートされているエンコーディングのリストは、 次の URL にあります。 http://java.sun.com/j2se/1.3/docs/guide/intl/encoding.doc.html - RAW HEADERS を使用すると、ヘッダー行を未処理データとして読み取るこ とができます。これにより、この行から特殊文字を取得して、リバース・エ ンジニアリング時に列名を生成することができます。 警告**:** このドライバは JDBC 完全準拠ではありませんが、エージェントが使用 する一部のメソッドをサポートします。 Sun ODBC/JDBC Bridge (JDBC 2 Type 1) ドライバ**:** sun.jdbc.odbc.JdbcOdbcDriver URL:  $\frac{1}{d}$ dbc: odbc: < odbc datasource name> 注意**:** タイプ 1 の JDBC Driver を使用する場合、あらかじめ ODBC Driver をイ ンストールしており、ODBC Administrator を使用して ODBC データソースを 作成している必要があります。 Oracle JDBC Driver (JDBC 1 type 4) ドライバ**:** oracle.jdbc.driver.OracleDriver **URL:** jdbc:oracle:thin:@<IP address or name>:<listener port>:<SID> 注意**:** SQL\*Net クライアントがクライアント・マシン上にある必要はありませ  $h_{\rm o}$ Inet Software JDBC Driver for Microsoft SQL/Server ドライバ**:** com.inet.tds.TdsDriver **URL:** jdbc:inetdae:<IP adress or name>:<listener port> 注意**:** Open Client と ODBC がクライアント・マシン上にある必要はありませ

```
(Type 4) \lambdaこのドライバは、行をフェッチする前に、クライアントの仮想メモリーに設定
           されたそれぞれの結果をロードします。 
          他のサブプロトコル
          • jdbc:inetdae: .... 旧版
          ● jdbc:inetdae6: .... SQL Server 6.5 互換モード (Sprinta ドライバ上)
            • jdbc:inetdae7: ....SQL Server 7.0(以上)をサポート(Sprinta ドライ
             バ上)
          他の URL 
            • jdbc:inetdae:hostname:portnumber
            • jdbc:inetdae:hostname -> デフォルト・ポートは 1433 
            • jdbc:inetdae:hostname:portnumber?database=MyDb&language=d
             eutsch
          -> プロパティ付き
          • jdbc:inetdae://servername/pipe/pipename -> 名前付きパイプ付き
Sybase 
JConnect
(Type 4) 
          ドライバ: com.sybase.jdbc2.jdbc.SybDriver
          URL: jdbc:sybase:Tds:<IP address or name>:<listener 
          port>/<database>
           注意: DB-LIB、CT_LIB および ODBC がクライアント・マシン上にある必要は
           ありません。
           警告: 表に一意の索引がない場合は配列フェッチを使用できません(Oracle 
           Data Integrator で配列フェッチを空のままにしておきます)。一括更新は使用
           可能です。
           警告: 使用前に正しい SQL スクリプト sql_server.sql(ドライバ・ディストリビ
           ューションに付属)を sql/server 上で実行する必要があります。
Hit JDBC 
Driver for 
AS/400 via 
Client/Acces
s (Type 4) 
          ドライバ: hit.as400.As400Driver
          URL: jdbc:as400://<IP adress or name>
           注意: 追加のミドルウェアがクライアント・マシン上にある必要はありませ
           ん。Client/Access サービスはすべて AS/400 上で開始する必要があります
            (STRHOSTSVR *ALL)。
          他のオプション 
               [;user=<user>] 
              [; password=<password>]
               [;options=[secure,][http][<Compressorclass>,][Cryptograp
          herclass>,] 
              [;license=<serial number>]
               [;libraries=<lib1,lib2,...,libn>] 
               [;ccsid=<number>]
```
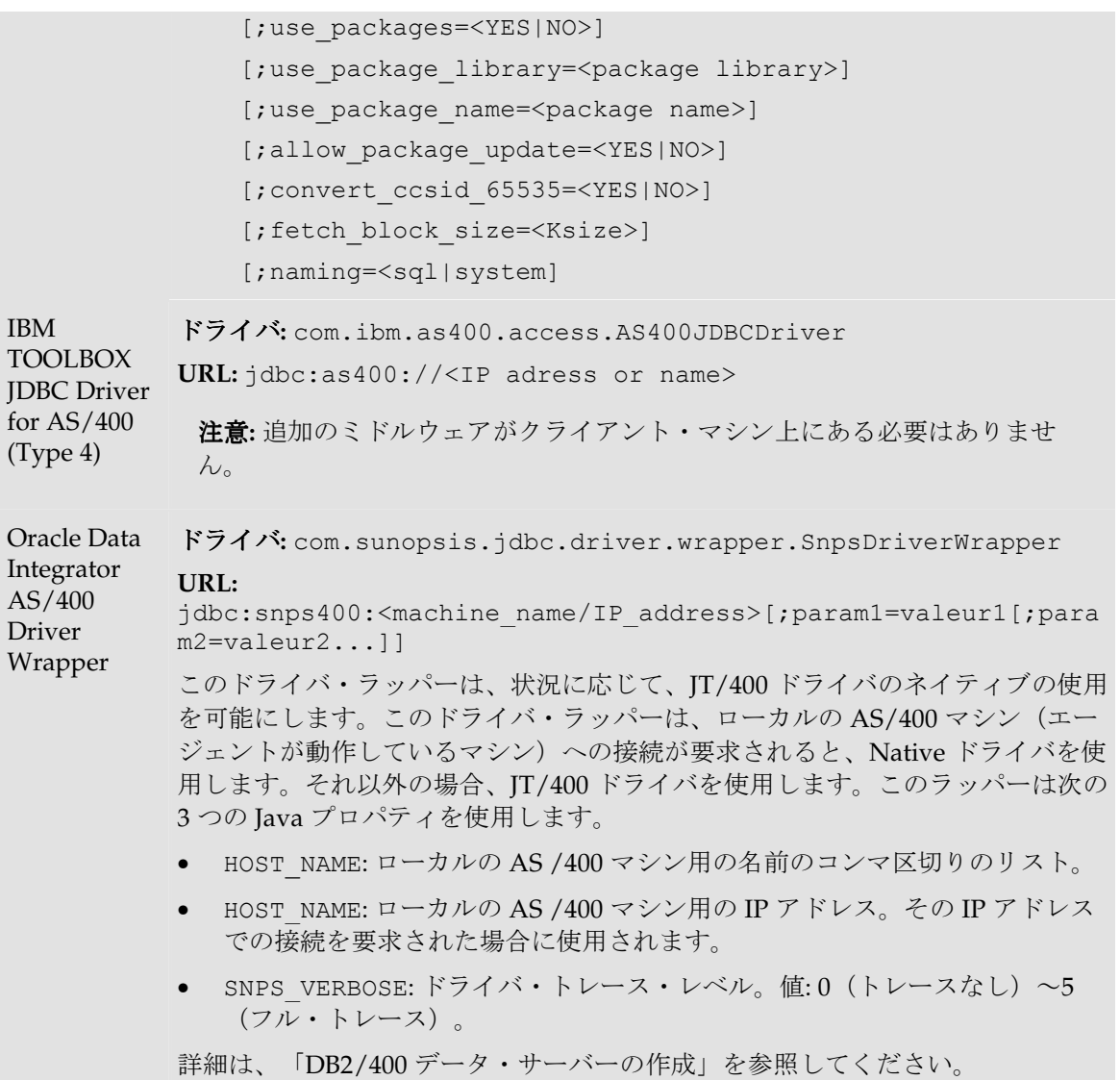